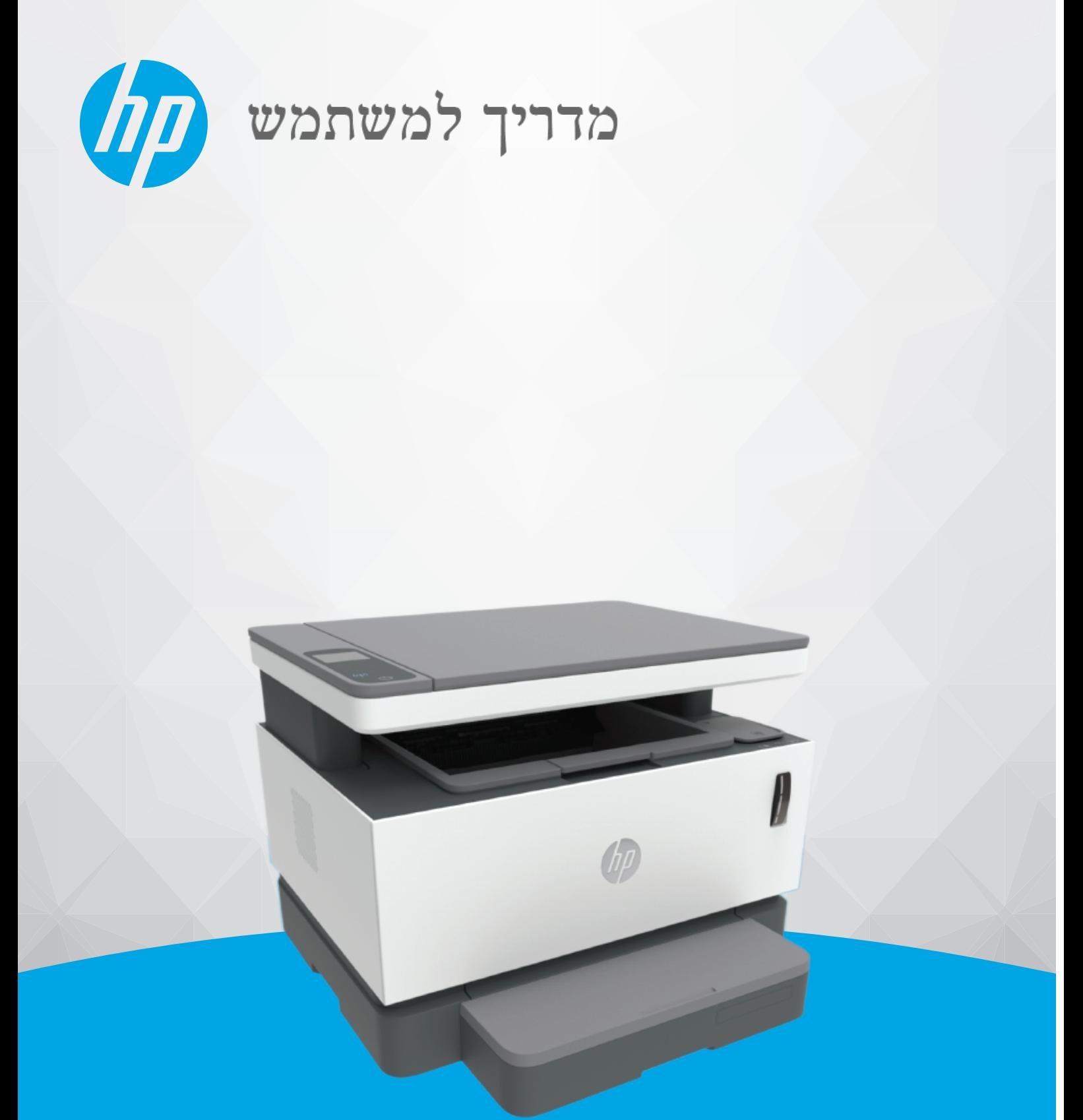

# **HP Neverstop Laser MFP** 1200 series

#### **תויזכו םיצרוי תנווישירו**

Copyright 2020 HP Development Company,© .L.P

אין לשכפל, להתאים או לתרגם ללא קבלת רשות מראש בכתב, אלא כפי שמתירים זאת חוקי זכויות היוצרים.

> המידע המובא כאן כפוף לשינויים ללא הודעה מוקדמת.

האחריות הבלעדית למוצרים ולשירותים של HP מפורטת בהצהרת האחריות המפורשת הנלווית למוצרים ושירותים אלה. אין לפרש דבר מן האמור במסמך זה כהענקת אחריות נוספת. HP אינה נושאת באחריות לשגיאות טכניות, לשגיאות עריכה או להשמטות במסמך זה.

#### **תויזכו םימנילס םייסחרמ**

Apple והלוגו של Apple הם סימנים מסחריים של .Apple Inc הרשומים בארה"ב ובמדינות/אזורים אחרים.

OS X הוא סימן מסחרי של .Apple Inc. הרשום בארה"ב ובמדינות/אזורים אחרים.

AirPrint הוא סימן מסחרי של .Apple Inc ,הרשום בארה"ב ובמדינות/אזורים אחרים.

iPhone הוא סימן מסחרי של .Apple Inc הרשום בארה"ב ובמדינות/אזורים אחרים.

RMicrosoft ו-RWindows הם םימנסי םייסחרמ רשומים של Microsoft Corporation בארה"ב.

ו-Kindle ו-Kindle וכל סמלי הלוגו הקשורים אליהם הם סימנים מסחריים של .Amazon.com או החברות המסונפות לה.

ו-Wi-Fi Direct הם סימנים מסחריים רשומים [https//www.wi-fi.org/](https://www.wi-fi.org/who-we-are/our-brands /) אהר .) Wi-Fi Alliance של .) סוס-[who-we-are/our-brands](https://www.wi-fi.org/who-we-are/our-brands /) לקבלת פרטים נוספים

# תוכן העניינים

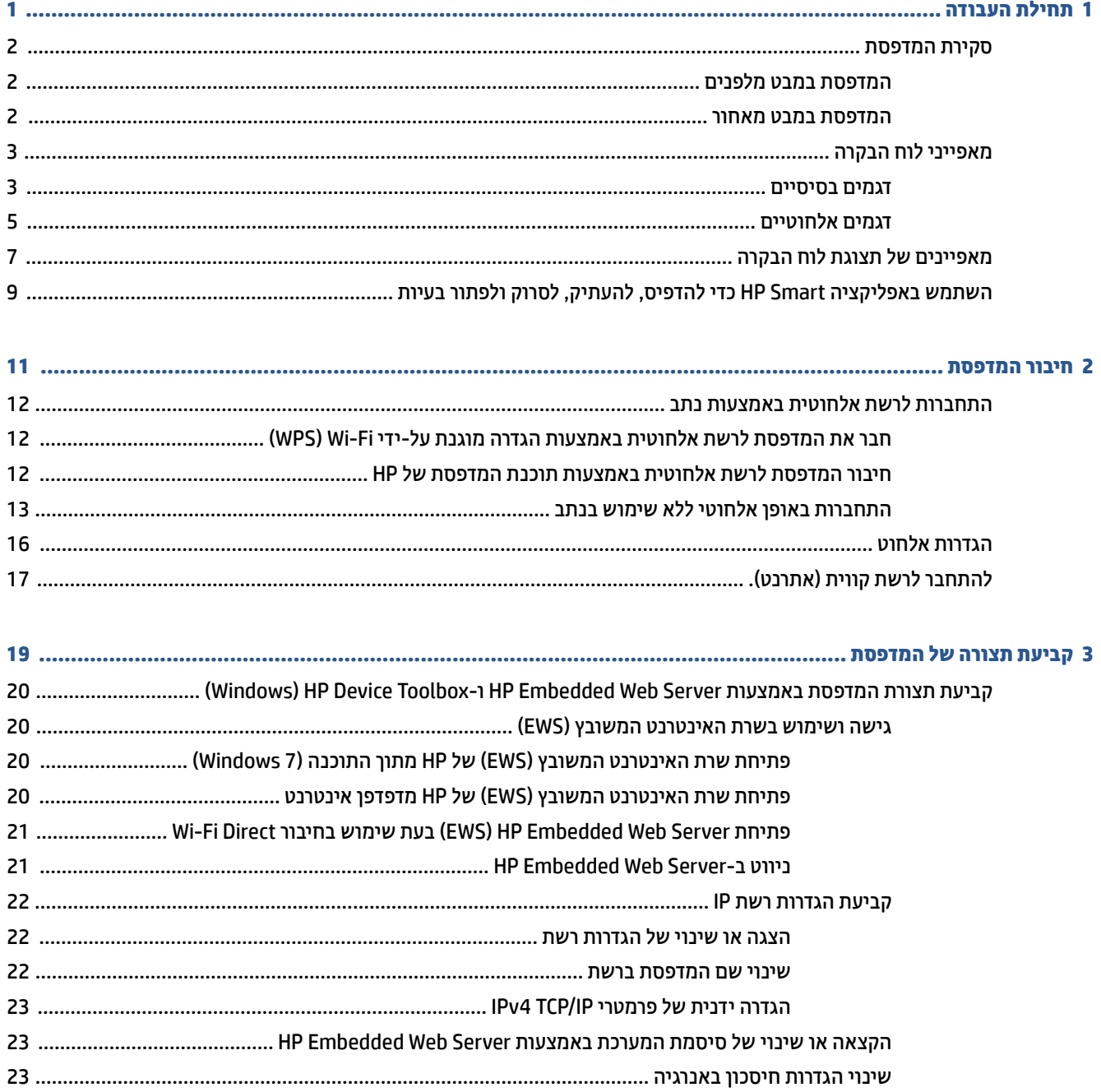

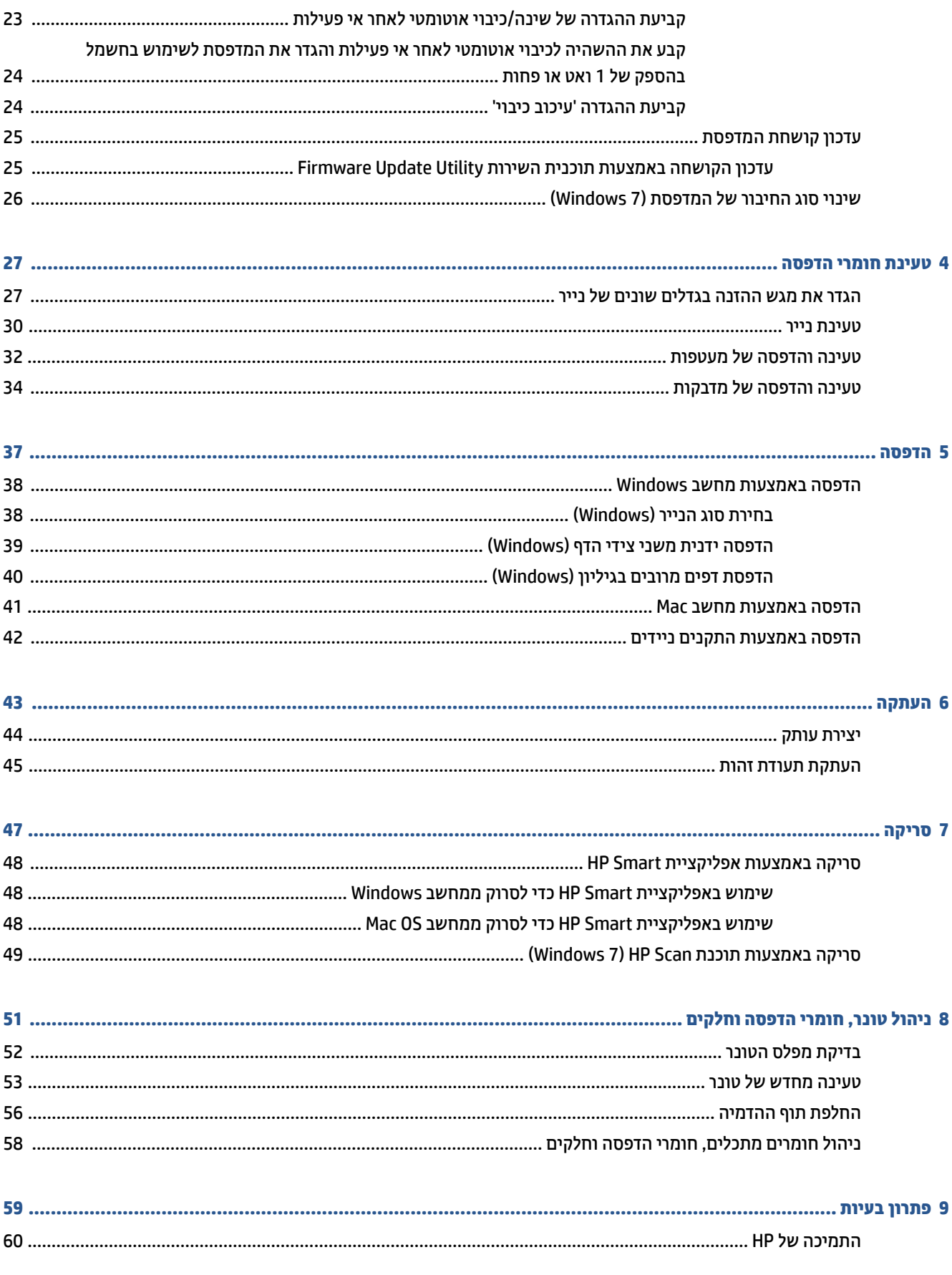

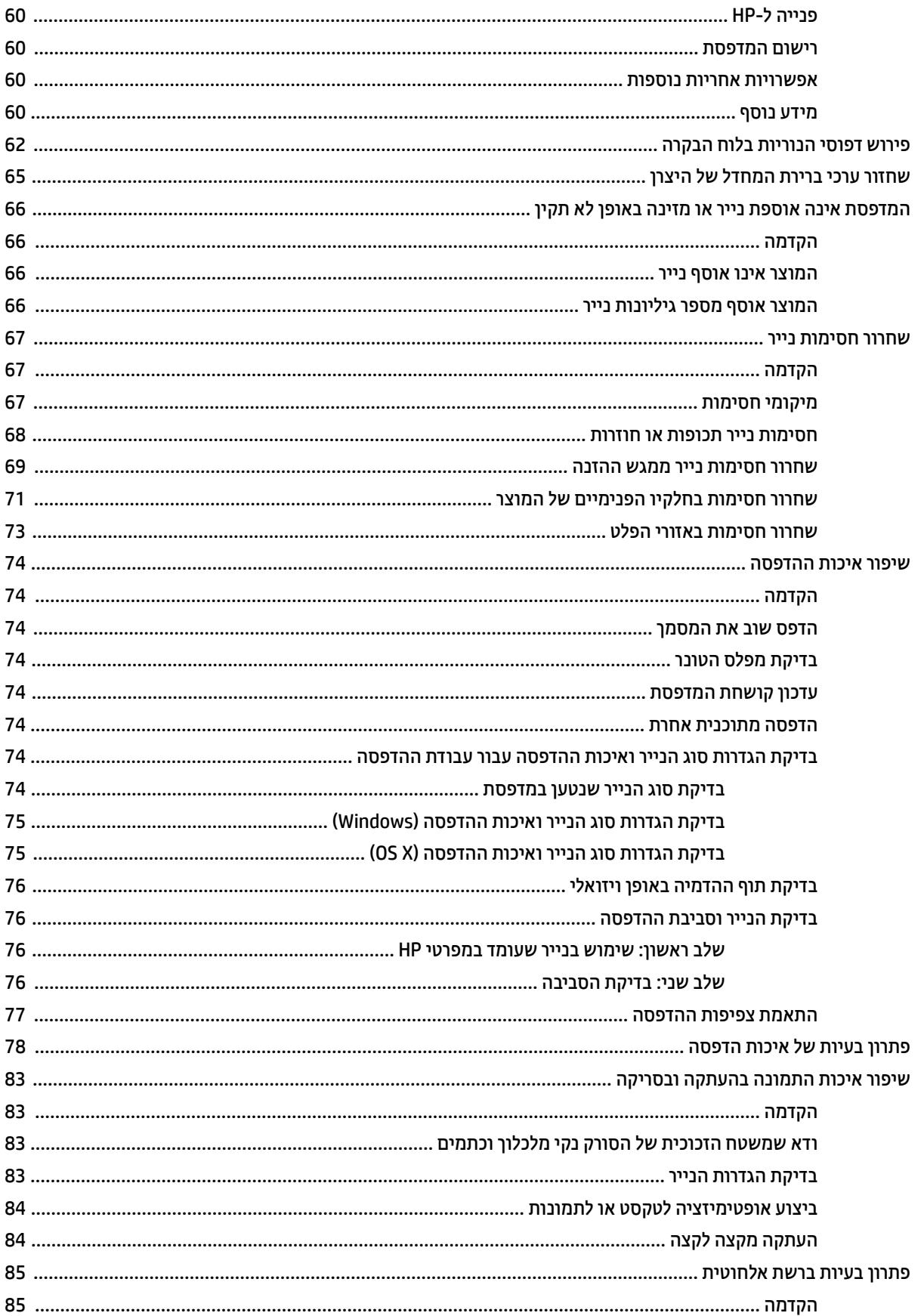

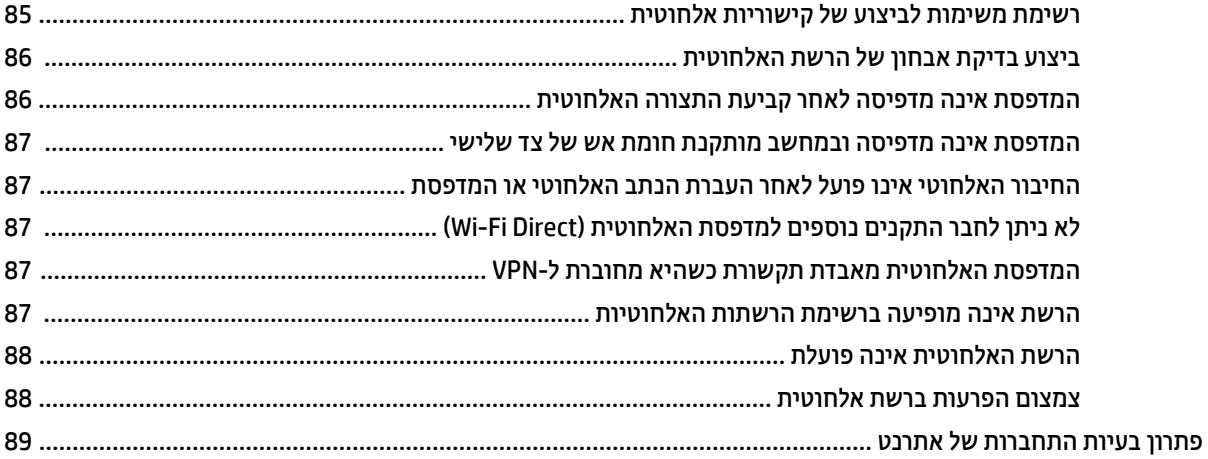

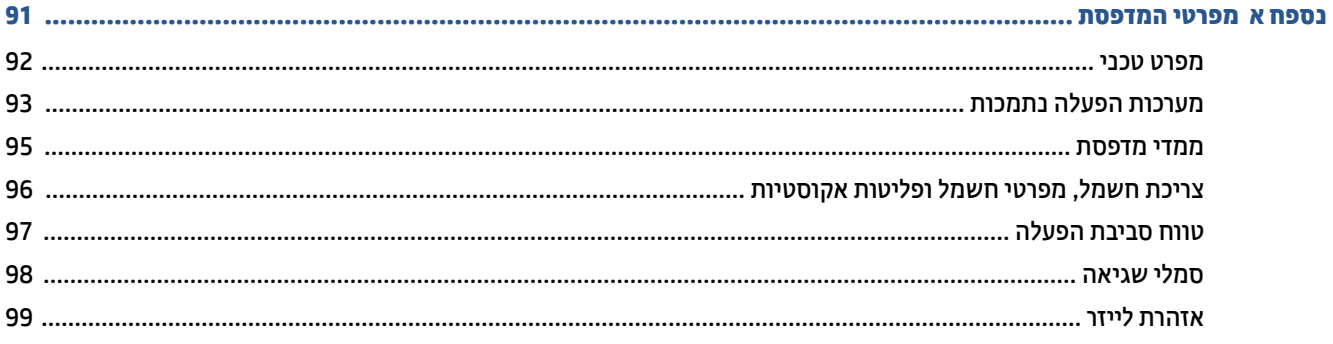

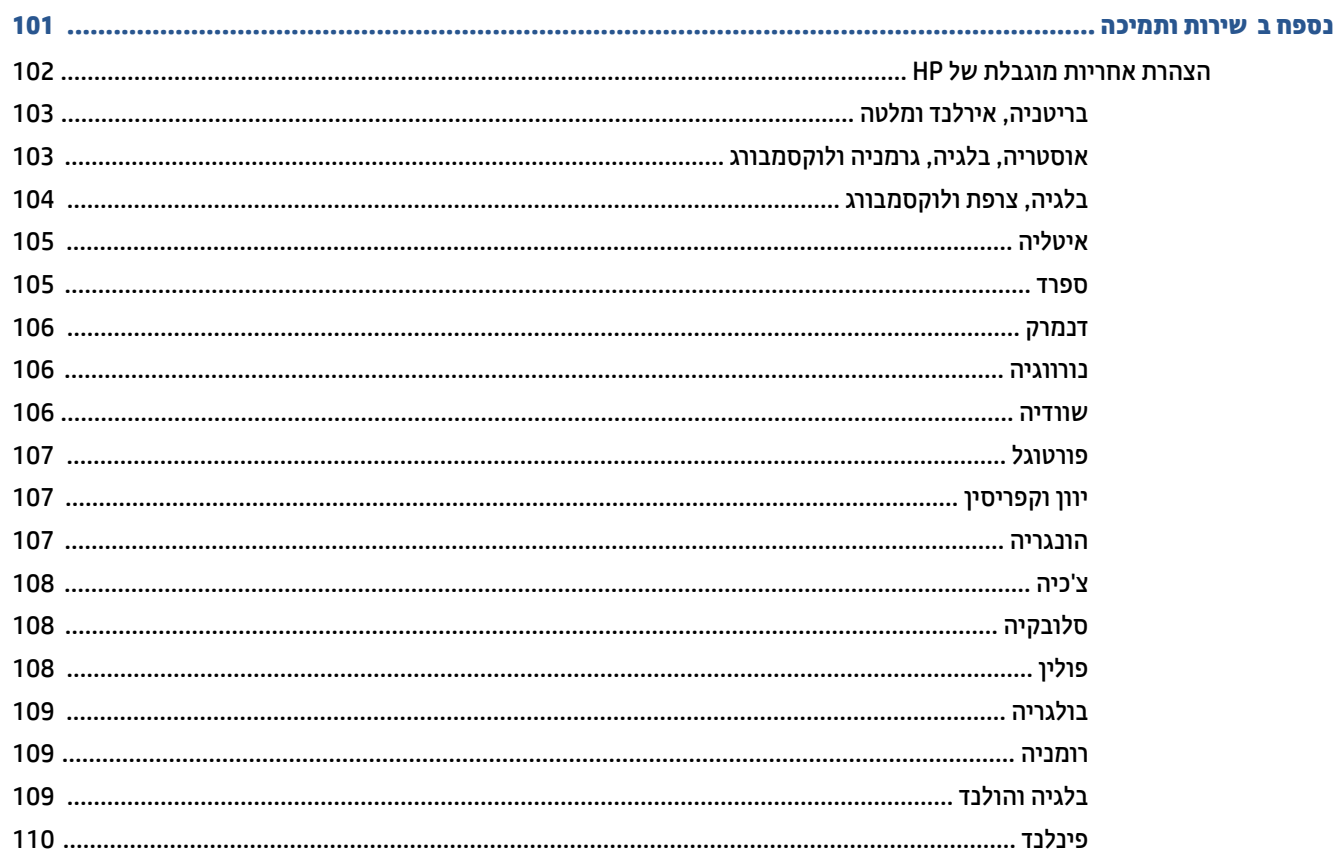

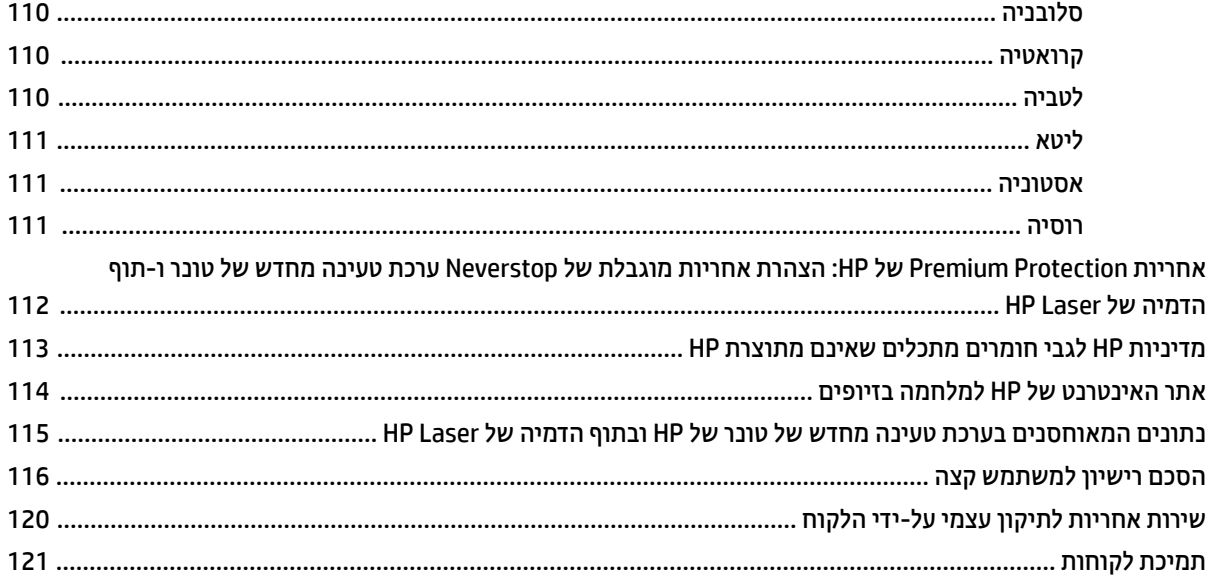

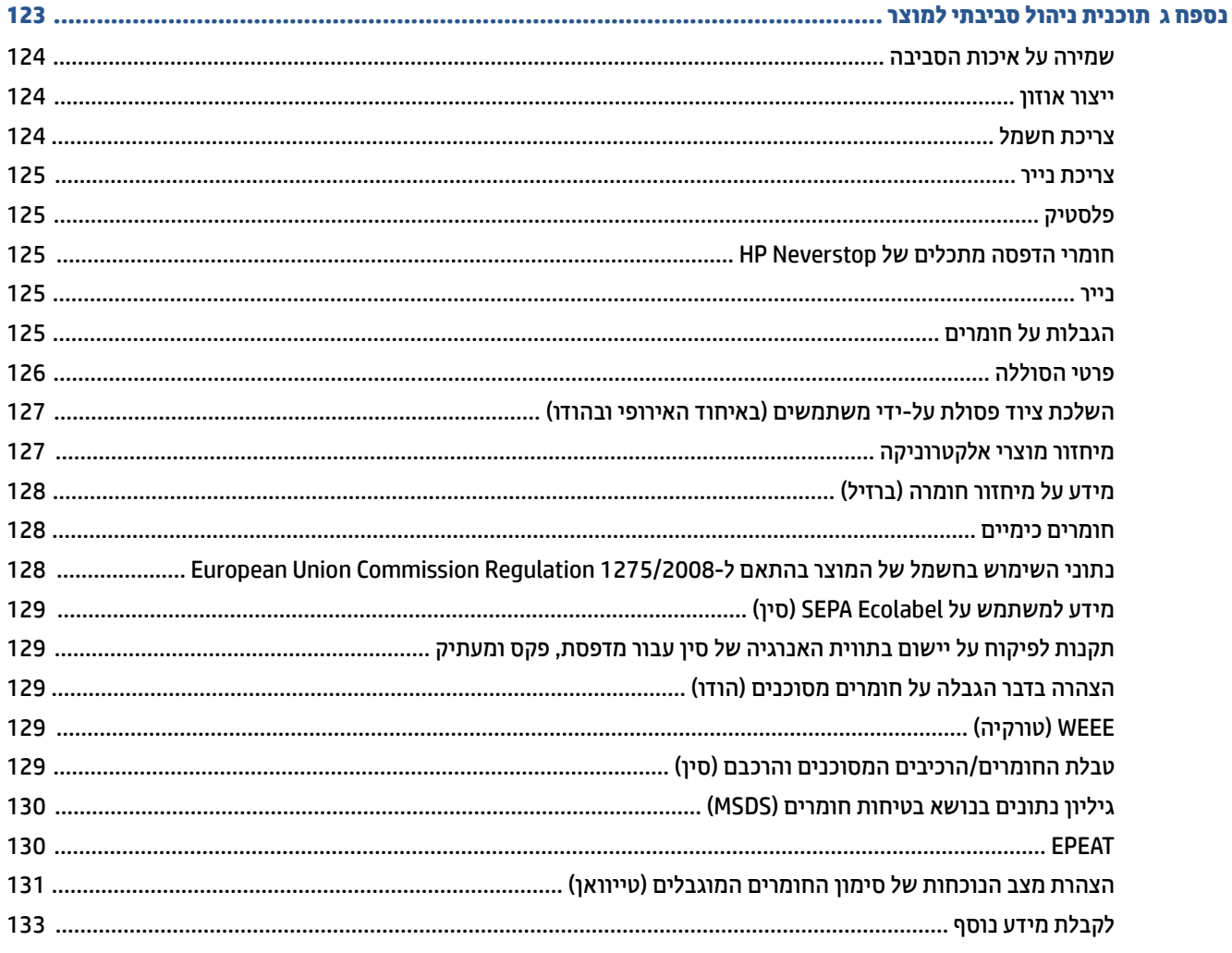

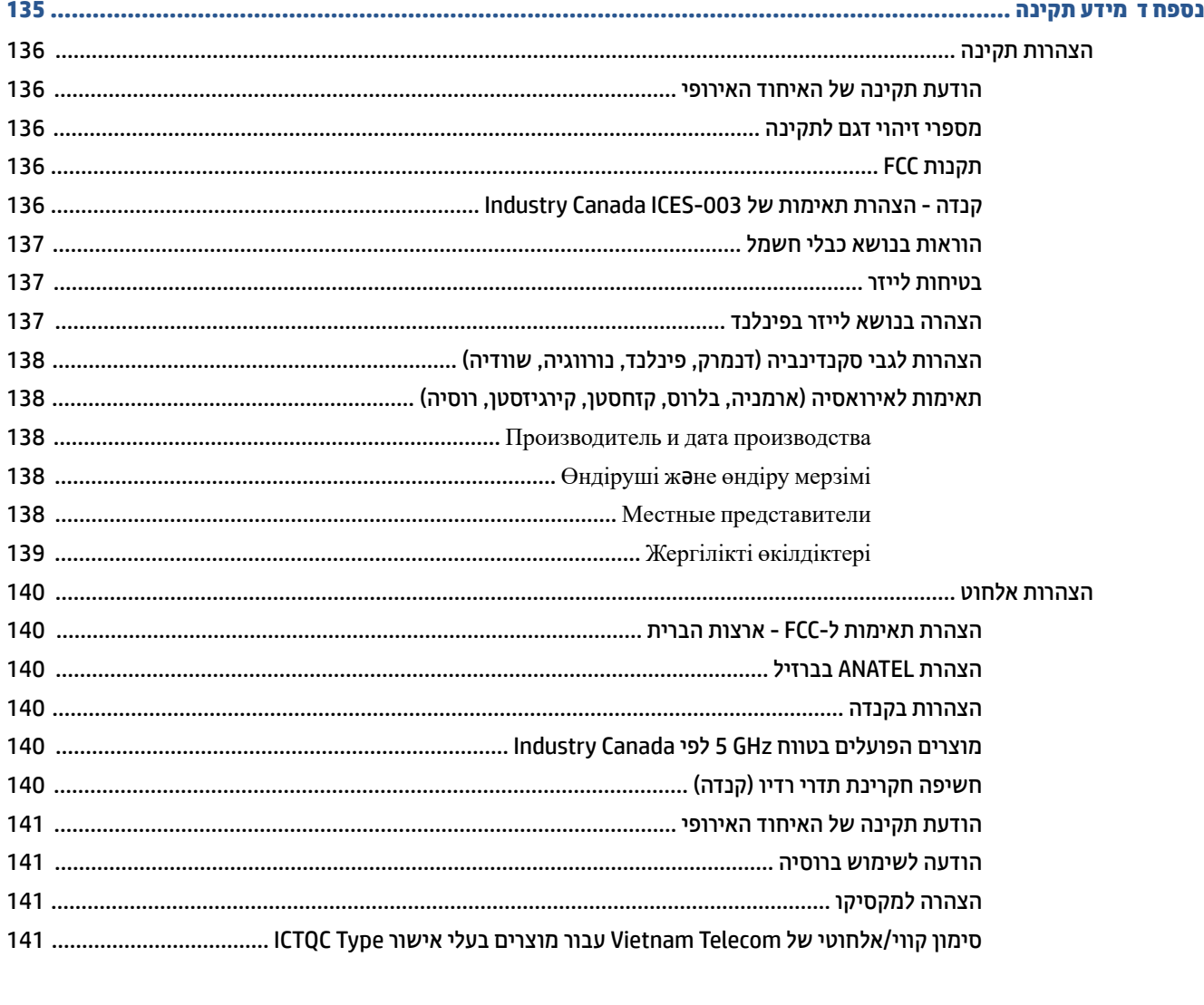

# **1 לתתחי הדהעבו**

- <u>סקירת המדפסת</u>
- <u>מאפייני לוח הבקרה</u>
- מאפיינים של תצוגת לוח הבקרה
- <span id="page-8-0"></span>● השתמש באפליקציה HP Smart כדי להדפיס, להעתיק, לסרוק ולפתור בעיות

# **סקירת המדפסת**

- <del>י המדפסת במבט מלפנים</del>
- $\overline{\phantom{a}}$  המדפסת במבט מאחור

### **פסתהמד במבט םימלפנ**

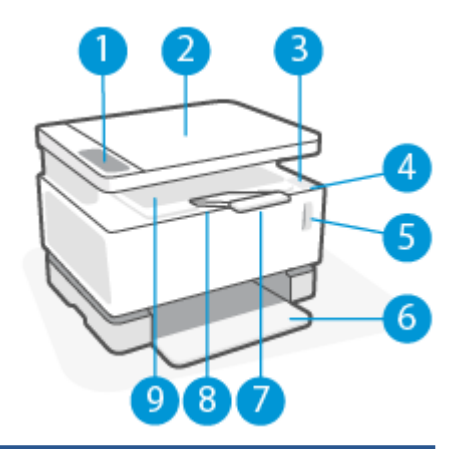

<span id="page-9-0"></span>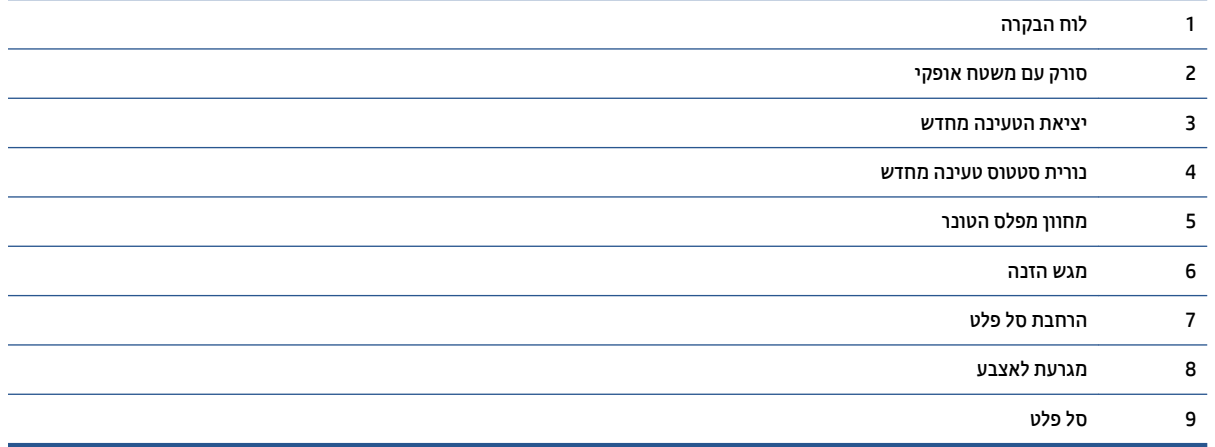

#### **פסתהמד במבט ראחומ**

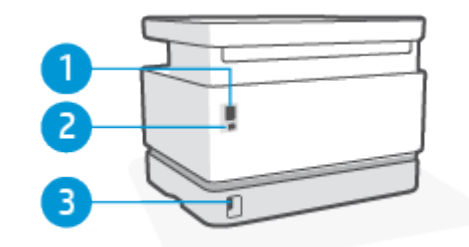

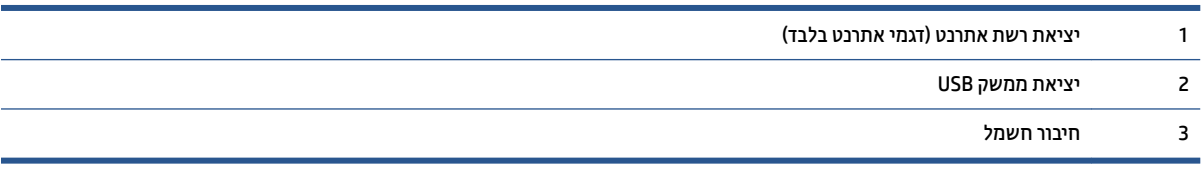

### **מאפייני לוח הבקרה**

#### **םיגמד םייסיבס**

<span id="page-10-0"></span>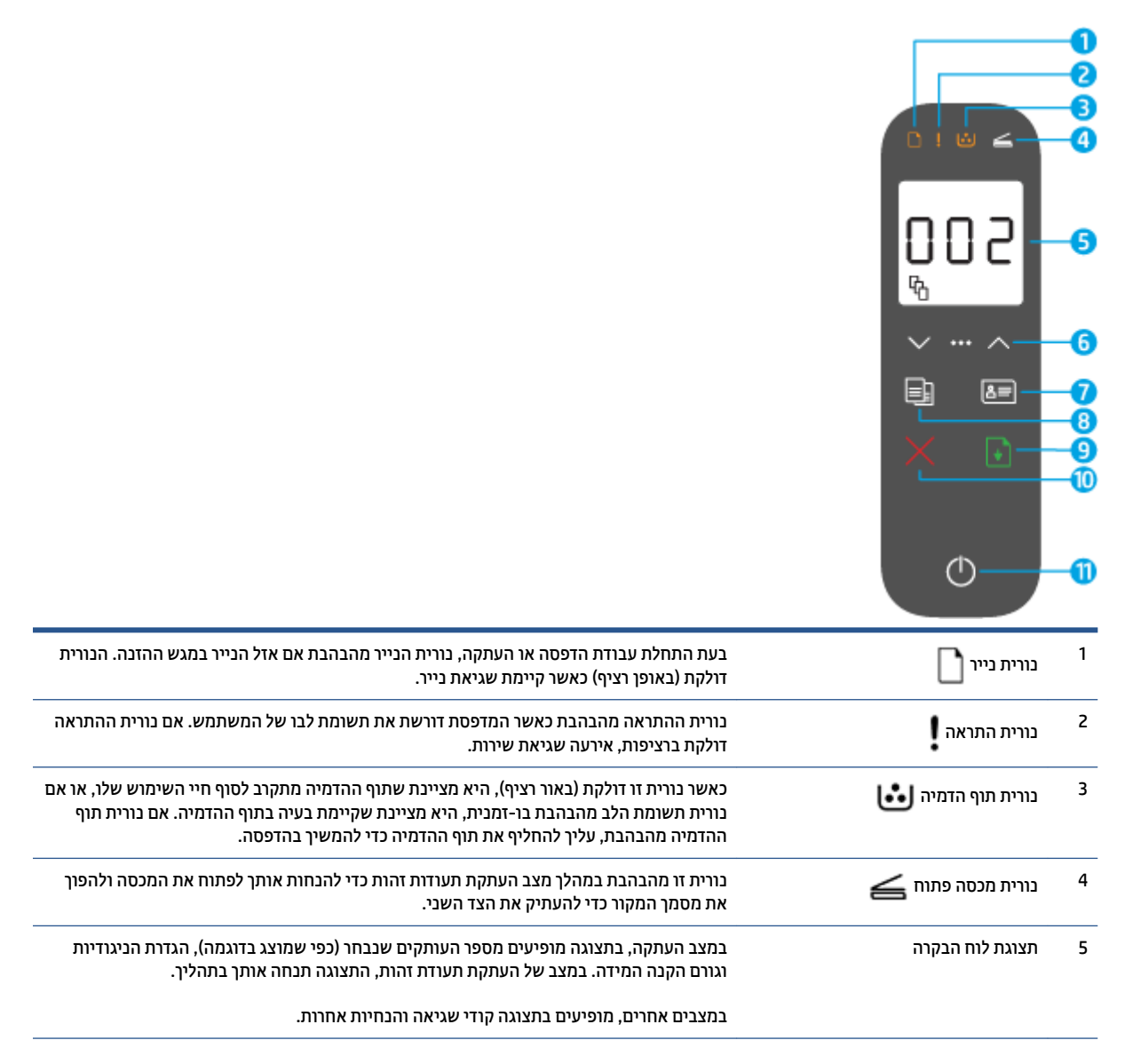

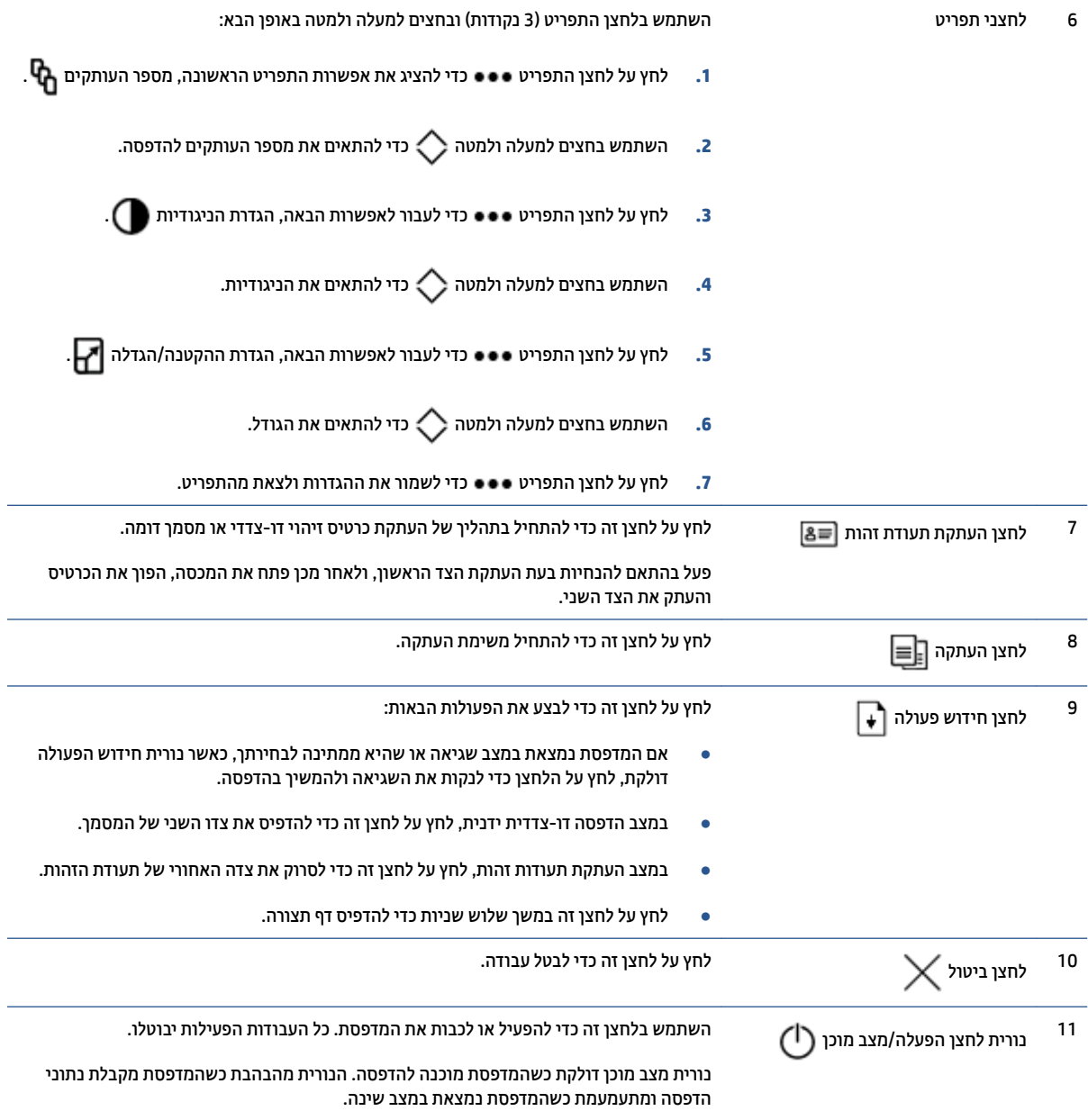

### **םיגמד םיילחוטא**

<span id="page-12-0"></span>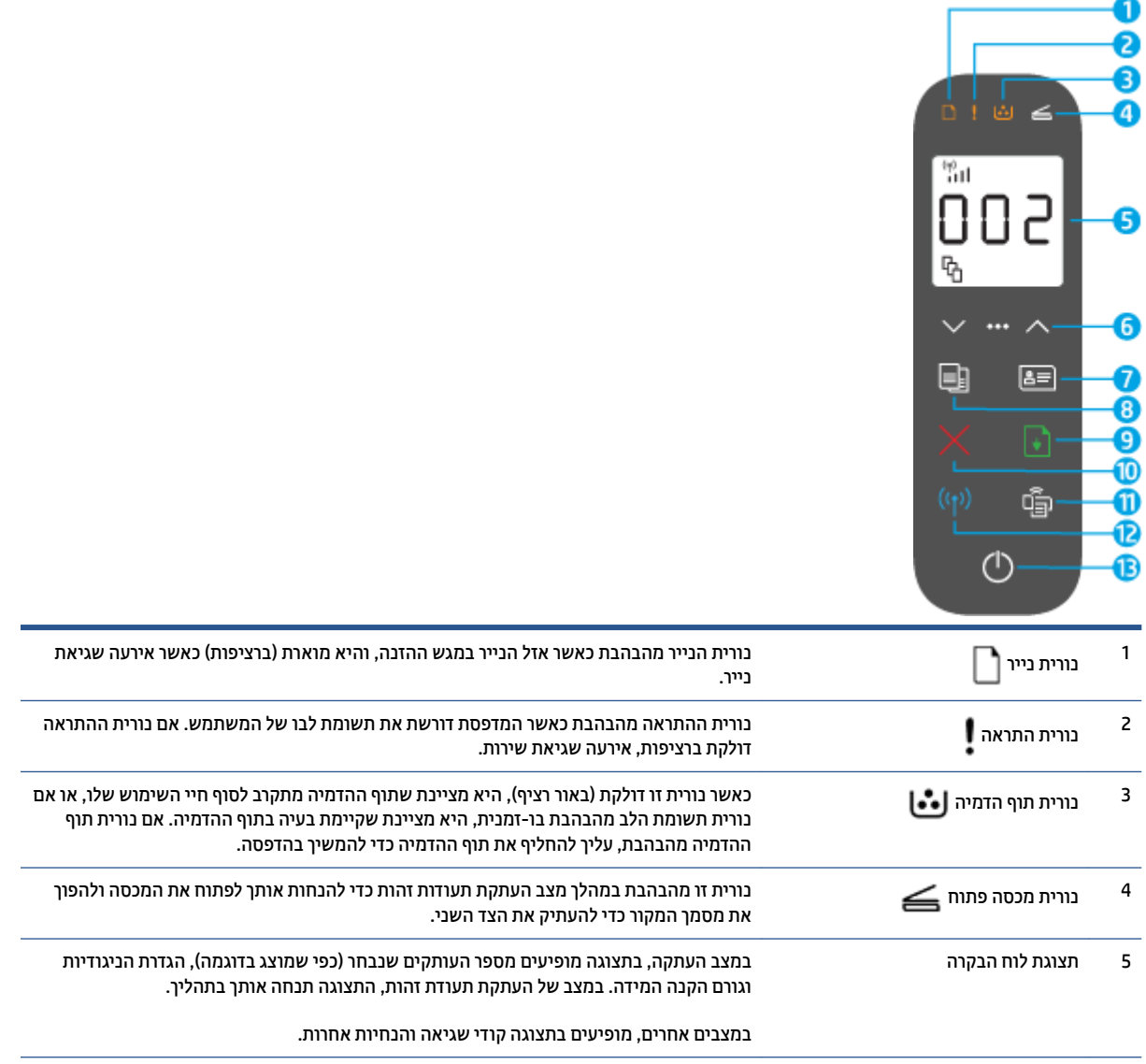

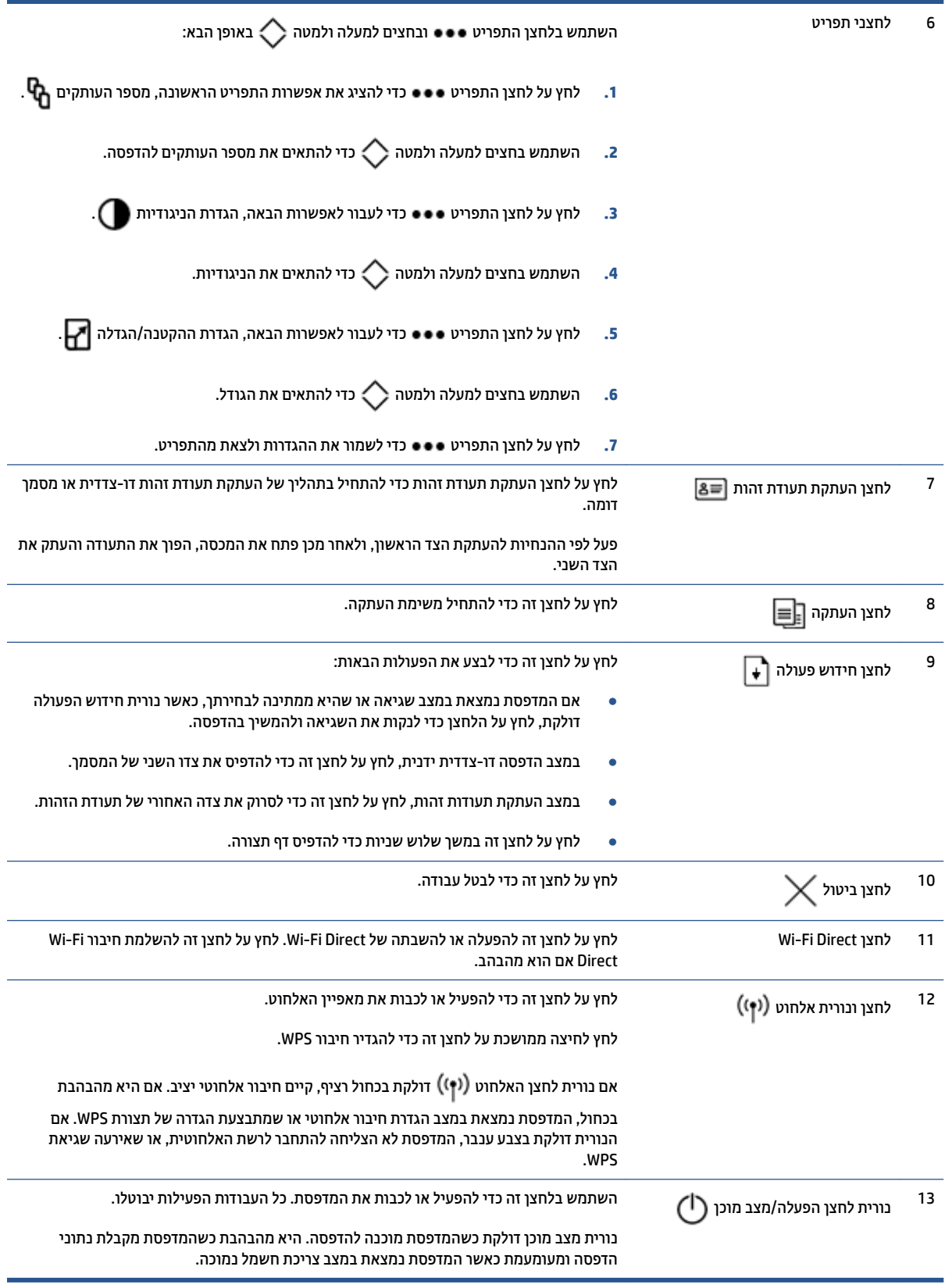

# **םיניפיאמ של גתתצו חלו ההבקר**

המראה של תצוגת לוח הבקרה משתנה בהתאם למצב שבו נמצאת המדפסת. שלושה מצבי תצוגה שכיחים מוצגים להלן.

<span id="page-14-0"></span>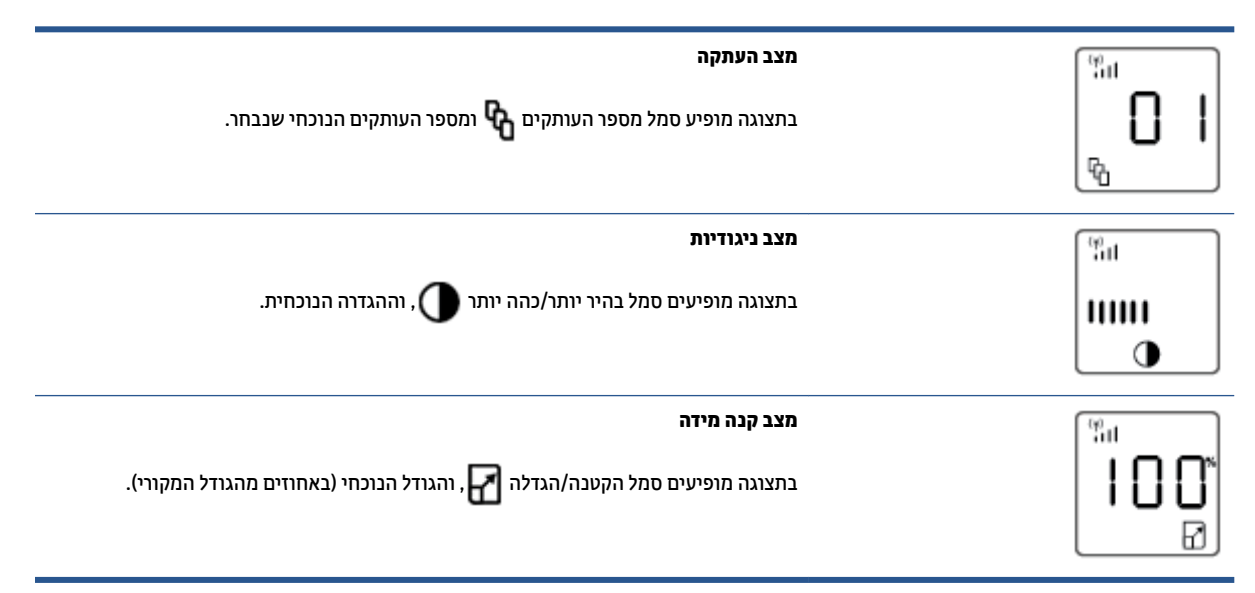

רכיבים של תצוגת לוח הבקרה מזוהים להלן.

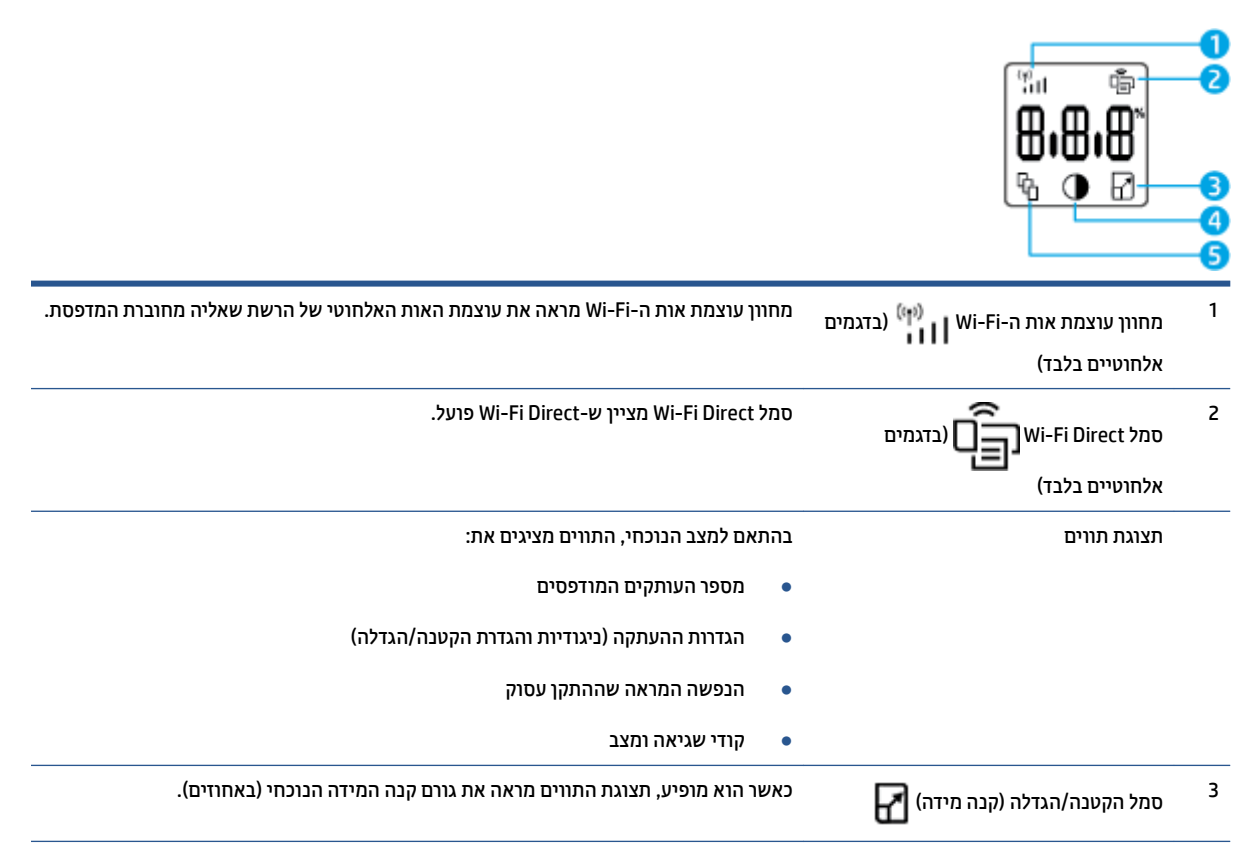

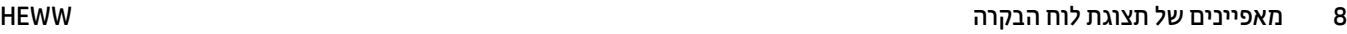

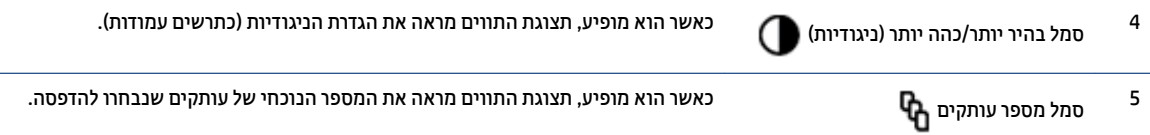

### <span id="page-16-0"></span>**השתמש הקצייפלבא Smart HP ידכ ספילהד , קלהעתי , וקלסר רולפתו תויבע**

HP Smart מסייעת לך להגדיר, להעתיק, לסרוק, להדפיס, לשתף ולנהל את מדפסת HP שלך. תוכל לשתף מסמכים ותמונות באמצעות הדואר האלקטרוני, הודעות טקסט ושירותי ענן ומדיה חברתית פופולריים (כגון iCloud, Google Drive, iCloud, א ו-Facebook). באפשרותר גם להגדיר מדפסות HP חדשות. וכו לנטר ולהזמיו חומרים מתכלים.

אפליקציית HP Smart תואמת למערכות ההפעלה הבאות של מכשירים ניידים ומחשבים:

- iOS ●
- Android
- Windows 10
- ילךאו Mac OS X 10.11 ●

ج.<br>**(3) הערה: ייתכן שהאפליקציה HP Smart לא תהיה זמינה בכל השפות. ייתכן שמאפיינים מסוימים לא יהיו זמינים בכל דגמי** המדפסות.

#### **להתקנת הקצייפלהא Smart HP**

▲ יכדי להתקין את האפליקציה במכשיר שלך, עבור אל 123.np.com.קבצע את ההנחיות שמופיעות על המסך כדי לגשת אל חנות האפליקציות של המכשיר.

#### **חתלפתי הקצייפלהא Smart HP בשבמח 10 Windows**

**▲** לאחר התקנת האפליקציה HP Smart, בשולחן העבודה של המכשיר, לחץ על **התחל**, ולאחר מכן בחר ב- **HP Smart** מתוך רשימת האפליקציות.

#### **התחבר פסתלמד שלך**

▲ דודא כי ההתקן מחובר לאותה הרשת שאליה מחוברת המדפסת. לאחר מכן HP Smart תזהה אוטומטית את המדפסת.

#### **קבל דעימ סףנו תודאו הקצייפלהא Smart HP**

לקבלת מידע נוסף אודות שימוש ב-HP Smart לצורך הדפסה, העתקה, סריקה, קבלת גישה למאפייני המדפסת ופתרון בעיות, עבור אל:

- [www.hp.com/go/hpsmart-help](http://www.hp.com/go/hpsmart-help/) :**iOS/Android** ●
- [www.hp.com/go/hpsmartwin-help](http://www.hp.com/go/hpsmartwin-help/) : **Windows 10**
- [http://www.hp.com/go/hpsmartmac-help](http://www.hp.com/go/hpsmartmac-help/) :**Mac** ●

# **2 רבוחי פסתהמד**

- $\blacksquare$  תחברות לרשת אלחוטית באמצעות נתב
	- $\blacksquare$ הגדרות אלחוט
	- $($ א [להתחבר](#page-24-0) לרשת קווית (אתרנט).

<span id="page-18-0"></span>המידע העדכני ביותר לגבי חיבור המדפסת ופתרון בעיות חיבור זמין באינטרנט באתרי התמיכה של HP. לדוגמה, ניתן למצוא שם את הנושאים הבאים:

- שר למד עוד אודות הגדרת תצורת הרשת והמדפסת להדפסה אלחוטית. <u>לחץ כאן [לקבלת](https://www.hp.com/go/wirelessprinting) מידע נוסף</u>.
	- טר דיצד לאתר את הגדרות האבטחה ברשת. לחץ כאן לקבלת מידע נוסף [באינטרנט](https://h20180.www2.hp.com/apps/Nav?h_pagetype=s-001&h_product=22955697&h_client&s-h-e002-1&h_lang=he&h_cc=il).
		- $\frac{1}{2}$ למד אודות HP Print and Scan Doctor. לחץ כאן [לקבלת](https://www.hp.com/support/PSDr) מידע נוסף.

س**רה: ת**וכנית שירות זו זמינה עבור מערכת ההפעלה Windows בלבד. **i** 

ס השתמש ב- <u>פותר [הבעיות](https://h20180.www2.hp.com/apps/Nav?h_pagetype=s-921&h_lang=he&h_client=s-h-e005-01&h_keyword=bmGoWirelessFirewall) המקוון של חומת האש של [HP](https://h20180.www2.hp.com/apps/Nav?h_pagetype=s-921&h_lang=he&h_client=s-h-e005-01&h_keyword=bmGoWirelessFirewall)</u> כדי לקבוע אם חומת אש או תוכנת אנטי-וירוס מונעות מהמחשב שלך להתחבר למדפסת ולמצוא פתרונות.

# **תוהתחבר לרשת תילחוטא תבאמצעו נתב**

- ج.<br>**ﷺ הערה: ס**עיף זה מתייחס לדגמי מדפסת אלחוטית בלבד.
- <span id="page-19-0"></span>הישרה: לפני שתמשיך בסעיף זה, ודא שהמדפסת שלך לא מחוברת למחשב שלך עם כבל USB או אתרנט. NO

#### **חבר את פסתהמד לרשת תילחוטא תבאמצעו הרהגד גנתמו על-ידי Fi-Wi( WPS)**

לפני שתוכל לחבר את המדפסת לרשת אלחוטית באמצעות WPS. ודא שברשותר:

● רשת 802.11b/g/n אלחוטית הכוללת נתב או נקודת גישה אלחוטיים מאופשרי-WPS.

**ההער :** פסתהמד כתמתו םירבובחי תבאמצעו GHz 2.4 דבלב .

• המחשב מחובר לרשת האלחוטית שעליה אתה מתכנן לחבר את המדפסת. ודא שהתקנת את תוכנת המדפסת של HP רתחשר

אם תךברשו נתב )WPS) עם צןלח WPS, פעל פיל **יטתש Button Push**.

#### **)PBC( Push Button &onƬJuUDtLon יטתבש מושיש**

- 1**.** לחץ והחזק את לחצן האלחוט  $(\cdot| \cdot)$  למשך 3 שניות לפחות כדי להפעיל את שיטת Push Button של WPS.
	- **2.** לחץ על לחצן WPS בנתב.

**ההער :** צרהמו ילפעמ ןשעו עצר למשך כשתי תדקו במהלך תריצי רבוהחי ילחוטהא .

#### **רבוחי פסתהמד לרשת תילחוטא תבאמצעו כנתתו פסתהמד של HP**

כדי לחבר את המדפסת לרשת WLAN 802.11 אלחוטית משולבת, תזדקק לדברים הבאים:

רשת 802.11b/g/n אלחוטית הכוללת נתב או נקודת גישה אלחוטיים.

ج.<br>**(ﷺ הערה: המ**דפסת תומכת בחיבורים באמצעות 2.4 GHz בלבד.

- המחשב מחובר לרשת האלחוטית שעליה אתה מתכנו לחבר את המדפסת.
	- שם רשת )SSID.)
	- פתחמ WEP או פטמש סמהסי WPA( אם רשנד .(

#### **רבולחי פסתהמד תבאמצעו כנההתו של HP**

**1.** בין שהתקנת את תוכנת המדפסת של HP ובין שלא, בצע את אחת הפעולות הבאות:

#### **אם אל התקנת את כנתתו פסתהמד של HP בשבמח שלך**

- **א.** בקר באתר www.support.hp.com כדי להוריד ולהתקין את תוכנת המדפסת.
	- **ב.** פעל בהתאם להוראות שעל-גבי המסר.

#### **אם התקנת את כנתתו פסתהמד של HP בשבמח שלך**

- **א.** פתח את תוכנת המדפסת.
- **ב.** בתוכנת המדפסת, לחץ על **כלים**.
- **ג. לחץ על <b>הגדרת התקן ותוכנות**.
- <span id="page-20-0"></span>**ד.** ץלח על **חבר התקן דשח** , אחרול כןמ פעל אםבהת תולהנחי שעל- יבג סךהמ .
	- **2.** לאחר שהמדפסת מתחברת בהצלחה, לחצן האלחוט (יץ) מאיר בכחול.

#### **תוהתחבר פןבאו ילחוטא אלל מושיש בנתב**

میں <u>.</u><br>( **הערה: ס**עיף זה מתייחס לדגמי מדפסת אלחוטית בלבד.

הערה: לפני שתמשיך בסעיף זה, ודא שהמדפסת שלך לא מחוברת למחשב שלך עם כבל USB או אתרנט. . . . . . . . . . . . . . .

עם Wi-Fi Direct, באפשרותך להדפיס באופן אלחוטי ממחשב, מטלפון חכם, ממחשב לוח או מהתקן אחרי התומך באלחוט – מבלי להתחבר לרשת אלחוטית קיימת.

#### **תוהנחי מושילש ב-Direct Fi-Wi**

- ודא שהמחשב או ההתקן הנייד כוללים את התוכנות הנדרשות.
- אם אתה משתמש בשבמח , דאו שהתקנת את כנתתו פסתהמד של HP.

אם לא התקנת את תוכנת המדפסת של HP במחשב, התחבר תחילה אל Wi-Fi Direct, ולאחר מכן התקן את תוכנת המדפסת. בחר **אלחוטי** כשתוכנת המדפסת תבקש לציין את סוג החיבור.

- HP אם אתה משתמש בהתקן נייד, ודא שהתקנת יישום הדפסה תואם.לקבלת מידע נוסף, בקר באתר האינטרנט Mobile Printing (הדפסה של HP מהתקנים ניידים) בכתובת (www.hp.com/go/mobileprinting). אם גרסה תקומית של אתר אינטרנט זה אינה זמינה במדינה/אזור שלך, ייתכן שתועבר לאתר HP Mobile Printing (הדפסה של HP מהתקנים ניידים) במדינה/אזור אחרים או בשפה אחרת.
	- ודא שה-Wi-Fi Direct עבור המדפסת מופעל.
	- עד חמישה מחשבים והתקנים ניידים יכולים להשתמש באותו חיבור Wi-Fi Direct.
	- ביתן להשתמש ב-Wi-Fi Direct גם אם המדפסת מחובר לרשת באמצעות חיבור אלחוטי וגם אם לא.
		- לא ניתן להשתמש בWi-Fi Direct לצורך חיבור מחשב, התקן נייד או מדפסת לאינטרנט.
	- כדי לקבל מידע נוסף על הגדרת חיבור Wi-Fi Direct, בקר בכתובת www.hp.com/qo/wpc-wirelessdirect.

#### **להפעלה או בתהלהש של Direct Fi-Wi חמלו ההבקר**

 $\widetilde{\mathsf{P}_{\mathsf{min}}}$ Wi-Fi Direct על לחצן Wi-Fi Direct .

ואבר Wi-Fi Direct מופעל, לחצן Wi-Fi Direct באשר Wi-Fi Direct ולקב

#### **תרהגד אבטחת רבוחי של Direct Fi-Wi**

- אם הגדרת החיבור של Wi-Fi Direct עבור המדפסת היא **אוטומטית**, סיסמת Wi-Fi Direct מוגדרת ל-12345678 ולא ניתו לשנות אותה.
- אם אבטחת החיבור של Wi-Fi Direct עבור המדפסת מוגדרת ל**ידנית**, עליך לבצע אחת הפעולות הבאות כדי לחבר את המדפסת להתקן הנייד או למחשב שלך.

– אם לחצן Wi-Fi Direct אם לחצן Wi-Fi

– אם המדפסת מדפיסה דף עם קוד PIN, השתמש בקוד ה-PIN כדי להשלים את החיבור להתקן.

**עצה:**

- באפשרותך גם להפעיל את Wi-Fi Direct או לשנות את הגדרת אבטחת החיבור של Wi-Fi Direct דרך EWS.
- כדי לבדוק את השם והסיסמה של Wi-Fi Direct, לחץ והחזק את לחצן חידוש הפעולה ¶↓ במדפסת למשך 3 שניות כדי להדפיס דוח תצורה.

#### **פסהלהד מהתקן דיינ מךהתו לחוטבא עם כהיתמ ב-Direct Fi-Wi**

<sup>(2</sup> **הערה:** שיטות החיבור האלחוטי הזמינות משתנות בהתאם למערכת ההפעלה של המכשיר הנייד שברשותך. לקבלת מידע . [www.hp.com/go/wpc-wirelessdirect](https://www.hp.com/go/wpc-wirelessdirect) ו-www.hp.com/go/wpc

ודא שהתקנת את הגרסה העדכנית ביותר של HP Print Service Plugin בהתקן הנייד שברשותך (אם אתה משתמש בהתקן Android). באפשרותך להוריד את יישום ה-Plugin מחנות האפליקציות Google Play.

- **1.** דא כי הפעלת את Wi-Fi Direct במדפסת.
- **2.** להפעלת Wi-Fi Direct בהתקן הנייד שברשותך. לקבלת מידע נוסף, עיין בתיעוד המצורף להתקן הנייד.
- **3.** בהתקן הנייד, בחר מסמך מאפליקציה שתומכת בהדפסה, ולאחר מכן בחר את אפשרות הדפסת המסמך.

תופיע רשימה של מדפסות זמינות.

- **.4** מתיברש תפסוהמד תנוימהז , בחר את השם Direct Fi-Wi.
	- **5.** הדפס את המסמר.

#### **פסהלהד מהתקן דיינ מךהתו לחוטבא נוישא מךתו ב-Direct Fi-Wi**

<sup>(28</sup> **הערה:** שיטות החיבור האלחוטי הזמינות משתנות בהתאם למערכת ההפעלה של המכשיר הנייד שברשותך. לקבלת מידע . [www.hp.com/go/wpc-wirelessdirect](https://www.hp.com/go/wpc-wirelessdirect) וכתכתובת

ודא שהתקנת יישום הדפסה תואם במכשיר הנייד.לקבלת מידע נוסף, בקר באתר האינטרנט HP Mobile Printing (הדפסה של HP מהתקנים ניידים) בכתובת (www.hp.com/go/mobileprinting). אם גרסה מקומית של אתר אינטרנט זה אינה זמינה נהדינה/אזור שלך, ייתכן שתועבר לאתר HP Mobile Printing (הדפסה של HP מהתקנים ניידים) במדינה/אזור אחרים או בשפה אחרת.

- **.1** דאו יכ תהפעל את Direct Fi-Wi פסתבמד .
- **2.** הפעל את חיבור ה-Wi-Fi בהתקן הנייד. לקבלת מידע נוסף, עיין בתיעוד המצורף להתקן הנייד.

.**Wi-Fi Direct- הערה: א**ם ההתקן הנייד שברשותך אינו תומך ב-Wi-Fi. לא תוכל להשתמש ב-Wi-Fi Direct.

**3.** התחבר לרשת חדשה מההתקן הבייד. השתמש בתהליך הרגיל להתחברות לרשת אלחוטית חדשה או לנקודה חמה. בחר את השם Wi-Fi Direct ברשימת הרשתות האלחוטיות המוצגות. שם הרשת מבוסס על שם המדפסת.

הזן את הסיסמה של Wi-Fi Direct כשתתבקש לעשות זאת.

**4.** הדפס את המסמך.

#### **פסה ממחשב התומך באלחוט**

- **1.** דא כי הפעלת את Wi-Fi Direct במדפסת.
- 2. הפעל את חיבור ה-Wi-Fi של המחשב. לקבלת מידע נוסף, עיין בתיעוד המצורף למחשב.

.<br>**Wi-Fi-Wi-Fi-Wi-Wi-Fi-Wi, לא תוכל להשתמש ב-Wi-Fi.** אם המחשב שברשותך אינו תומך ב-Wi-Fi Direct.

3. התחבר לרשת חדשה מהמחשב. השתמש בתהליך הרגיל להתחברות לרשת אלחוטית חדשה או לנקודה חמה. בחר את השם Wi-Fi Direct ברשימת הרשתות האלחוטיות המוצגות. שם הרשת מבוסס על שם המדפסת.

הזן את הסיסמה של Wi-Fi Direct כשתתבקש לעשות זאת.

**4.** הדפס את המסמך.

# **הגדרות אלחוט**

**ההער :** ףיעס הז חסימתי יגמדל פסתמד תילחוטא דבלב .

#### <span id="page-23-0"></span>ישב השנה: לפני שתמשיך בסעיף זה, ודא שהמדפסת שלך לא מחוברת למחשב שלך עם כבל USB או אתרנט. <u>של</u>

#### **הפעלה בתההשו של כולתי לחוטהא של פסתהמד**

לחץ על לחצן האלחוט (ין)) כדי להפעיל או לכבות יכולות אלחוט של המדפסת.

- שר אם למדפסת יש חיבור פעיל לרשת אלחוטית, לחצן האלחוט  $(\mathfrak{e}_1)$  מואר באור כחול.
	- ש אם האלחוט כבוי, לחצן האלחוט  $(\mathfrak{e}_{\dagger})$  כבוי.

#### **רזולשח תורהגד הרשת תורלהגד תריבר דלהמח**

לחץ על לחצן האלחוט (ין)) ולחצן הביטול $\bigtimes$  בו-זמנית למשך שלוש שניות לפחות. המדפסת מופעלת מחדש ונורית  $\bullet$ האלחוט (יץ)) מתחילה להבהב בכחול, לציין שהמדפסת במצב הגדרה אוטומטית של חיבור אלחוטי (AWC). באפשרותך להגדיר כעת חיבור אלחוטי בין המדפסת להתקן שלך.

# **להתחבר לרשת תיוקו ) טנאתר .(**

<span id="page-24-0"></span>ه**...**<br>*(* **) הערה: ס**עיף זה מתייחס לדגמי מדפסות קוויות בלבד.

- 1. דא שברשותך נתב רשת עם יציאות אתרנט זמינות.
	- **2.** ודא שהמחשב מחובר לנתב הנכון.
- **3. חבר כבל אתרנט ליציאת האתרנט**  $\frac{1}{\pm}$ **= בגב המדפסת.**
- **4.** חבר את הקצה השני של כבל האתרנט ליציאה פנויה בנתב.
- 5. בקר בכתובת <u>123.hp.com</u> כדי להוריד את תוכנת המדפסת.
	- **6.** הפעל את התוכנה כדי להשלים את ההגדרה.

# **3 יעתקב הרתצו של פסתהמד**

- <span id="page-26-0"></span><u>(Windows) [HP Device Toolbox-](#page-27-0)ו [HP Embedded Web Server](#page-27-0) תביעת תצורת המדפסת באמצעות</u>
	- שדכו<u>ן קושחת המדפסת</u>
	- ישיבוי סוג החיבור של המדפסת (Windows 7)

### <span id="page-27-0"></span>**יעתקב תרתצו פסתהמד תבאמצעו Server Web Embedded HP ו- HP )Windows( Device Toolbox**

השתמש ב-HP Embedded Web Server כדי לנהל את פונקציות ההדפסה מהמחשב שלך.

- הצגת מידע מצב המדפסת
- $\blacksquare$  זיהוי משך החיים שנותר לחומרים המתכלים והזמנת חדשים
	- הבלת הודעות על אירועי מדפסת וחומרים מתכלים
		- הצגה ושינוי של תצורת הרשת

ה-Server Web Embedded HP פועל שראכ פסתהמד תברמחו בשלמח שלך ךרד רשת סתסמבו -IP או USB. ה- HP Server Web Embedded נויא מךתו ירבובחי פסתמד סיסמבו IPX. נךיא זקוק ישהגל טנטרניאל ידכ חפתול ולהשתמש ב- HP .Embedded Web Server

כשהמדפסת מחוברת לרשת, באפשרותך להתחבר ישירות ל-HP Embedded Web Server, והוא זמין באופן אוטומטי.

פשהמדפסת מחוברת באמצעות USB (ללא חיבור לרשת), תשתמש בתוכנת HP Device Toolbox כדי להתחבר ל-HP .Embedded Web Server

m ה**ערה: א**ם המדפסת מחוברת למחשב Windows דרך USB, עליך להשתמש ביישום התוכנה אHP Device Toolbox כדי **HP יד**כדי להתחבר ל--EWS) HP Embedded Web Server). אHP Device Toolbox זמין רק אם התקנת את תוכנת המדפסת המלאה. בהתאם לאופן חיבור המדפסת, ייתכן שחלק מהמאפיינים לא יהיו זמינים. אם המדפסת מחוברת למחשב Windows דרך רשת, או בשלמח Mac, ןיא ךרצו כנהבתו ספתנו ידכ להתחבר ל-EWS.

**ההער :** Server Web Embedded HP נויא ישנג ברמע מתלחו שהא של הרשת.

#### **שהיג מושיוש תבשר טנטרניהא בץהמשו )EWS)**

הסעיפים הבאים מספקים הוראות לגבי גישה ל-HP Embedded Web Server וניווט בו.

#### **חתפתי תשר טנטרניהא בץהמשו )EWS) של HP ךמתו כנההתו )7 Windows)**

**ההער :** Assistant Printer HP אהו חלק כנתמתו פסתמד HP רבוע תכומער ההפעלה 7 Windows. בקר באתר [התמיכה](https://h20180.www2.hp.com/apps/Nav?h_pagetype=s-001&h_product=22955697&h_client&s-h-e002-1&h_lang=he&h_cc=il) במוצר כדי למצוא את התוכנה הזמינה עבור המדפסת ומערכת ההפעלה שברשותר.

.HP Printer Assistant את פתח **.1**

בשולחו העבודה של המחשב. לחץ על **התחל**. בחר **כל התוכניות**. לחץ על H**P.** לחץ על התיקייה עבור המדפסת שברשותך, ולאחר מכן בחר את שם המדפסת.

.**HP Device Toolbox** בחר כןמ אחרול(, פסההד ) **Print** בחר ,HP Printer Assistant-ב **.2**

#### **חתפתי תשר טנטרניהא בץהמשו )EWS) של HP פןפדמד טנטרניא**

לפעולות הבאות נדרש חיבור רשת.

**1.** הדפס דף תצורה כדי לאתר את כתובת ה-IP או את שם המארח.

- **א.** לחץ לחיצה ממושכת על הלחצן 'חידוש פעולה' (↓∏ למשך שלוש שניות.
	- **ב.** µשחרר את הלחצן 'חידוש פעולה' ¶.
- <span id="page-28-0"></span>**2.** פתח דפדפן אינטרנט, ובשורת הכתובת, הקלד את כתובת ה-IP או את שם המארח בדיוק כפי שהוא מוצג בדף תצורת המדפסת. הקש על המקש Enter במקלדת המחשב. שרת האינטרנט המשובץ (EWS) נפתח.
- ج.<br> **இהערה: א**ם דפדפן האינטרנט מציג הודעה המציינת שהגישה לאתר אינה בטוחה, בחר באפשרות להמשיך אל האתר. גישה לאתר זה לא תפגע במחשב.

#### **Wi-Fi Direct רבובחי מושיש בעת (EWS( HP Embedded Web Server חתפתי**

- **1.** הגדר חיבור Wi-Fi Direct בין ההתקן שלך למדפסת.
- **2.** פתח דפדפן אינטרנט, הקלד את כתובת ה-IP 192.168.223.168.22 בשורת הכתובת והקש על מקש Enter. שרת האינטרנט המשובץ (EWS) נפתח.
- ے<br><mark>(</mark> **הערה: א**ם דפדפן האינטרנט מציג הודעה המציינת שהגישה לאתר אינה בטוחה, בחר באפשרות להמשיך אל האתר. גישה לאתר זה לא תפגע במחשב.

#### **HP Embedded Web Server-ב וטוינ**

הטבלה הבאה מביאה סיכום של המאפיינים הזמינים באמצעות HP Embedded Web Server.

התדפחת

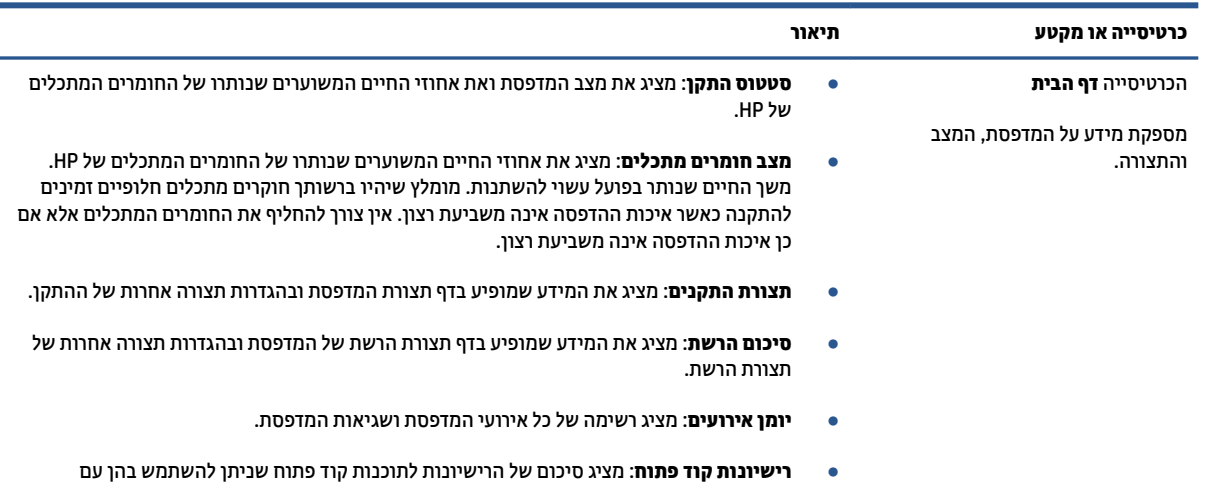

#### **HP Embedded Web Server תויופשרא 3-1 בלהט**

#### **(המשך ( HP Embedded Web Server אפשרויות 3-1 טבלה**

<span id="page-29-0"></span>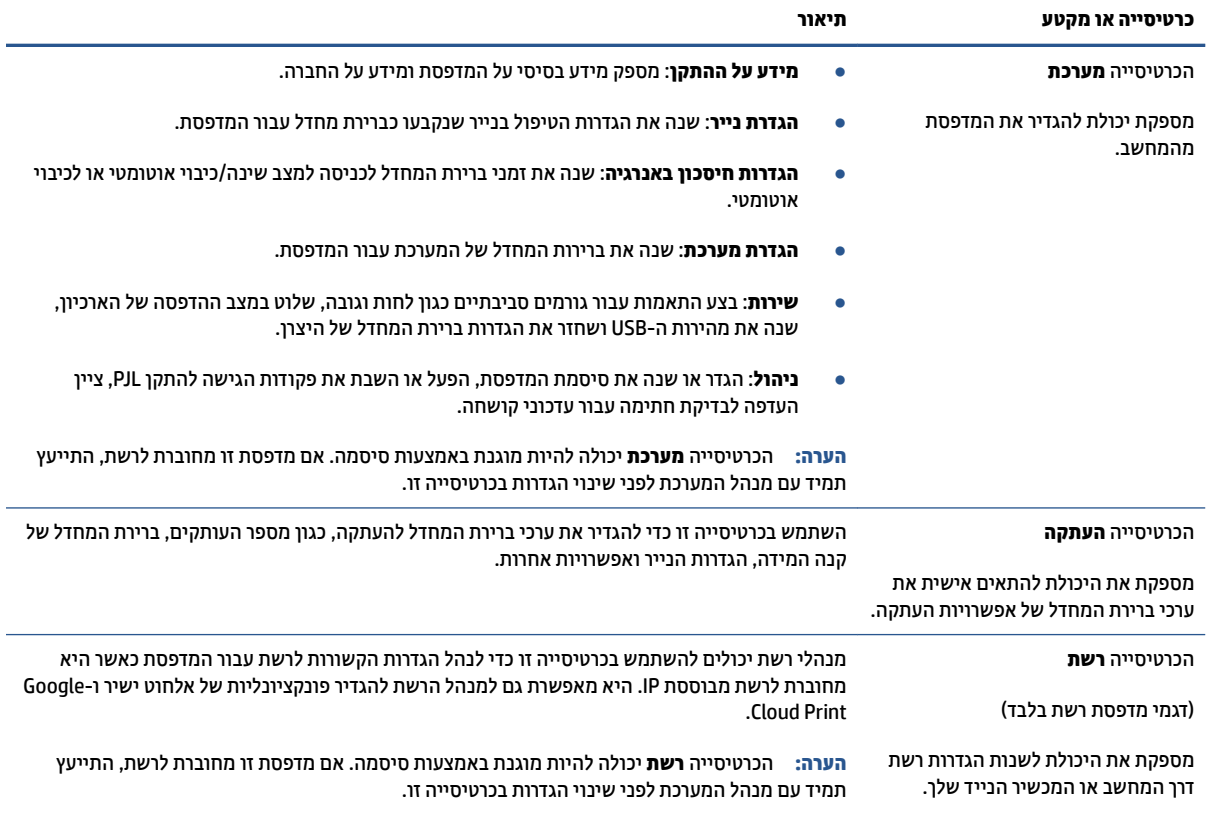

#### **יעתקב תורהגד רשת IP**

השתמש בסעיפים הבאים כדי לקבוע את הגדרות הרשת של המדפסת.

#### **הצגה או ינויש של תורהגד רשת**

השתמש ב-HP Embedded Web Server כדי להציג או לשנות את הגדרות תצורת ה-IP.

- **1.** פתח את שרת האינטרנט המשובץ (EWS) של HP.
- **2.** לחץ על הכרטיסייה **רשת** כדי לקבל את מידע הרשת. שנה את ההגדרות לפי הצורך.

#### **ינויש שם פסתהמד ברשת**

כדי לשנות את שם המדפסת ברשת כך שתוכל לזהות אותה באופן ייחודי, השתמש ב-HP Embedded Web Server.

- **1.** פתח את שרת האינטרנט המשובץ (EWS) של HP.
	- **2.** פתח את הכרטיסייה **מערכת**.
- 3. **בדף מידע על ההתקן** שם ברירת המחדל של המדפסת מופיע בשדה **תיאור ההתקן**. באפשרותך לשנות אותו כדי לזהות מדפסת זו באופן ייחודי.
	- مسلم: <sup>م</sup>لية العلاق المسلم العلام العلام العلام .<br>**《** 
		- **4.** לחץ על הלחצן **החל** כדי לשמור את השינויים.

#### **הרהגד תינדי של ימטרפר IP/TCP 4IPv**

<span id="page-30-0"></span>השתמש בשרת האינטרנט המשובץ כדי להגדיר ידנית כתובת IPv4, מסיכת רשת משנה ושער ברירת מחדל.

- **1.** פתח את שרת האינטרנט המשובץ (EWS) של HP.
- **2.** בכרטיסייה **רשת** לחץ על **תצורת IPv4** בחלונית הניווט הימנית.
- **3.** ברשימה הנפתחת **שיטה מועדפת לכתובת IP**, בחר **ידנית**, ולאחר מכן ערוך את הגדרות התצורה של IPv4.
	- **4.** לחץ על הלחצן **החל**.

#### **הקצאה או ינויש של סמתיס כתהמער תבאמצעו Server Web Embedded HP**

הקצה סיסמת מנהל מערכת לגישה למדפסת ול-HP Embedded Web Server, כך שמשתמשים לא מורשים לא יוכלו לשנות את הגדרות המדפסת.

- **1.** פתח את שרת האינטרנט המשובץ (EWS).
- **2.** בכרטיסייה **מערכת** לחץ על הקישור **ניהול** בחלונית הניווט הימנית.
	- **.3** רובאז אקרשנ **אבטחת צרמו** , ןהז את סמההסי הבשד **סמהיס** .
		- **4.** הזן שוב את הסיסמה בשדה **אימות סיסמה**.
			- **5. לחץ על הלחצן <b>החל**.

**ההער :** םרשו לעצמך את סמההסי רושמו תהאו םבמקו חטוב .

#### **שינוי הגדרות חיסכון באנרגיה**

המדפסת מצוידת במספר מאפייני חיסכון לצמצום צריכת האנרגיה והאספקה.

#### **יעתקב הרההגד של נהיש / יבוכי ימטאוטו אחרל יא תלויפע**

השתמש בשרת האינטרנט המשובץ כדי לקבוע את משך זמן אי הפעילות לפני שהמדפסת תיכנס למצב שינה.

בצע את ההליך הבא כדי לשנות את הגדרת 'שינה/כיבוי אוטומטי לאחר חוסר פעילות':

- .)EWS( HP Embedded Web Server את פתח **.1**
- השתמש באפליקציה HP Smart כדי לגשת לשרת האינטרנט המשובץ, אם הוא זמין.
	- השתמש ב-Assistant Printer HP רבוע תכומער של 7 Windows.
- לחץ לחיצה ממושכת על לחצן חידוש הפעולה ן ↓∏ כדי להדפיס דף תצורה, ולאחר מכן נווט אל כתובת ה-IP שמופיעה בדף תצורת המדפסת.

**、 <mark>:</mark> הערה: א**ם מופיעה הודעה המציינת שהגישה לאתר אינה בטוחה, בחר באפשרות להמשיך אל האתר. גישה לאתר זה לא תפגע במחשב.

- **2. לחץ על הכרטיסייה מערכת** ולאחר מכן בחר **הגדרות חיסכון באנרגיה**.
- 3. מהתפריט הנפתח **שינה/כיבוי אוטומטי לאחר אי פעילות** בחר בפרק הזמן להשהיה.
	- **4.** לחץ על הלחצן **החל**.

#### <span id="page-31-0"></span>**קבע את הההשהי יבולכי ימטאוטו אחרל יא תלויפע רהגדו את פסתהמד מושילש שמלבח בהספק של 1 טאו או תפחו**

השתמש בשרת האינטרנט המשובץ כדי לקבוע את משך זמן לפני שהמדפסת תכבה.

ر**ה יצורה:** לאחר כיבוי המדפסת, צריכת החשמל היא 1 ואט או פחות. <u>S</u>

בצע את ההליך הבא כדי לשנות את הגדרת 'כיבוי לאחר חוסר פעילות':

- .)EWS( HP Embedded Web Server את פתח **.1**
- השתמש באפליקציה HP Smart כדי לגשת לשרת האינטרנט המשובץ, אם הוא זמין.
	- השתמש ב-Assistant Printer HP רבוע תכומער של 7 Windows.
- לחץ לחיצה ממושכת על לחצן חידוש הפעולה ך↓∏ כדי להדפיס דף תצורה, ולאחר מכן נווט אל כתובת ה-IP שמופיעה בדף תצורת המדפסת.

**、 <mark>第 הערה: א</mark>ם מופיעה הודעה המציינת שהגישה לאתר אינה בטוחה, בחר באפשרות להמשיך אל האתר. גישה** לאתר זה לא תפגע במחשב.

- **2. על הכרטיסייה מערכת** ולאחר מכן בחר **הגדרות חיסכון באנרגיה**.
	- **3. י** מהתפריט הנפתח **כיבוי לאחר אי פעילות** בחר בפרק הזמו להשהיה.

ה**ערה:** ערך ברירת המחדל הוא **4 שעות**. **7** 

**4.** לחץ על הלחצן **החל**.

#### **הביעת ההגדרה 'עיכוב כיבוי'**

השתמש ב-EWS כדי לבחור אם המדפסת תעכב את כיבויה לאחר לחיצה על לחצן ההפעלה (<sup>1</sup>) או שלא.

בצע את ההליך הבא כדי לשנות את ההגדרה של 'עיכוב כיבוי':

- .)EWS( HP Embedded Web Server את פתח **.1**
- השתמש באפליקציה HP Smart כדי לגשת לשרת האינטרנט המשובץ, אם הוא זמין.
	- השתמש ב-Assistant Printer HP רבוע תכומער של 7 Windows.
- לחץ לחיצה ממושכת על לחצן חידוש הפעולה ן↓∏ כדי להדפיס דף תצורה, ולאחר מכן נווט אל כתובת ה-IP שמופיעה בדף תצורת המדפסת.

ے<br><sup>(</sup>第 <mark>הערה: אם מופ</mark>יעה הודעה המציינת שהגישה לאתר אינה בטוחה, בחר באפשרות להמשיך אל האתר. גישה לאתר זה לא תפגע במחשב.

- **2.** לחץ על הכרטיסייה **מערכת** ולאחר מכן בחר **הגדרות חיסכון באנרגיה**.
	- **.3** בחר או קהנ את תופשרהא **בכויע שרכא שי תאוציי תלויפע** .

ن **של הערה: כא**שר אפשרות זו נבחרה, המדפסת לא תכבה אלא אם כן כל היציאות אינן פעילות. קישור רשת פעיל ימנע את " כיבוי המדפסת.

### **ןכועד קושחת פסתהמד**

<span id="page-32-0"></span>HP מציעה עדכונים תקופתיים למדפסת. בצע את השלבים הבאים כדי לעדכן את קושחת המדפסת עבור מדפסת יחידה.

#### **ןכועד הקושחה תבאמצעו תיכנתו תוריהש Utility Update Firmware**

באופן ידני מ-HP.com. בצע את השלבים הבאים כדי להוריד ולהתקין את Firmware Update Utility באופן ידני מ-HP.com.

ن שיטה זו היא הדרך היחידה הזמינה לעדכון קושחה עבור מדפסות המחוברות למחשב באמצעות כבל USB. היא USB. פועלת גם עבור מדפסות המחוברות לרשת.

**הערה: עשי**מוש בשיטה זו מחייב התקנה של מנהל התקן הדפסה. "

- 1. עבור אל www.hp.com/qo/support, בחר את המדינה/אזור או השפה שלך ולאחר מכן לחץ על הקישור **Software** a**nd Drivers** (תוכנה ומנהלי התקנים).
	- 2. הקלד את שם המדפסת בשדה החיפוש, הקש על Enter, ולאחר מכן בחר את המדפסת ברשימת תוצאות החיפוש.
		- **.3** בחר את כתמער ההפעלה
		- **.4** תחת המקטע **קושחה**, אתר את **Utility Update Firmware**.
		- **.5** ץלח על **הדרהו** , ץלח על **הפעלה**, אחרול כןמ ץלח בשו על **הפעלה**.
- **6.** כאשר תוכנית השירות מופעלת, בחר את המדפסת מהרשימה הנפתחת ולאחר מכן לחץ על **Send Firmware** (שלח קושחה.(
- <mark>(</mark>הערה: ) כדי להדפיס דף תצורה על מנת לאמת את גרסת הקושחה המותקנת לפני או אחרי תהליך העדכון, לחץ על <del>"</del> **Print Config** (הדפס תצורה).
- 7. בצע את ההוראות שעל-גבי המסך כדי להשלים את ההתקנה, ולאחר מכן לחץ על הלחצן **Exit** (יציאה) כדי לסגור את תוכנית השירות.

# **ינויש גסו רבוהחי של פסתהמד )7 Windows)**

<span id="page-33-0"></span>אם הגדרת בעבר חיבור USB, אתרנט או חיבור אלחוטי וכעת ברצונך לשנות את סוג החיבור, באפשרותך לבצע זאת באמצעות .HP Printer Assistant כנתתו

ر .<br>**- خلي الله الله عن الله عن الله عن الله عن الله عن الله عن الله عن الله عن الله عن الله عن الله عن الله عن الله** בעל יכולות אלחוט.

**הערה: HP Printer Assistant הוא חלק מתוכנת מדפסת HP עבור מערכות ההפעלה Windows 7. בקר ב<u>אתר [התמיכה](https://h20180.www2.hp.com/apps/Nav?h_pagetype=s-001&h_product=22955697&h_client&s-h-e002-1&h_lang=he&h_cc=il) במוצר</u> IP** כדי למצוא את התוכנה הזמינה עבור המדפסת ומערכת ההפעלה שברשותך.

- .HP Printer Assistant את פתח **.1**
- בשולחן הדבוהע של בשהמח , ץלח על **התחל**, בחר **כל תויכנהתו** , ץלח על **HP**, ץלח על היקיהתי רבוע פסתהמד שברשותך, ולאחר מכן בחר את שם המדפסת.
	- **2. המוך HP Printer Assistant, בחר <b>כלים** בסרגל הביווט, ולאחר מכן בחר **הגדרת התקן ותוכנות**. בצע את ההוראות על-גבי המסך כדי להגדיר את המדפסת ברשת האלחוטית שלך.
		- 8. פעל בהתאם להוראות שעל גבי המסך עבור סוג החיבור שאתה מגדיר.

# <span id="page-34-0"></span>**4 נתיטע ימרחו פסההד**

- הגדר את מגש ההזנה בגדלים שונים של נייר
	- עעינת נייך  $\blacksquare$
	- <u>טעינה והדפסה של מעטפות</u>
	- נועיבה והדפסה של מדבקות

# **רהגד את שמג ההזנה םיבגדל םינשו של ריינ**

. ה**ערה: מסעיף זה חל רק על דגמים של מדפסות התומכים בגודלי נייר מסוג Legal ו-Oficio.** 

חלק מדגמי המדפסות תומכים בגודלי נייר מסוג Legal ו-Oficio. אם דגם המדפסת שלך תומך בגודלי הנייר האלה, עליך לשנות את הכיווניות של מכוון אורך הנייר כשאתה מחליף בין גודל נייר גדול וקטן.

כדי לגלות אם המדפסת שלך תומכת בנייר Legal/Oficio, השווה בין מכוון אורך הנייר במדפסת שלך לתמונות הבאות.

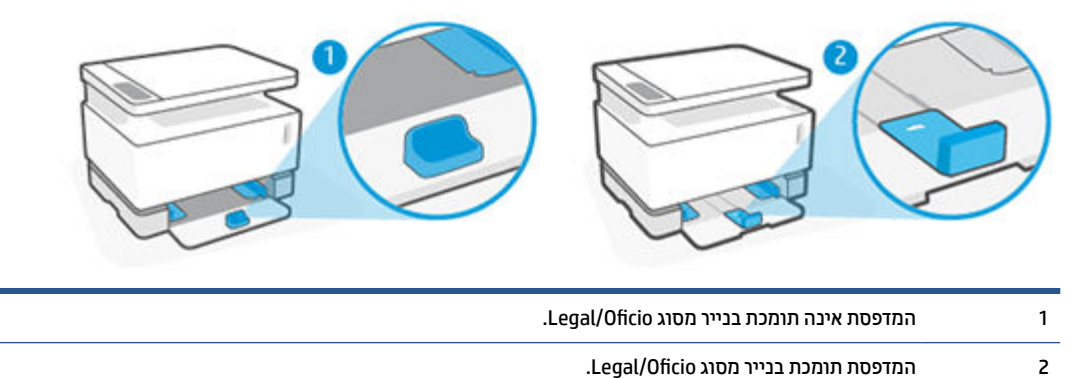

#### **תוינווכי ןומכו ךראו ריינ**

• כדי לטעון בייר בגודל A4/Letter או בייר, מעטפות או מדבקות גדולות יותר, מכוון אורך הבייר מוכרח להיות בכיווניות הבאה:

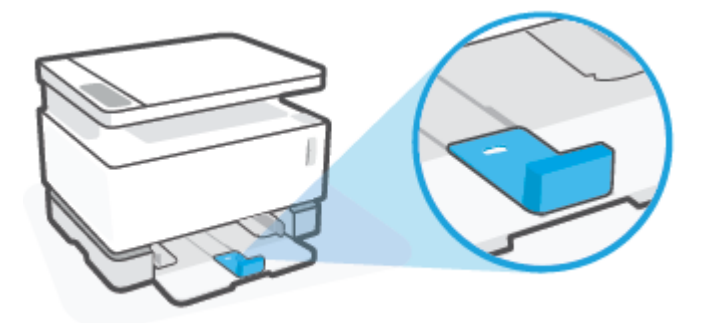

● כדי לטעון נייר בגודל קטן יותר מ-A4/Letter, מכוון אורך הנייר מוכרח להיות בכיווניות הבאה:

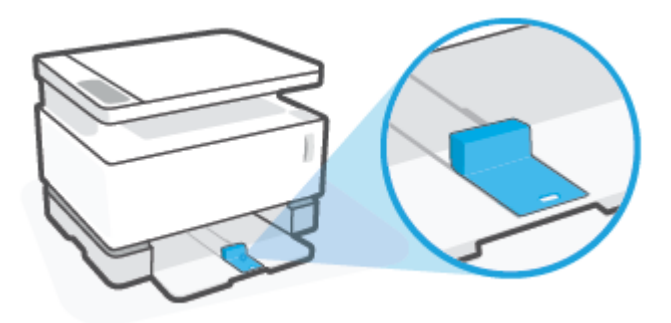

#### **ידכ ןולכו את ןומכו ךראו רייהנ**

1. הסר את מכסה מגש ההזנה, אם יש צורך.

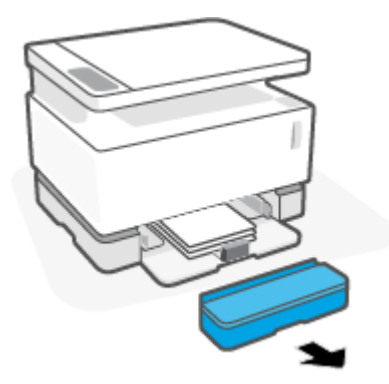

**2.** הוצא את כל הנייר ממגש ההזנה.
8. הסט את מכוון אורך הנייר לקצה החיצוני של מגש ההזנה.

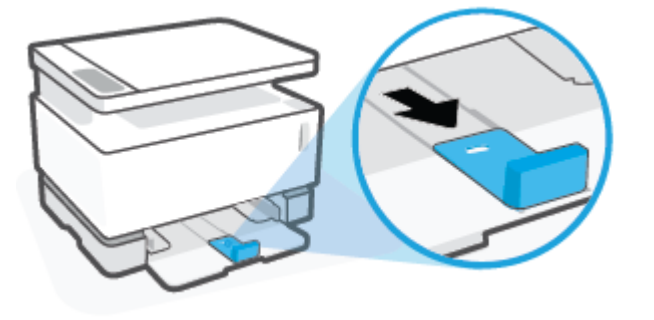

- **ההער :** ןוכוהמ צגמו אןכ תוינוויכב נהכוהנ רבוע ריינ דלבגו Letter4/A או ולגד תרוי .
	- **4.** 1. הטה מעט את מגש ההזנה כלפי מעלה ומשוך אותו מהמדפסת.

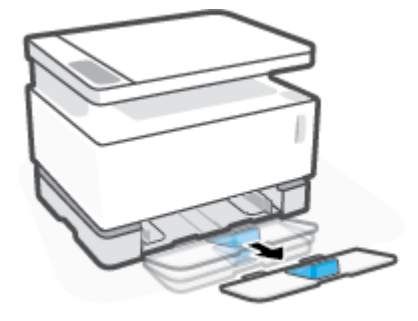

5. הוצא את מכוון אורך הנייר מחוץ למגש ההזנה, הפוך אותו, ואז החזר אותו למקומו על המסילה במגש.

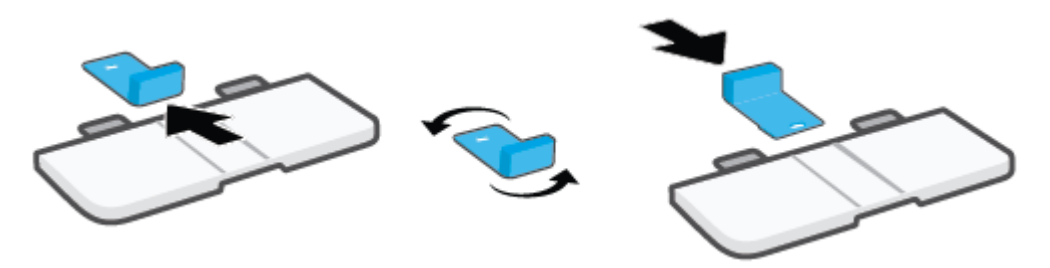

- **ההער :** ןוכוהמ צגמו פךבמהו נהיטעל של ריינ קטן תרוי מ-Letter4/A. ידכ ןטעול ריינ ולגד תרוי , ךהפו את ןוכוהמ לכיוון המנוגד.
	- 6. התקן מחדש את מגש ההזנה.

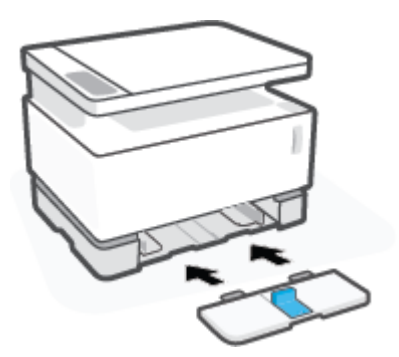

## **נתיטע ריינ**

המידע שלהלן מתאר כיצד לטעון נייר במגש ההזנה.

**ההער :** ידכ עמנלהי תמומחסי ריינ :

- שלעולם אל תוסיף או תסיר נייר ממגש ההזנה במהלך ההדפסה.
- לפני טעינת מגש ההזנה, הסר את כל הנייר ממגש ההזנה ויישר את הערימה.
	- שרה שתמש בנייר שאינו מקומט, מקופל או פגום.

#### **נתילטע ריינ**

**1.** הסר את מכסה מגש ההזנה.

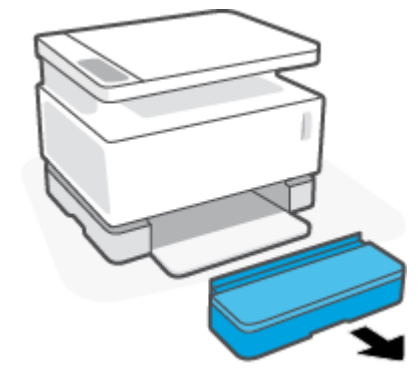

- **2.** אם מגש ההזנה מכיל נייר, הסר אותו.
- **3.** בדוק שמכוון אורך הנייר נמצא בכיווניות הנכונה לגודל הנייר שאתה טוען. לקבלת מידע נוסף, ראה הגדר את מגש <u>ההזנה בגדלים שונים של נייר בעמוד 27.</u>
	- **4.** הסט את מכווני הנייר החוצה כדי לפנות מקום לנייר.

...<br><mark>@ הערה: לגודל נייר מסוג Legal, הסט את מכוון אורך הנייר מעבר לקצה המגש ובדוק ש-"LGL" מופיע בחלון.</mark>

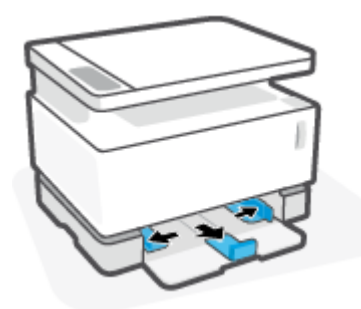

**הערה: מכוון אורך הנייר מוצג כאן בכיווניות הנכונה לנייר A4/Letter או גדול יותר. כדי לטעון נייר קטן יותר, המכוון**  $\mathbb{Z}$ מוכרח לפנות לכיוון הנגדי. לקבלת מידע נוסף, ראה <u>הגדר את מגש ההזנה בגדלים שונים של נייר בעמוד 27</u>.

**5.** נער או אוורר את קצה ערימת הנייר כדי להפריד בין הדפים לפני הטעינה.

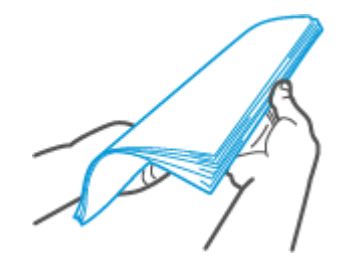

6. הכנס חבילת נייר למגש ההזנה כאשר הקצה העליון פונה קדימה והצד המיועד להדפסה פונה כלפי מעלה. דחוף את . הנייר עד שהוא בא במגע עם המעצור האחורי

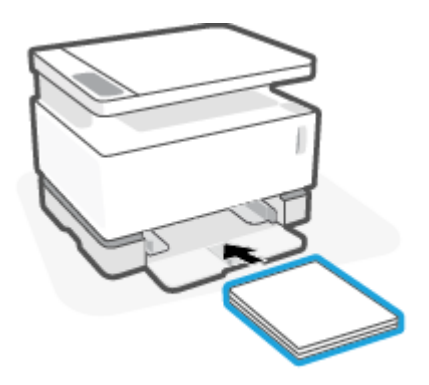

7. החלק את מכווני הנייר לעבר קצוות ערימת הנייר עד שייעצרו.

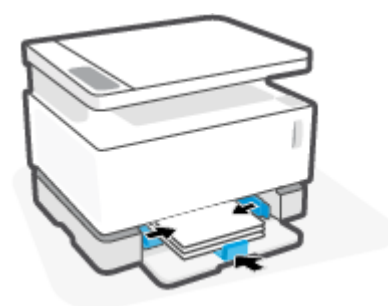

**8.** התקן מחדש את מכסה מגש ההזנה.

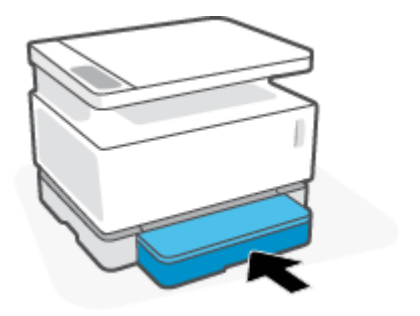

ה**ערה: ל**א ניתן להשתמש במכסה כאשר נטען נייר גדול יותר מ-A4/Letter.

# **נהיטע פסההדו של תפומעט**

### **לטעינת מעטפות**

**1.** הסר את מכסה מגש ההזנה.

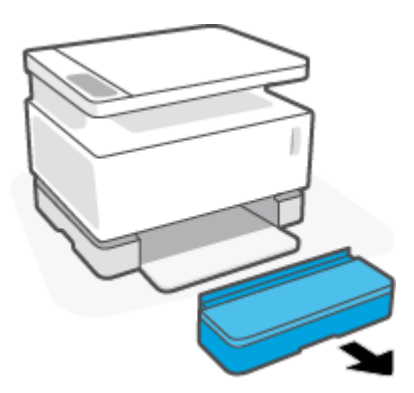

**2**. החלק את מכווני הנייר לעבר הקצוות של מגש ההזנה.

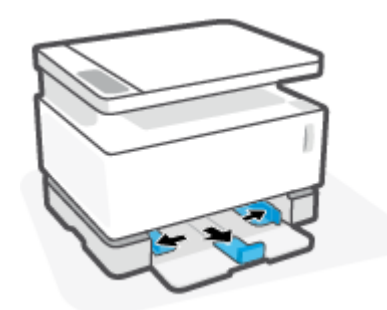

- **3.** הסר את כל הנייר ממגש ההזנה.
- **4.** בדוק שמכוון אורך הנייר נמצא בכיוון הנכון לטעינת מעטפות. לקבלת מידע נוסף, ראה <u>הגדר את מגש ההזנה בגדלים</u> <u>שונים של נייר בעמוד 27</u>.
	- 5. הכנס את המעטפה לאמצע מגש ההזנה, כאשר הקצה הקצר בצד הביול פונה לעבר חלקו האחורי של המגש. הצד המיועד להדפסה יפנה כלפי מעלה.
		- **6.** החלק את מכווני הנייר לעבר קצוות המעטפה עד שייעצרו.

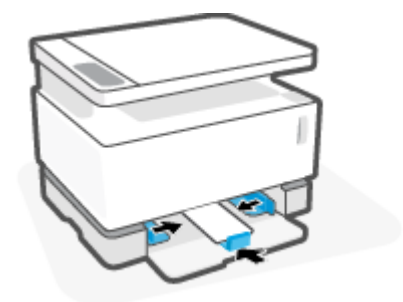

**7.** התקן מחדש את מכסה מגש ההזנה.

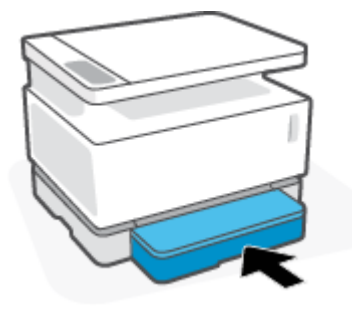

#### **להדפסת מעטפות**

- **1.** מתוך התוכנית, בחר באפשרות **Print** (הדפסה).
	- **2.** בחר את המדפסת מתוך רשימת המדפסות.
- **3**. לחץ על הלחצן שפותח את תיבת הדו-שיח 'מאפיינים'. בהתאם לתוכנה שלך, שמו של לחצן זה יכול להיות Properties **Printer Properties** ), פסתמד תרהגד ) **Printer Setup**), תויופשרא ) **Options**), תפוהעד ) **Preferences**), םיניפיאמ) ) יניפיאמ פסתמד ,(או **Printer** ( פסתמד.(
	- **.4** ץלח או הקש על היסייהכרט **ריינ / תכויא** .
	- **.5** מהיברש פתחתהנ **ימרחו פסההד** , בחר תופשרבא **פהמעט** .
	- **6.** לחץ על הלחצן **אישור** כדי לסגור את תיבת הדו-שיח **מאפיינים**.
	- 7. בתיבת הדו-שיח **הדפסה** לחץ על הלחצן **אישור** כדי להדפיס את העבודה.

# **נהיטע פסההדו של תבקומד**

### **נתיטע תבקומד**

**1.** הסר את מגש ההזנה.

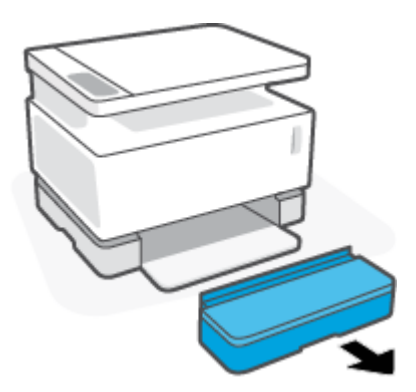

2. החלק את מכווני הנייר לעבר הקצוות של מגש ההזנה.

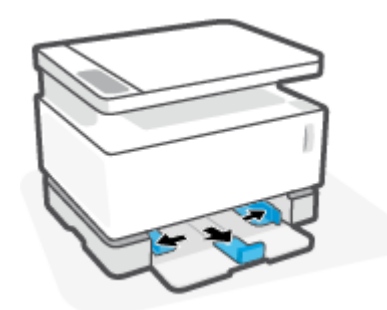

- **3.** הסר את כל הנייר ממגש ההזנה.
- **4.** בדוק שמכוון אורך הנייר בכיווניות הנכונה לטעינת מדבקות. לקבלת מידע נוסף, ראה <u>הגדר את מגש ההזנה בגדלים</u> <u>שונים של נייר בעמוד 27</u>.
- 5. הכנס את גיליון המדבקות למרכז מגש ההזנה, כאשר הקצה העליון של הגיליון פונה לעבר צדו האחורי של המגש. הצד המיועד להדפסה יפנה כלפי מעלה.

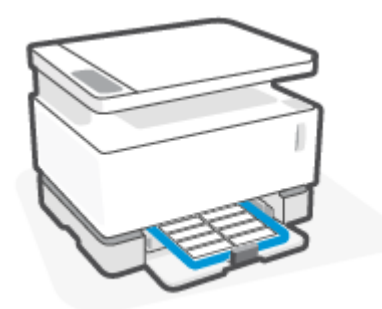

6. הסט את מכווני הנייר לעבר קצוות הגיליון עד שהם עוצרים.

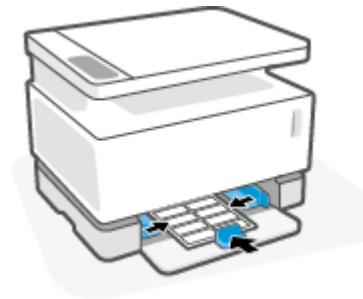

**7.** התקן מחדש את מכסה מגש ההזנה.

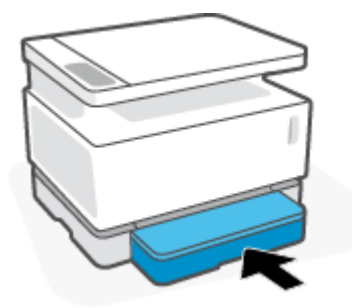

### **להדפסת מדבקות**

- **1.** מתוך התוכנית, בחר באפשרות **Print** (הדפסה).
	- **2.** בחר את המדפסת מתוך רשימת המדפסות.
- 1. לחץ על הלחצן שפותח את תיבת הדו-שיח 'מאפיינים'. בהתאם לתוכנה שלך, שמו של לחצן זה יכול להיות Properties **Printer Properties** ), פסתמד תרהגד ) **Printer Setup**), תויופשרא ) **Options**), תפוהעד ) **Preferences**), םיניפיאמ) (מדפסת), או **Printer** (מדפסת).
	- **4.** לחץ על הכרטיסייה **נייר/איכות**.
	- **.5** מהיברש פתחתהנ **ימרחו פסההד** , בחר תופשרבא **תבקומד** .
	- **.6** ץלח על צןהלח **רשויא** ידכ רגוסל את בתתי והד חיש **םיניפיאמ** .
	- 7. בתיבת הדו-שיח **הדפסה** לחץ על הלחצן **אישור** כדי להדפיס את העבודה.

# **5 פסההד**

- הדפסה באמצעות מחשב [Windows](#page-45-0)
	- הדפסה באמצעות מחשב [Mac](#page-48-0)
	- הדפסה באמצעות התקנים ניידים

**ההער :** תירכשנו ההפעלה מהבהבת כלו תוירנו חלו ההבקר תוהאחר תויכבו , פסתהמד מבצעת אתחול, תרמתקר ,

מבצעת שגרת ניקוי אוטומטית או מבצעת כיבוי. כאשר המדפסת מתקררת, ייתכן שתהיה השהיה של עבודות ההדפסה. עבודות ההדפסה יימשכו כשהמנוע יהיה מוכן. פעולה זו עשויה להימשך מספר רגעים.

כדי לספק הדפסה פרודוקטיבית, המדפסת עשויה להיכנס באופן אוטומטי למצב של קירור בתנאי סביבה מסוימים במידת הצורך.

# **פסההד תבאמצעו בשמח Windows**

ההליך הבא מתאר את תהליך ההדפסה הבסיסי במחשבי Windows.

- <span id="page-45-0"></span>**1.** להדפסה אלחוטית, ודא שהמדפסת מחוברת לאותה רשת שאליה מחובר המחשב או ההתקן הנייד. אם ברצונך להדפיס ימבל להתחבר לנתב, השתמש ב-Direct Fi-Wi.
	- **2. תתוך התוכנית, בחר באפשרות Print** (הדפסה).
		- 8. בחר את המדפסת מתוך רשימת המדפסות.
	- **4.** לחץ על הלחצן שפותח את תיבת הדו-שיח **מאפיינים**.

<mark>בהתאם ליישום התוכנה, שמו של לחצן זה יכול להיות **מאפיינים, אפשרויות, הגדרת המדפסת, מאפייני המדפסת,**</mark> **מדפסת**. או **העדפות**.

- 5. לחץ או הקש על הכרטיסיות של מנהל התקן ההדפסה כדי להגדיר את האפשרויות הזמינות.
- **6.** לחץ או הקש על הלחצן **אישור** כדי לחזור לתיבת הדו-שיח **הדפסה**. במסך זה, בחר את מספר העותקים להדפסה.
	- **7.** לחץ או הקש על הלחצן **אישור** כדי להדפיס את העבודה.

### **בחירת סוג הנייר (Windows)**

- **.1** ךמתו תיכנהתו , בחר תופשרבא **Print** ( פסההד .(
	- **2.** בחר את המדפסת מתוך רשימת המדפסות.
- 3. לחץ על הלחצן שפותח את תיבת הדו-שיח **מאפיינים**.

<mark>בהתאם ליישום התוכנה, שמו של לחצן זה יכול להיות **מאפיינים, אפשרויות, הגדרת המדפסת, מאפייני המדפסת,**</mark> **מדפסת**, או **העדפות**.

- **4.** לחץ על הכרטיסיה **קיצורי דרך להדפסה**.
- **5.** מהרשימה הנפתחת **סוג נייר** בחר את סוג הנייר הנכון ולאחר מכן לחץ על או הקש על הלחצן **אישור** כדי לסגור את תיבת והד - חיש **םיניפיאמ** או **תפוהעד** .
	- **6.** בתיבת הדו-שיח **הדפסה** לחץ על הלחצן **אישור** כדי להדפיס את העבודה.

# **פסההד תינדי ימשנ ידצי ףהד )Windows)**

- **1. מתוך התוכנית, בחר באפשרות Print** (הדפסה).
	- **2.** בחר את המדפסת מתוך רשימת המדפסות.
- **3.** לחץ על הלחצן שפותח את תיבת הדו-שיח **מאפיינים**.

<mark>בהתאם ליישום התוכנה, שמו של לחצן זה יכול להיות **מאפיינים, אפשרויות, הגדרת המדפסת, מאפייני המדפסת,**</mark> **מדפסת**, או **העדפות**.

- **4.** לחץ על הכרטיסייה **פריסה**.
- **5. בחר באפשרות המתאימה להדפסה דו-צדדית מהרשימה הנפתחת <b>הדפסה ידנית משני צדי הדף** ולאחר מכן לחץ על הלחצן **אישור**.
- **6.** בתיבת הדו-שיח **הדפסה** לחץ על הלחצן **אישור** כדי להדפיס את העבודה. המדפסת תדפיס תחילה את הצד הראשון של כל הדפים במסמך.
	- **7.** שלוף את הערימה המודפסת מסל הפלט והכנס אותה כשהצד המודפס פונה כלפי מטה, והקצה העליון נכנס ראשון למגש ההזנה.
		- **8.** במחשב, לחץ על הלחצן **אישור** כדי להדפיס את צדה השני של העבודה.
			- 9. אם תתבקש, בחר בלחצן המתאים בלוח הבקרה כדי להמשיך.

### **פסתהד םפיד םיבומר ןויליבג )Windows)**

- **1. מתוך התוכנית, בחר באפשרות Print** (הדפסה).
	- **2.** בחר את המדפסת מתוך רשימת המדפסות.
- **3.** לחץ על הלחצן שפותח את תיבת הדו-שיח **מאפיינים**.

<mark>בהתאם ליישום התוכנה, שמו של לחצן זה יכול להיות **מאפיינים, אפשרויות, הגדרת המדפסת, מאפייני המדפסת,**</mark> **מדפסת**, או **העדפות**.

- **4.** לחץ או הקש על הכרטיסייה **פריסה**.
- **.5** בחר את תופשרא **ןווכי פסההד** נהכוהנ .
- **6.** בחר את מספר העמודים שעליהם ברצונך להדפיס בכל גיליון מתוך האפשרות **עמודים לגיליון**.
	- **.7 7 Windows דבלב :** ץלח או הקש על צןהלח **םמתקד** .
	- 8. בחר כיצד ברצונך לסדר את העמודים בכל גיליון מתוך האפשרות **פריסת עמודים לגיליון**.
- **9. 7 Windows 7 בלבד:** לחץ או הקש על הלחצן **אישור** כדי לסגור את תיבת הדו-שיח **אפשרויות מתקדמות**.
	- 10. לחץ או הקש על הלחצן **אישור** כדי לסגור את תיבת הדו-שיח **מאפיינים** או **העדפות**.

## **פסההד תבאמצעו בשמח Mac**

הוראות עבור מדפסות ומחשבי Mac התואמים ל-HP AirPrint עם Mac ו-10.7 X 10.7 (Lion) ואילך.

<span id="page-48-0"></span>באפשרותך להדפיס ממחשב Mac שבו פועל AirPrint כל עוד המדפסת מחוברת למחשב דרך חיבור רשת Wi-Fi. בעת השימוש ב-AirPrint, אין צורך להוריד מנהל התקן למחשב.

#### **לחיבור המדפסת**

- **1.** חבר את המדפסת והמחשב:
- שרהדפסה אלחוטית, ודא שלמדפסת יש חיבור אלחוטי תקין ושהיא מחוברת לאותה רשת כמו המחשב.  $\bullet$ 
	- למדפסות המתחברות באמצעות USB, חבר את המדפסת למחשב באמצעות כבל USB.
- **2. פתח במחשב את System Preferences (העדפות מערכת) ובחר Printers and Scanners (מדפסות וסורקים).** 
	- **3.** לחץ על (+) ובחר את המדפסת מרשימת המדפסות המוצגת, ולאחר מכן לחץ על **Add** (הוספה).

#### **להדפסה**

▲ לאחר ההתחברות, השתמש בפקודת Print (הדפסה) מתוך האפליקציה או התוכנית כדי להציג את אפשרויות ההדפסה. בחר את המדפסת מרשימת המדפסות הזמינות עבור המחשב והיישומים שלך. עיין בתיעוד או בעזרה המצורפים ליישום לקבלת מידע נוסף.

## **פסההד תבאמצעו םיהתקנ םידיינ**

**ההער :** ףיעס הז חסימתי יגמדל פסתמד תילחוטא דבלב .

<span id="page-49-0"></span>באפשרותך להדפיס מסמכים ותמונות ישירות מההתקנים הניידים שלך, לרבות Android ,iOS, Android, התקני . Amazon Kindle-ו Chromebook

ה**ערה: ב**אפשרותך להשתמש באפליקציה HP Smart גם כדי להדפיס מהתקנים ניידים. **אותה שירה .** 

- **.1** דאו פסתשהמד תברמחו לרשת הילשא ברמחו גם ההתקן דייהנ . אם נךברצו ספילהד ימבל להתחבר לנתב, השתמש ב-Wi-Fi Direct כדי להדפיס מהתקן נייד.
	- **2.** הפעל הדפסה בהתקן הנייד שברשותך:
	- **iOS:** השתמש תופשרבא **Print** ( פסההד (ךרד יטהתפר **Share** ( ףתויש .(

**ההער :** םיבהתקנ בהםש תפועל כתמער ההתקנה 4.2 iOS ילךאו , AirPrint תקןמו שאמר .

- **Android:** דרהו את היקציפלהא Plugin Service Print HP ( כתשנתמ על-ידי בור םיההתקנ סיסמבו Android) מחנות Google Play והפעל אותו בהתקן שברשותך.
	- **Mobile Windows:** הקש על **Print** ( פסההד (יטמהתפר **Device**( התקן.(

**、 <b>"אל הערה: א**ם המדפסת שברשותך לא מופיעה ברשימה, יתכן שעליך לבצע התקנה חד-פעמית של המדפסת באמצעות האשף **Add Printer** (הוספת מדפסת).

- **Chromebook:** דרהו התקןו את םישוהי **Chrome for Print HP** ךרד Store Web Chrome ידכ יללהפע פסתהד . Wi-Fi
- **erint (הדפסה) ו-Amazon Kindle Fire HD9 ו-HDX: בפעם הראשונה שתבחר <b>Print** (הדפסה) בהתקן שברשותך, האפליקציה HP Print Service Plugin יורדת באופן אוטומטי כדי להפעיל הדפסה ניידת.

<sup>(</sup>第 **הערה: ל**קבלת מידע מפורט אודות הפעלת הדפסה דרך ההתקנים הניידים שלך, בקר באתר האינטרנט של 'הדפסה" ניידת של HP' [\(](http://www.hp.com/go/mobileprinting) www.hp.com/qo/mobileprinting). אם גרסה מקומית של אתר אינטרנט זה אינה זמינה נהדינה/אזור שלך, ייתכן שתועבר לאתר HP Mobile Printing (הדפסה של HP מהתקנים ניידים) במדינה/אזור אחרים או בשפה אחרת.

3. דודא שהנייר שנטען תואם להגדרות הנייר של המדפסת. הגדרה מדויקת של גודל הנייר בהתאם לנייר שנטען מאפשרת להתקן הנייד שברשותך לדעת על איזה גודל נייר מתבצעת ההדפסה.

# **6 העתקה**

- <u>יצירת עותק</u>
- ש [העתקת](#page-52-0) תעודת זהות  $\bullet$

## **יצירת עותק**

בצע את השלבים הבאים כדי ליצור עותק מזכוכית הסורק:

- **1.** טען את המסמך על זכוכית הסורק בהתאם למחוונים במדפסת.
- **2.** לחץ על לחצן התפריט ••• כדי לבחור אחת מבין הגדרות ההעתקה הבאות.
- <span id="page-51-0"></span>בחר בהגדרת מספר העותקים  $\mathbf{q}_{\mathbf{l}}$ , ולאחר מכן השתמש במקשי החצים  $\diamondsuit$  כדי לבחור את מספר העותקים.
- בחר בהגדרה בהיר/כהה  $\bullet$ , ולאחר מכן השתמש במקשי החצים $\diamondsuit$  כדי לכוונן את הגדרת הכהות עבור עבודת  $\bullet$ ההעתקה הנוכחית.
- בחר בהגדרה הגדלה/הקטנה  $\bf P$  ולאחר מכן השתמש במקשי החצים  $\bf \diamond$  כדי לבחור את אחוז הגודל של עבודת  $\bullet$ ההעתקה.
	- **3. לחץ על לחצן התחלת ההעתקה <sub>⊞</sub> כדי להתחיל להעתיק.**

## **העתקת תדתעו תזהו**

<span id="page-52-0"></span>השתמש במאפיין ID Copy (העתקת תעודת זהות) כדי להעתיק את שני הצדדים של תעודת זהות, או של מסמכים קטנים אחרים, על-גבי אותו צד של גיליון נייר אחד. המדפסת מדפיסה את שתי התמונות בו-זמנית.

- 1. הנח את תעודת הזהות על משטח הזכוכית של הסורק. עיין בתווית לאיתור המיקום הנכון.
- 2. סגור את מכסה הסורק וגע בלחצן העתקת תעודת זהות ₪ כדי להתחיל בהעתקה. בסיום, נורית המכסה הפתוח <u>≫</u> מהבהבת ובתצוגה מופיע "P2", עם בקשה להפוך את המסמך על משטח הזכוכית של הסורק כדי להעתיק את צדו השני.
	- 3. מקם את הצד השני של כרטיס הזיהוי באותו חלק של זכוכית הסורק.
	- **4.** לחץ על לחצן חידוש הפעולה ך↓∏ כדי להתחיל להעתיק את הצד השני.

# **7 קהיסר**

- <u>9 **סריקה באמצעות אפליקציית HP** Smart</u>
- הריקה באמצעות תוכנת HP Scan וWindows)

# **קהיסר תבאמצעו תיקצייפלא Smart HP**

<span id="page-55-0"></span>האפליקציה HP Smart מספקת תכונות סריקה מתקדמות הספציפיות ליכולות של המכשיר שברשותך. בנוסף, הודות לתכנית לשיפור מתמשך, מתווספת לאפליקציה פונקציונליות חדשה על בסיס קבוע. בדוק באינטרנט לקבלת המידע והעדכונים העדכניים ביותר.

### **מושיש תיקצייפלבא Smart HP ידכ וקלסר בשממח Windows**

אפליקציית HP Smart תואמת ל-Windows גרסה 10 ואילך. המדפסת חייבת להיות מחוברת לאותה רשת כמו המחשב.

עבור לאינטרנט לקבלת המידע העדכני ביותר על ההתקנה והשימוש בתכונות של [אפליקציית](http://www.hp.com/go/hpsmartwin-help/) [Smart HP](http://www.hp.com/go/hpsmartwin-help/) [עבור](http://www.hp.com/go/hpsmartwin-help/) [Windows.](http://www.hp.com/go/hpsmartwin-help/)

### **מושיש תיקצייפלבא Smart HP ידכ וקלסר בשממח OS Mac**

המדפסת חייבת להיות מחוברת לאותה רשת כמו המחשב.

עבור לאינטרנט לקבלת המידע העדכני ביותר על ההתקנה והשימוש בתכונות של [אפליקציית](http://www.hp.com/go/hpsmartmac-help/) [Smart HP](http://www.hp.com/go/hpsmartmac-help/) [עבור](http://www.hp.com/go/hpsmartmac-help/) [X OS.](http://www.hp.com/go/hpsmartmac-help/)

# **קהיסר תבאמצעו כנתתו Scan HP( 7 Windows)**

<span id="page-56-0"></span>השתמש בתוכנה HP Scan כדי להפעיל סריקה מתוכנה במחשב שלך. באפשרותך לשמור את התמונה הסרוקה כקובץ או לשלוח אותה ליישום תוכנה אחר.

- **1.** טען את המסמך על זכוכית הסורק בהתאם למחוונים במדפסת.
- **.2** פתח את Assistant Printer HP. בשולחן הדבוהע של בשהמח , ץלח על **התחל**, בחר **כל תויכנהתו** , ץלח על **HP**, ץלח על התיקייה עבור המדפסת שברשותך, ולאחר מכן בחר את שם המדפסת.
	- **.3** ב-Assistant Printer HP, בחר **קהיסר** , אחרול כןמ בחר **קתיסר סמךמ או נהתמו** .
		- **4.** התאם את ההגדרות במידת הצורך.
			- **5.** לחץ על **סריקה**.

# **8 הולינ נרטו , ימרחו פסההד םחלקיו**

- <u>בדיקת מפלס הטונר</u>
- נ<u>טעינה מחדש של טונר</u>
- ש החלפת תוף ההדמיה  $\blacksquare$
- ניהול חומרים מתכלים, חומרי הדפסה וחלקים

# **קתידב מפלס נרהטו**

<span id="page-59-0"></span>כאשר מפלס הטונר במדפסת נמוך, תזדקק לערכה אחת או שתיים של HP Toner Reload כדי להוסיף טונר. באפשרותך לרכוש תכות תקוריות של HP Toner Reload בכתובת www.hp.com/go/suresupply או אצל המשווק המקומי של HP.

עקוב אחר מחוון מפלס הטונר בחזית המדפסת כדי לקבוע מתי יש להוסיף טונר.

ے<br>**- <mark>הערה: ב</mark>דוק תמיד את נורית הטעינה מחדש • • )** שליד יציאת הטעינה מחדש כדי לקבוע אם ניתן להוסיף טונר.

ניתן להוסיף טונר כאשר נורית מצב הטעינה מחדש **רא** שליד יציאת הטעינה מחדש דולקת בלבן. לא ניתן להוסיף טונר כאשר הנורית כבויה. אם הנורית כבויה, ייתכן שעדיין נותר טונר בכמות גדולה מכדי לאפשר טעינה מחדש מלאה, וייתכן גם שבקרוב יהיה צורך להחליף את תוף ההדמיה.

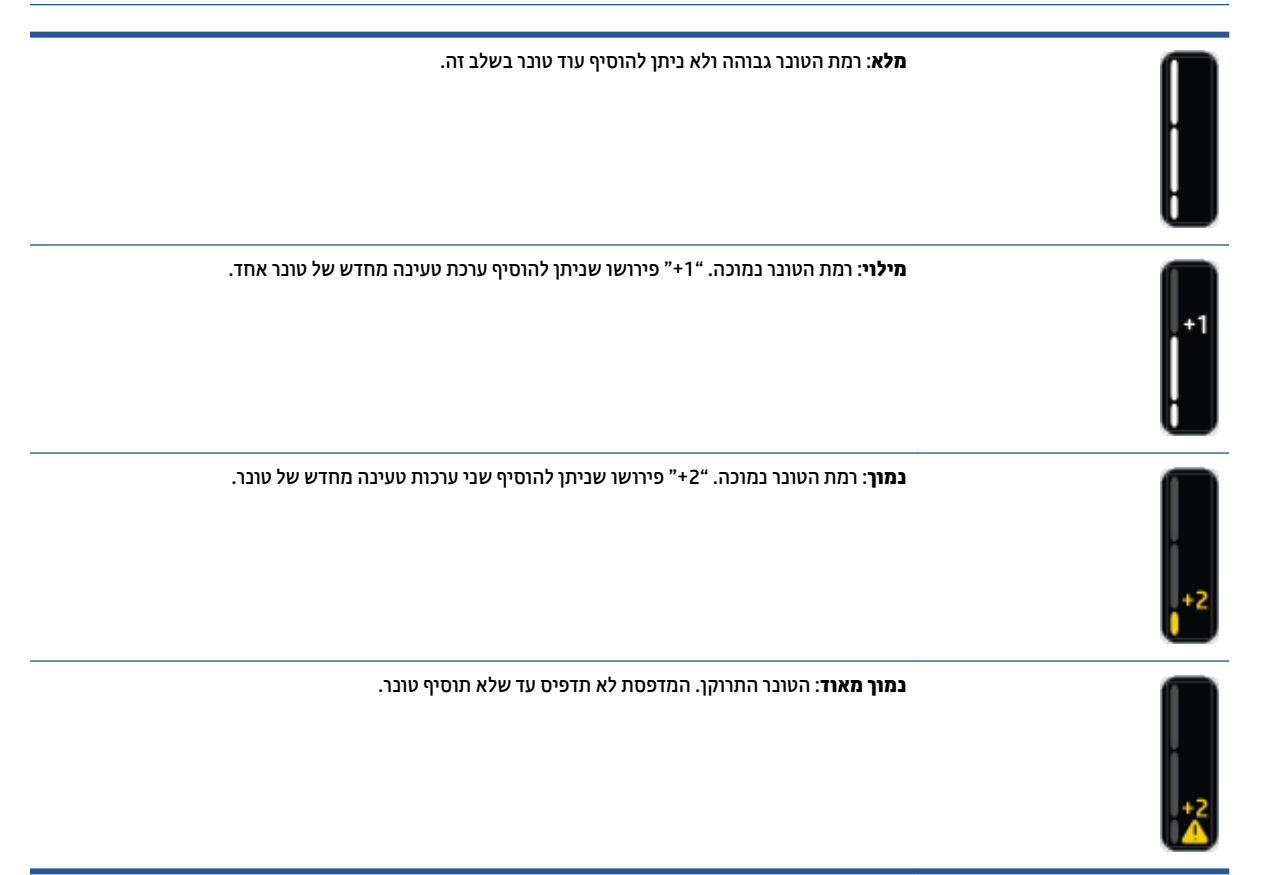

# **נהיטע דשמח של נרטו**

<span id="page-60-0"></span>השתמש בנורית הטעינה מחדש **כ. )** (ליד יציאת הטעינה מחדש) ובמחוון מפלס הטונר (בחזית המדפסת) כדי לקבוע מתי יש להוסיף טונר.

### **ידכ ןלטעו דשמח נרטו**

- **.1** דאו פסתשהמד **פעלתמו** תירושנו נהיהטע דשמח ולקתד פןבאו ףירצ בלבן. אל תןינ ףסילהו נרטו שראכ תירהנו כבויה.
- 2. נער את ערכת טעינה מחדש של טונר למשך 10 שניות לפחות. אתה אמור לשמוע את הכדור בתוך מיכל ערבוב הטונר.

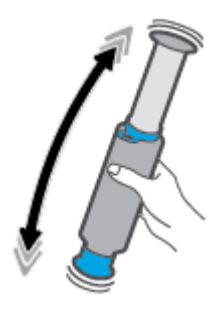

**3.** הסר את הטבעת ואת המכסה.

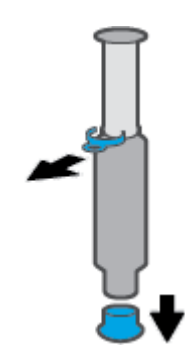

- **4.** הרם את הסורק כדי לקבל גישה אל יציאת טעינה מחדש.
	- ת יציאת טעינה מחדש.<br>**5** השוף את יציאת טעינה מחדש.

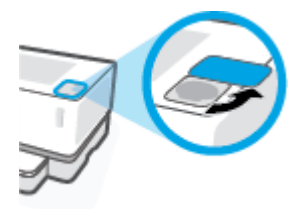

**6.** הכנס את ערכת טעינה מחדש של טונר לתוך יציאת הטעינה מחדש וסובב עם כיוון השעון ב-180° עד שייעצר.

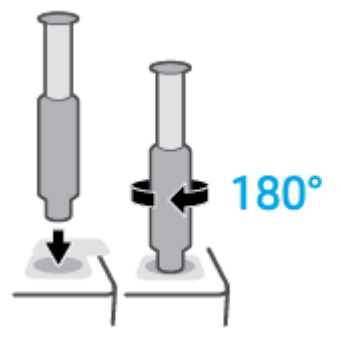

7. דחף את הבוכנה כלפי מטה עד הסוף עד שתשמע נקישה.

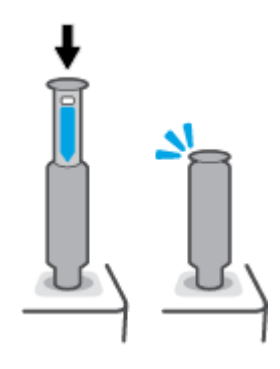

- **בשוח :** אם תיוהתו הלבנה בחלקה ןויהעל של כנההבו ןייעד הילוג , יהר סתהשהכנ אל הושלמה. ךמשו את כנההבו כלפי מעלה ודחף אותה שוב כלפי מטה עד שהתווית הלבנה תיעלם.
- 8. סובב את ערכת טעינה מחדש של טונר נגד כיוון השעון ב-180° כדי לנתק אותה מהיציאה. הסר את הערכה מהיציאה ומחזר אותה.

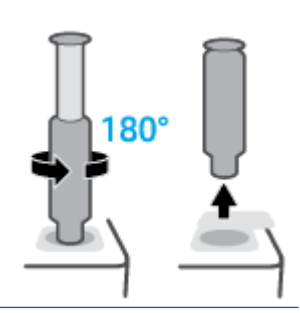

ے<br>**( <mark>) הערה: א</mark>ם אינך מצליח לסובב את הע**רכה, הרי שהבוכנה לא הגיעה כל הדרך למטה. חזור על שלבים 7 ו-8. אם עדיין אינך מצליח לפתוח את הערכה, לחץ על הלחצן **ביטול**  $\bigtimes$  בלוח הבקרה, הסר את הערכה ונער אותה היטב, ולאחר מכן נסה שוב.

### **9.** כסה את יציאת הטעינה מחדש.

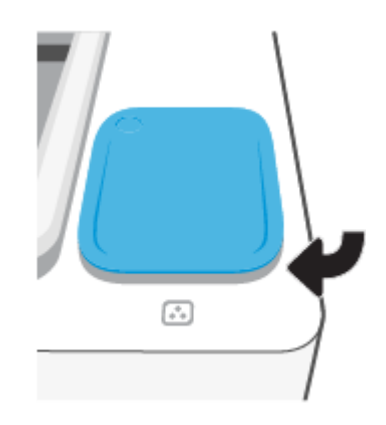

# **החלפת ףתו הימההד**

### **ידכ ףילהחל את ףתו הימהד**

**1.** הרם את הסורק.

<span id="page-63-0"></span>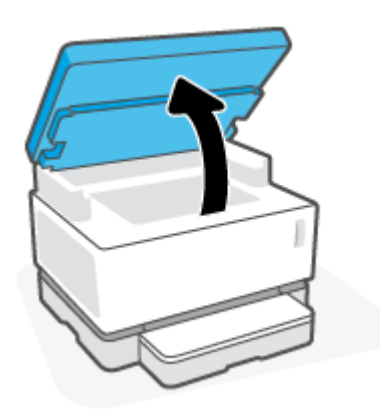

**2.** הרם את המכסה העליון.

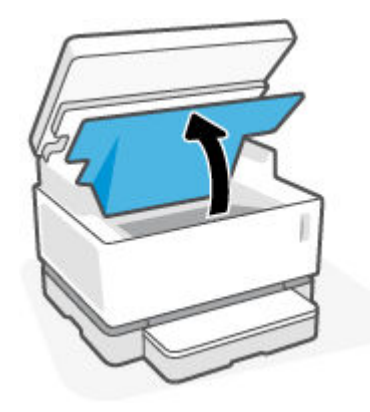

8. הסר ומחזר את תוף הדמיה המשומש.

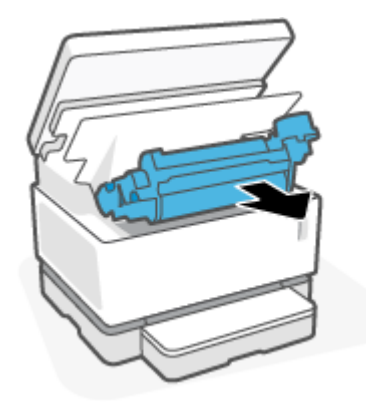

4. הסר את הכיסוי הכתום מתוף הדמיה החדש, תוך משיכת שתי הלשוניות בזהירות מתוף ההדמיה בעת הסרת המכסה.

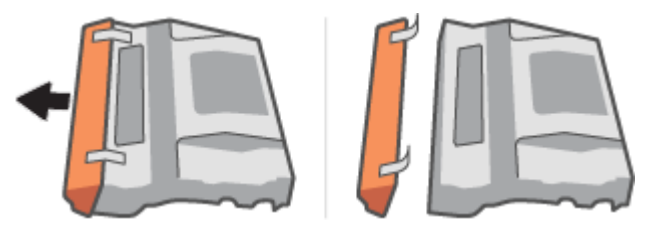

- **5.** נער את תוף הדמיה החדש.
- **6.** הכנס את תוף הדמיה החדש לתוך המדפסת.

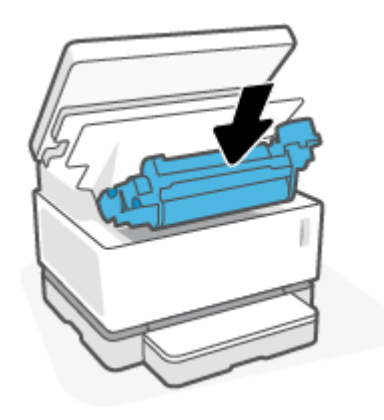

**7.** הורד את מכסה עליון.

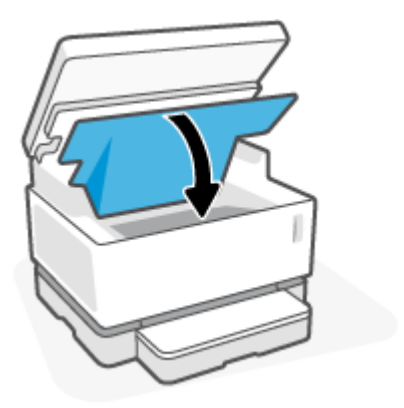

**8.** הורד את הסורק.

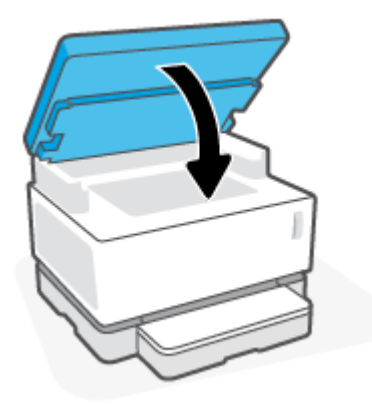

# **הולינ םימרחו םימתכל , ימרחו פסההד םחלקיו**

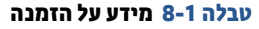

<span id="page-65-0"></span>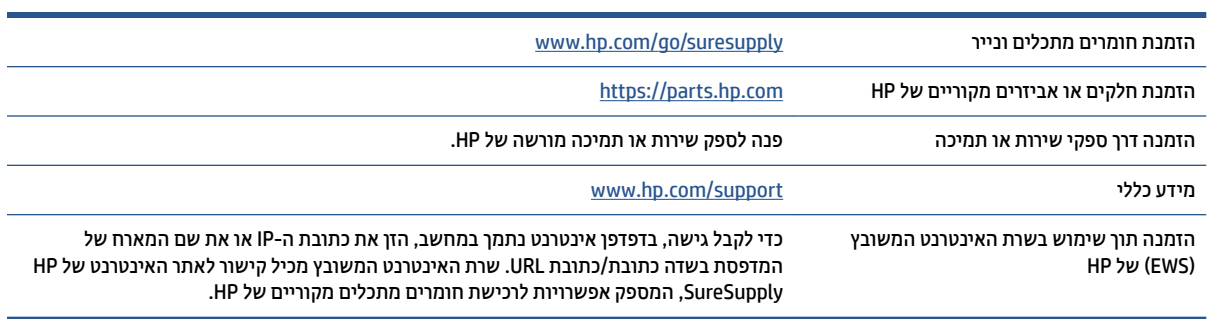

### **בלהט 8-2 םימרחו םימתכל**

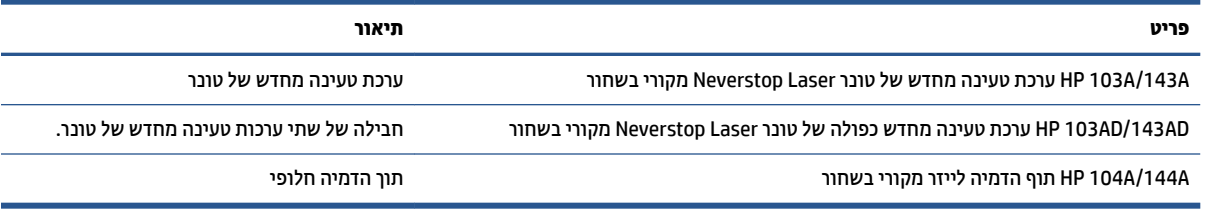

# **9 פתרון בעיות**

- התמיכה של <u>[HP](#page-67-0)</u>
- <u>פירוש דפוסי הנוריות בלוח הבקרה</u>
- ט<u>חזור ערכי ברירת המחדל של היצר</u>ן
- **המדפסת אינה אוספת נייר או מזינה באופן לא תקין**
	- <u>שחרור חסימות נייר</u>
	- ט<u>שיפור איכות ההדפסה</u>
	- <u>פתרון בעיות של איכות הדפסה</u>
	- <u>שיפור איכות התמונה [בהעתקה](#page-90-0) ובסריקה</u>
		- <u>פתרון בעיות ברשת אלחוטית</u>
		- <u>פתרון בעיות התחברות של אתרנט</u>

## **התמיכה של HP**

<span id="page-67-0"></span>לקבלת המידע העדכני ביותר בנוגע לתמיכה ועדכוני המוצר העדכניים ביותר, בקר באתר האינטרנט של התמיכה במוצר בכתובת www.support.hp.com. התמיכה המקוונת של HP מספקת מגוון אפשרויות שיסייעו לך בעבודה עם המדפסת:

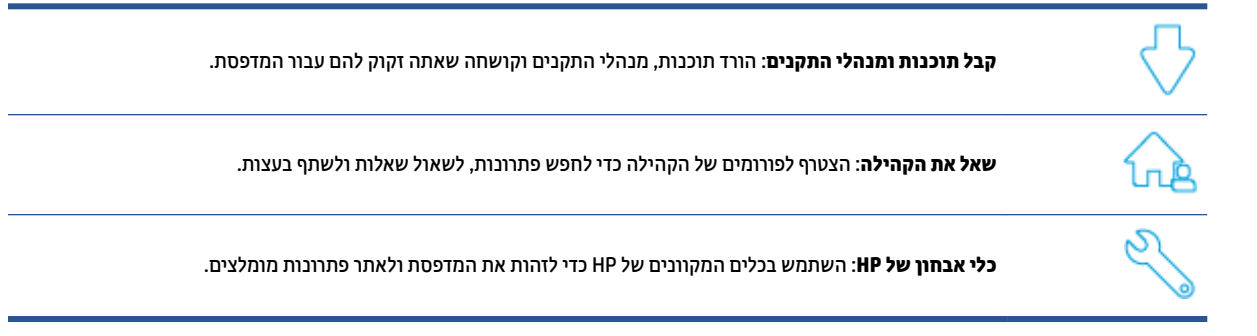

### **מנייה ל-HP**

אם אתה זקוק לסיוע של בציג התמיכה הטכנית של HP כדי לפתור בעיה, בקר באתר הפנייה [לתמיכה](https://h20180.www2.hp.com/apps/Nav?h_pagetype=s-017&h_product=22955697&h_client&s-h-e002-1&h_lang=he&h_cc=il). האפשרויות הבאות ליצירת קשר זמינות ללא תשלום עבור לקוחות בעלי אחריות בתוקף (תמיכה של נציג HP ללקוחות בעלות אחריות שאינה בתוקף עשויה להיות כרוכה בתשלום):

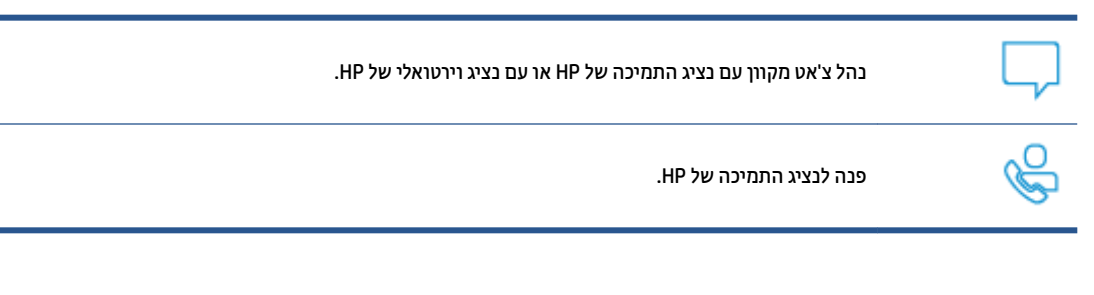

בעת פנייה לשירות התמיכה של HP, הכן מראש את הפרטים הבאים:

- שם המוצר (מופיע על-גבי המדפסת)
- מספר מוצר (מופיע בתווית שבצדה האחורי של המדפסת)
	- מספר סידורי (נמצא בגב או בתחתית המדפסת)

### **םשויר פסתהמד**

באמצעות רישום מהיר, באפשרותך ליהנות משירות טוב יותר, מתמיכה יעילה יותר ומהתראות תמיכה במוצר. אם לא רשמת את המדפסת שברשותך בעת התקנת התוכנה, באפשרותך לרשום אותה כעת בכתובת http://www.register.hp.com.

### **תויופשרא תויאחר תספונו**

<u>תוכניות שירות מורחבות זמינות עבור המדפסת תמורת עלות נוספת. עבור אל www.support.hp.com, בחר את</u> המדינה/אזור והשפה שלך, ולאחר מכן חפש את אפשרויות האחריות המורחבת הזמינות עבור המדפסת.

### **מידע נוס**ף

בקר בתכתוב [support/com.hp.www](https://support.hp.com/) . בחר את נהיהמד / רואז שלך. ןהז את שם צרהמו אחרול כןמ בחר **Search** ( פושחי (

תמצא הוראות לביצוע משימות שונות, כגון:

- פתרון בעיות במדפסת  $\bullet$
- $\bullet$  הדפסה מיישומים שונים וממכשירים שונים
	- ת קבלת תמיכה  $\bullet$
	- סריקת צילום או מסמך באופן כללי $\bullet$

תוכל למצוא מסמכים, סרטוני וידאו ומשאבים רבים נוספים שיעזרו לך להפיק את המרב מהמדפסת.

# **ושרפי יספוד תוירהנו חבלו ההבקר**

**בלהט 9-1 אמקר תירנו מצב**

<span id="page-69-0"></span>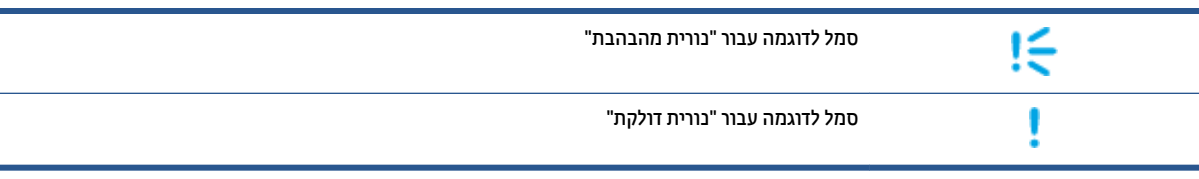

#### **בלהט 9-2 תויתבנ תוירהנו חבלו ההבקר**

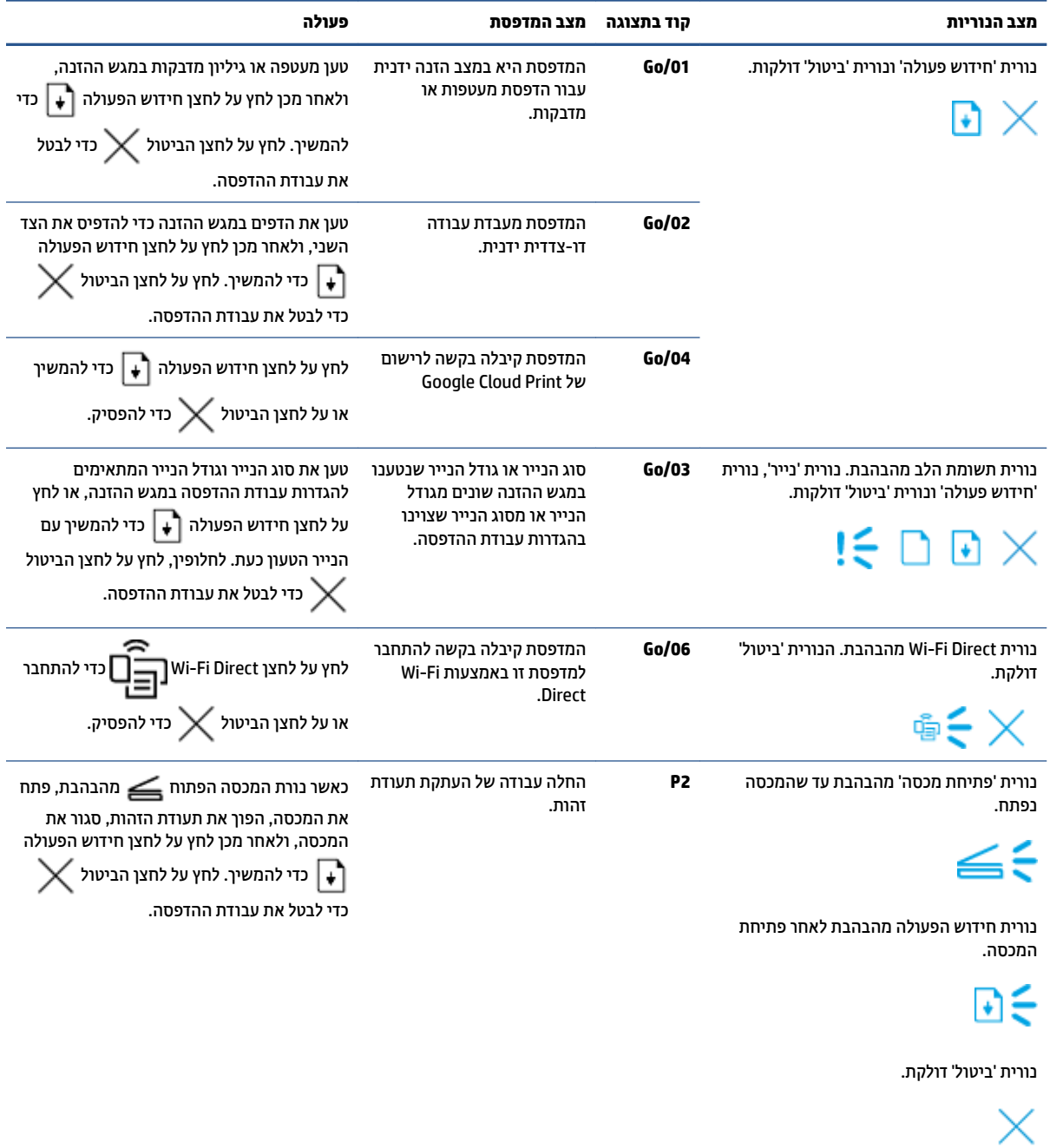

### **טבלה 9-2 תבניות הנוריות בלוח הבקרה (המשך)**

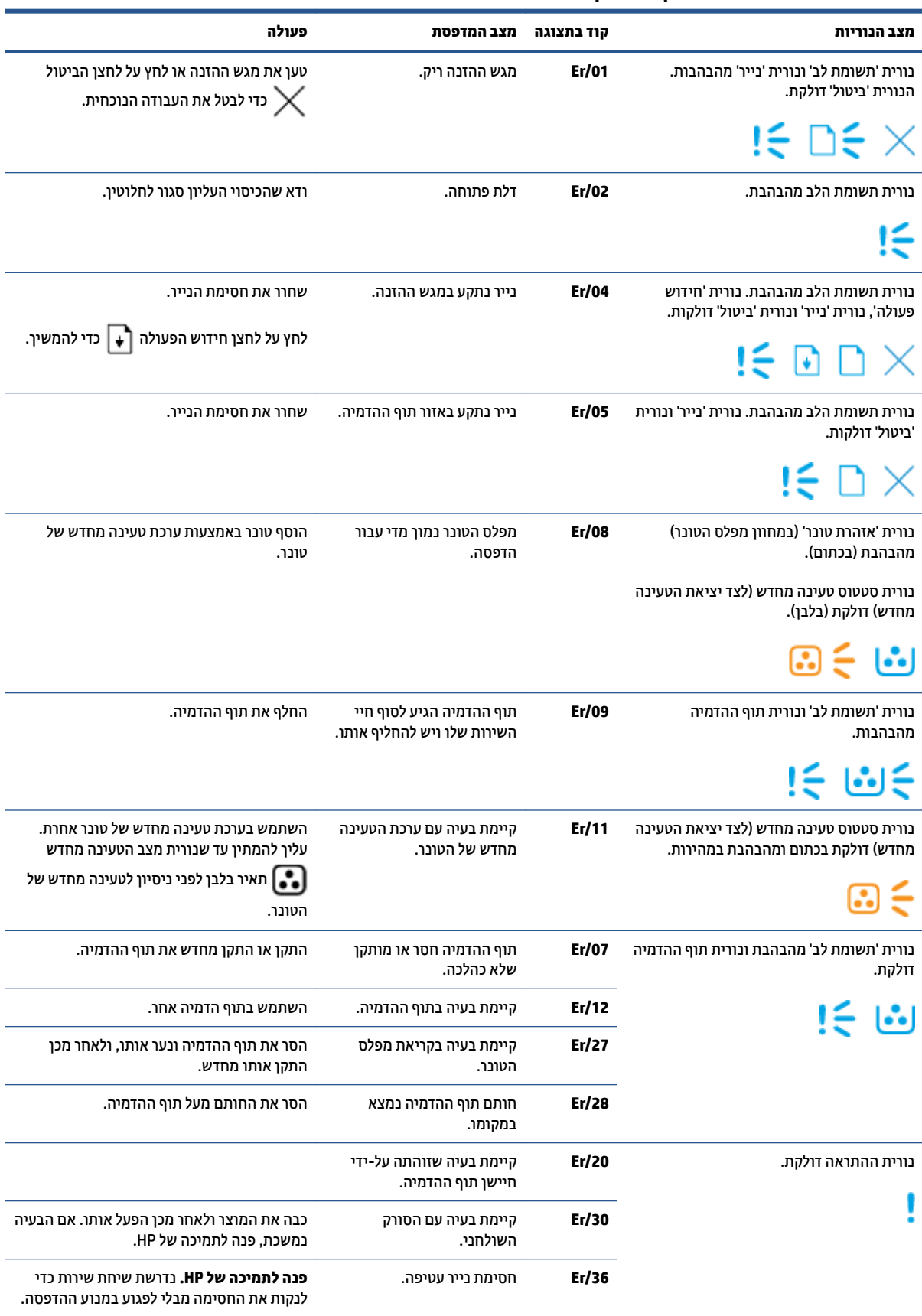

### **טבלה 9-2 תבניות הנוריות בלוח הבקרה (המשך)**

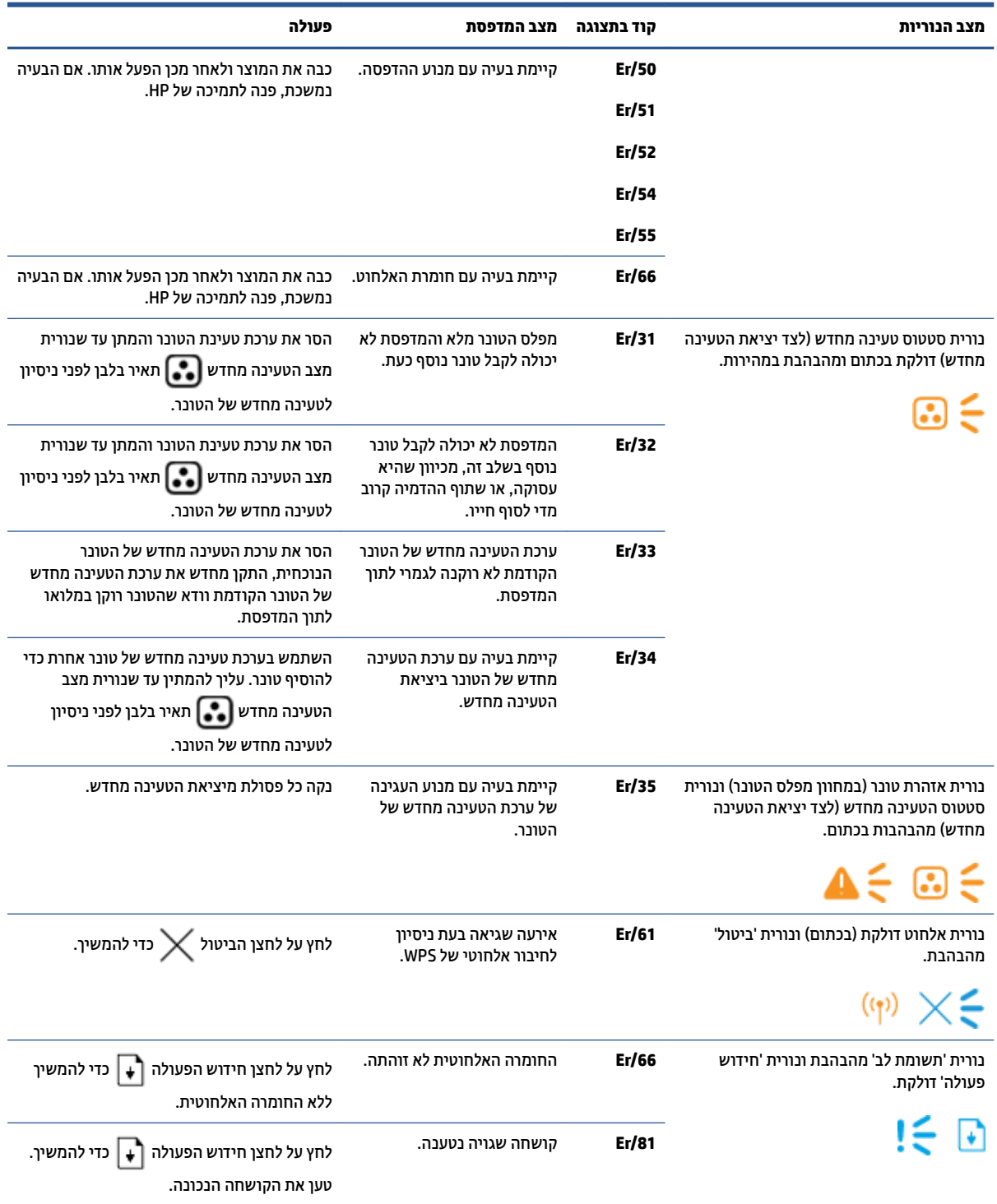
# **רזושח כיער תריבר דלהמח של ןצרהי**

שחזור הגדרות ברירות המחדל של היצרן מחזיר את כל הגדרות המדפסת והרשת להגדרות ברירת המחדל של היצרן. הפעולה לא תאפס את ספירת הדפים. כדי לשחזר את המדפסת להגדרות ברירת המחדל של היצרן, בצע את השלבים הבאים.

**. <u>זהירות: עמוזור הגדרות ברירות המחדל של היצרן מחזיר את כל ההגדרות להגדרות ברירת המחדל של היצרן. T**</u>

- 1. פתח את Embedded Web Server). לקבלת מידע נוסף, עיין בסעיף 'קבלת גישה ושימוש ב-Embedded Server Web( EWS)' של ךירמד למשתמש הז .
	- **2.** בכרטיסייה **מערכת**, לחץ על **שירות**.
	- 8. באזור שחזור ברירות מחדל, לחץ על הלחצן שחזור ברירות מחדל.

המדפסת מופעלת מחדש באופן אוטומטי.

## **פסתהמד נהיא ספתאו ריינ או נהמזי פןבאו אל ןתקי**

## **מההקד**

הפתרונות הבאים יכולים לסייע בפתרון בעיות אם המדפסת אינה אוספת נייר ממגש ההזנה או שהיא אוספת מספר גיליונות נייר בבת אחת. כל אחד ממצבים אלה עלול לגרום לחסימות נייר.

- המוצר אינו אוסף נייר
- ס המוצר אוסף מספר גיליונות נייר

## **צרהמו נויא סףאו ריינ**

אם המוצר אינו אוסף נייר ממגש ההזנה, נסה את הפתרונות הבאים.

- 1. פתח את המוצר והסר את גיליונות הנייר התקועים.
- **2.** טען את המגש בנייר בגודל המתאים לעבודה שלך.
- 3. הקפד לבחור את גודל הנייר וסוג הנייר הנכונים בעת הגדרת עבודת ההדפסה.
	- 4. דא שמכווני הנייר במגש ההזנה מכווננים כהלכה עבור גודל הנייר.
- 5. ייתכן שהגלגלת שמעל מגש ההזנה מזוהמת. נגב את הגלגלת במטלית רכה נטולת מוך, הטבולה במים חמים.

### **צרהמו סףאו ספרמ תנוויליג ריינ**

אם המוצר אוסף מספר גיליונות נייר מהמגש, נסה את הפתרונות הבאים.

- 1**.** הוצא את ערימת הנייר ממגש ההזנה וכופף אותה, סובב אותה ב-180 מעלות והפוך אותה. החזר את ערימת הנייר למגש ההזנה.
	- **2.** השתמש רק בנייר העומד בדרישות המפרט של HP למוצר זה.
	- 3. השתמש בנייר שאינו מקומט, מקופל או פגום. במקרה הצורך, השתמש בנייר מחבילה אחרת.
- 4. דא שמגש ההזנה אינו מלא יתר על המידה. אם כן, הוצא את כל חבילת הנייר מהמגש, ישר את הערימה ולאחר מכן החזר חלק מהנייר למגש ההזנה.
	- 5. דוא שמכווני הנייר במגש מכווננים כהלכה עבור גודל הנייר.
		- 6. דא שתנאי סביבת ההדפסה תואמים למפרט המומלץ.

## **שחרור חסימות נייר**

## **מההקד**

המידע הבא כולל הוראות לניקוי חסימות נייר מהמדפסת.

- מיקומי חסימות
- $\overline{\phantom{a} \overline{\phantom{a}} }$ סימות נייר תכופות או חוזרות
- ר<u>שחרור חסימות נייר ממגש ההזנה</u>
- טוחרור חסימות בחלקיו הפנימיים של המוצר
	- **שחרור חסימות באזורי הפלט**

## **ימקוימ תמויחס**

חסימות יכולות להתרחש במיקומים הבאים במוצר.

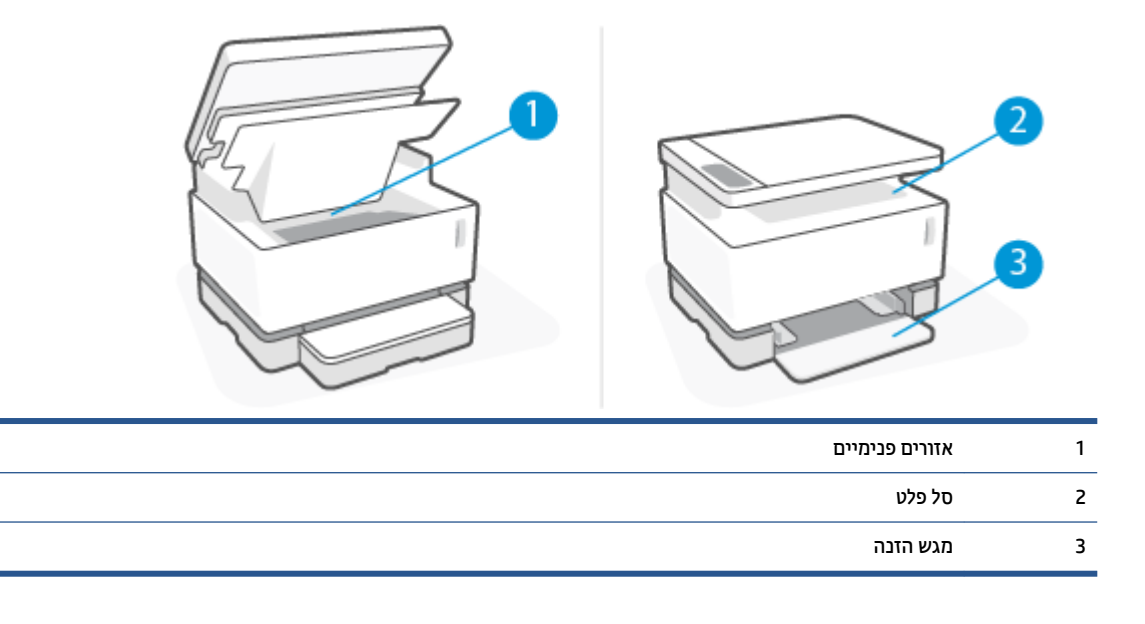

...<br>**( A) הערה: חסימות יכולות להתרחש ביותר ממיקום אחד.** 

## **תמויחס ריינ תפותכו או תוזרחו**

<span id="page-75-0"></span>בצע את השלבים הבאים כדי לפתור בעיות של חסימות נייר תכופות. אם השלב הראשון לא פתר את הבעיה, המשך לשלב הבא עד לפתרוו הבעיה.

- **1.** אם נייר נתקע במדפסת, נקה את החסימה ולאחר מכן הדפס דף תצורה כדי לבחון את המדפסת.
- 2. **דוא שמגש ההזנה מוגדר עבור גודל וסוג הנייר הנכונים. התאם את הגדרות הנייר במידת הצורך.** 
	- **א.** הדפס דף תצורה כדי לאתר את כתובת ה-IP או את שם המארח.
		- **i.** לחץ על לחצן חידוש הפעולה  $\Box$  במשך שלוש שניות.
			- **ii.** שחרר את לחצן חידוש הפעולה ךٌ⊾.
- **ב.** פתח דפדפן אינטרנט, ובשורת הכתובת, הקלד את כתובת ה-IP או את שם המארח בדיוק כפי שהוא מוצג בדף תצורת המדפסת. הקש על המקש Enter במקלדת המחשב. שרת האינטרנט המשובץ (EWS) נפתח.
- ح.<br> **صلاحت بن אם דפדפן האינטרנט מציג הודעה המציינת שהגישה לאתר אינה בטוחה, בחר באפשרות להמשיך אל T** האתר. גישה לאתר זה לא תפגע במחשב.
	- **ג. הלחץ על הכרטיסייה מערכת**, ולאחר מכן לחץ על הדף **הגדרת נייר**.
	- **ד.** דרך הרשימה הנפתחת **סוג מגש 1**, בחר את סוג הנייר במגש ההזנה.
	- **ה.** דרך הרשימה הנפתחת **גודל מגש 1**. בחר את גודל הנייר במגש ההזנה.

**הערה: באפשרותך גם להשתמש באפשרויות סוג נייר של ברירת מחדל וגודל נייר של ברירת מחדל כדי לשנות <u>"</u>** את הגדרות ברירת המחדל כך שיתאימו לנייר שבו אתה משתמש בתדירות הגבוהה ביותר.

- **3.** כבה את המדפסת, המתן 30 שניות ולאחר מכן הפעל אותה מחדש.
	- **4.** הדפס דף תצורה כדי לבחון את המדפסת.
	- **א.** לחץ על לחצן חידוש הפעולה ך⊤ במשך שלוש שניות.
		- **ב.** ⊃שחרר את לחצן חידוש הפעולה ¶.

אם אף אחד משלבים אלה לא פתר את הבעיה, ייתכן שהמדפסת זקוקה לשירות. פנה לשירות תמיכת הלקוחות של HP.

## **רושחר תמויחס ריינ שממג ההזנה**

<span id="page-76-0"></span><u>ר</u>/ **זהירות:** אין להשתמש בעצמים חדים, כגון מלקטת או מלקחיים בעלי חרטום בצורת מחט כדי להסיר חסימות. נזק שנגרם על-ידי עצמים חדים לא יכוסה על-ידי האחריות.

בעת הסרת חומרי הדפסה שנתקעו, משוך את חומרי ההדפסה התקועים ישר מתוך המוצר. משיכת חומרי הדפסה תקועים מתוך המוצר בזווית עשויה לגרום נזק למוצר.

- ے<br>**ﷺ הערה:** בהתאם למיקום החסימה, ייתכן שחלק מהשלבים הבאים לא יהיו דרושים.
	- **1.** הרם את הסורק.

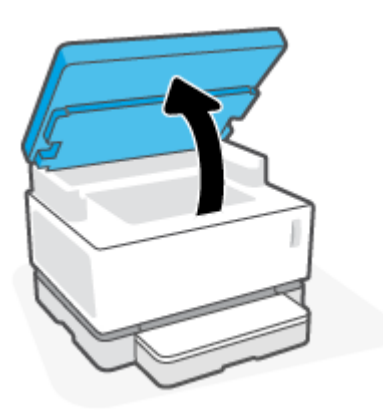

**2.** הרם את מכסה עליון, ולאחר מכן הסר את תוף הדמיה.

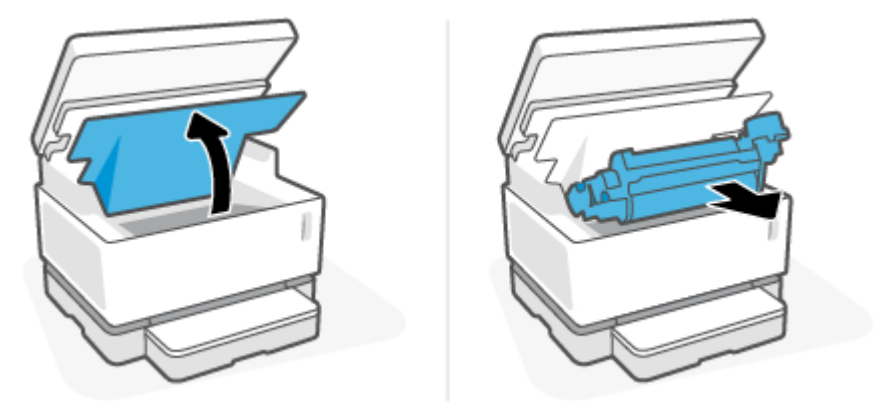

**תורות: ידירות: למנוע נזק, אל תחשוף את תוף הדמיה לאור. כסה אותו בחתיכת נייר .<u> </u>** 

**3.** הסר את ערימת חומרי ההדפסה ממגש ההזנה.

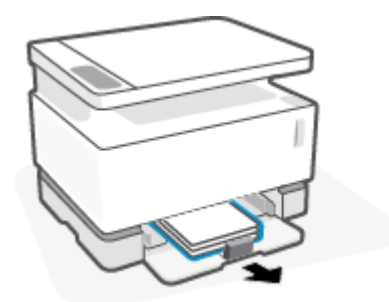

70 שחרור חסימות נייר

4. בשתי ידיך, אחוז את צד חומר ההדפסה התקוע הגלוי ביותר (זה כולל את האמצע) ומשוך בזהירות כדי לשחרר אותו מהמוצר.

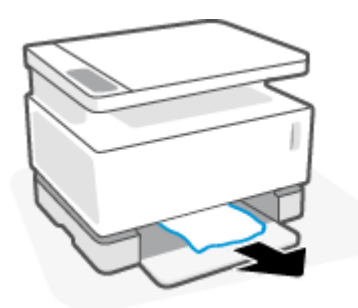

5. התקן מחדש את תוף הדמיה, ולאחר מכן הורד את מכסה עליון.

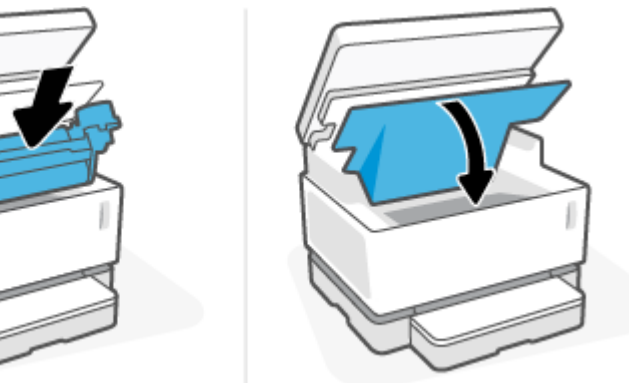

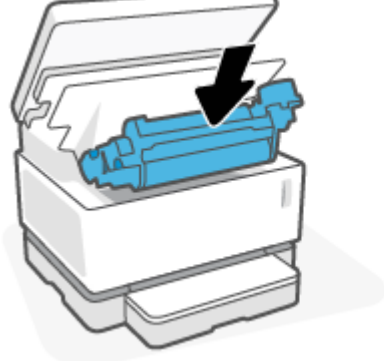

## **רושחר תמויחס ובחלקי םיימיהפנ של צרהמו**

<span id="page-78-0"></span><u>ר</u>/ **זהירות:** אין להשתמש בעצמים חדים, כגון מלקטת או מלקחיים בעלי חרטום בצורת מחט כדי להסיר חסימות. נזק שנגרם על-ידי עצמים חדים לא יכוסה על-ידי האחריות.

בעת הסרת חומרי הדפסה שנתקעו, משוך את חומרי ההדפסה התקועים ישר מתוך המוצר. משיכת חומרי הדפסה תקועים מתוך המוצר בזווית עשויה לגרום נזק למוצר.

**1.** הרם את הסורק.

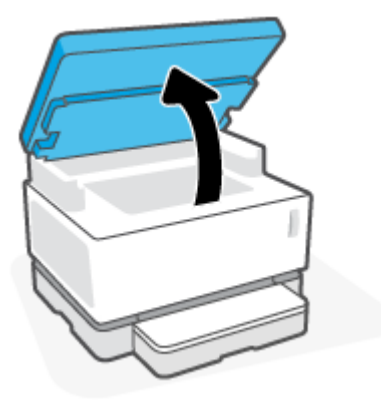

**2.** הרם את מכסה עליון, ולאחר מכן הסר את תוף הדמיה.

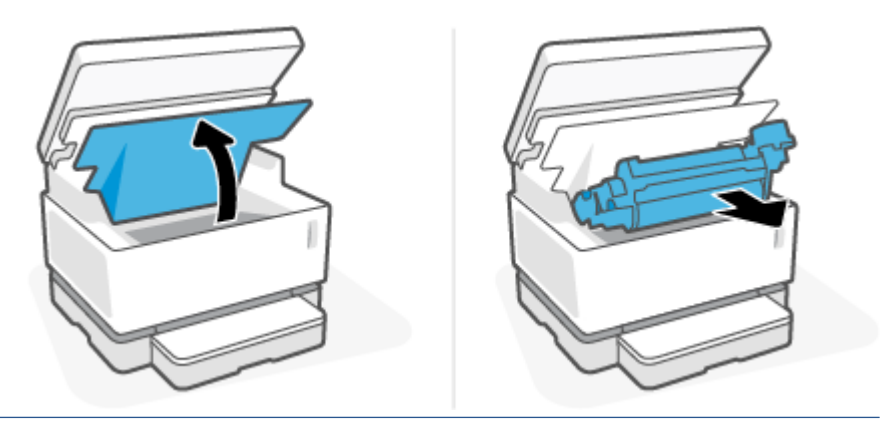

- **תורות: ידירות: למנוע נזק, אל תחשוף את תוף הדמיה לאור. כסה אותו בחתיכת נייר .<u> </u>**
- 3. אם אתה רואה את הנייר התקוע, אחוז בזהירות את הנייר התקוע ומשוך אותו לאט מתוך המוצר.

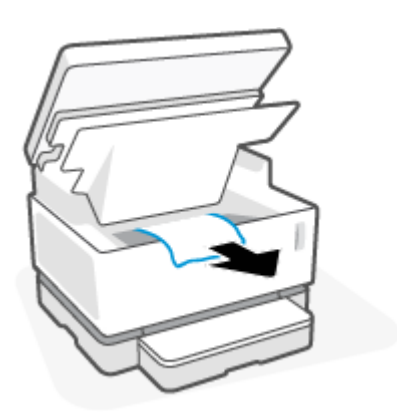

4. התקן מחדש את תוף הדמיה, ולאחר מכן הורד את מכסה עליון.

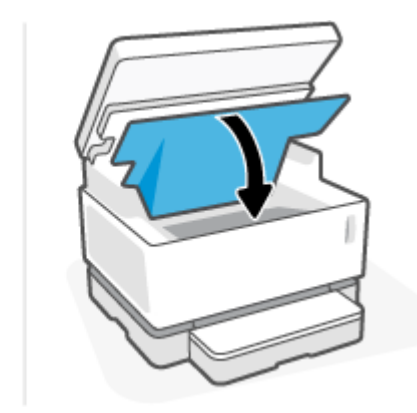

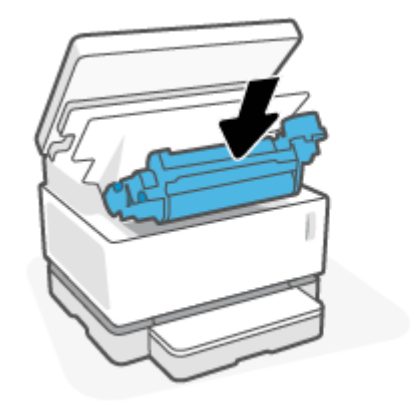

5. הורד את הסורק.

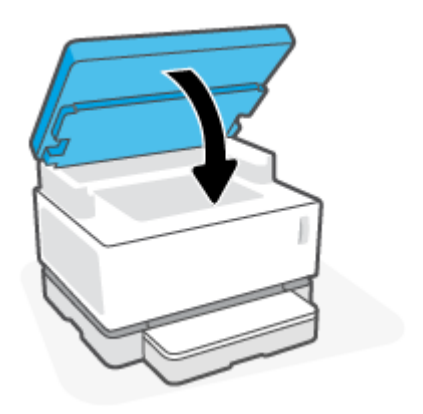

## **רושחר תמויחס ירבאזו הפלט**

- <span id="page-80-0"></span>**תורזה לא תשתמש בחפצים חדים, כגון פינצטה או פלייר אף-ארוך, כדי להסיר חסימות. נזק שנגרם על ידי חפצים חדים לא <u>לא</u>** מכוסה במסגרת האחריות.
	- **1.** הרם את הסורק.

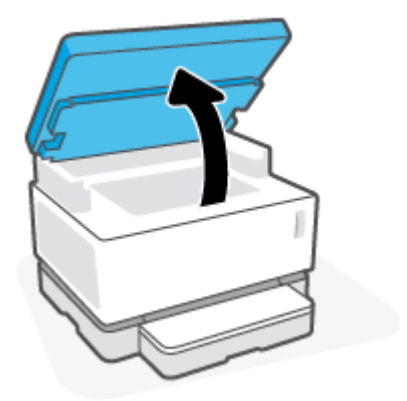

2. אחוז בזהירות את הנייר התקוע באזור סל הפלט ומשוך אותו לאט מתוך המדפסת.

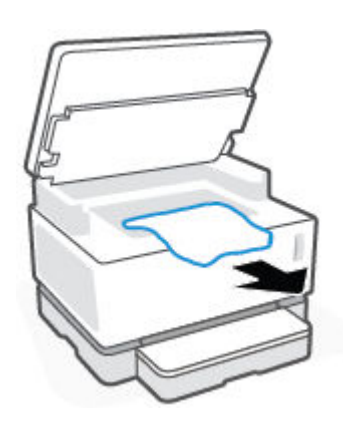

8**.** הורד את הסורק.

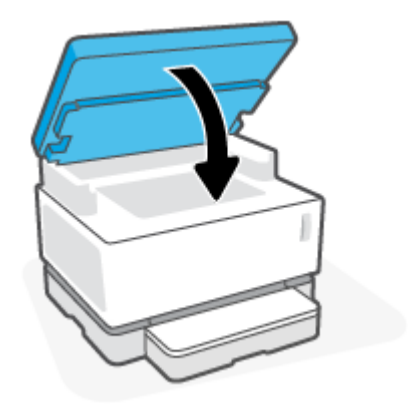

## **רפויש תכויא פסהההד**

- $\bullet$   $\bullet$
- הדפס שוב את המסמך  $\bullet$ 
	- $\blacksquare$  בדיקת מפלס הטונר
- שרכוו קושחת המדפסת  $\bullet$
- הדפסה מתוכנית אחרת  $\bullet$
- בדיקת הגדרות סוג הנייר ואיכות ההדפסה עבור עבודת ההדפסה
	- שרבדיקת תוף ההדמיה באופן ויזואלי  $\bullet$ 
		- ש בדיקת הנייר וסביבת ההדפסה  $\bullet$ 
			- תאמת צפיפות ההדפסה  $\bullet$

## **מההקד**

בעיות באיכות ההדפסה, כגון מריחות, פסים, טונר חסר וכן הלאה, עשויות להיפתר לעתים קרובות באמצעות אותם שלבים, ללא קשר לתסמינים הספציפיים. נסה את השלבים הבאים בסדר המוצג כנקודת התחלה לפתרון בעיות באיכות ההדפסה.

לקבלת מידע אודות פתרון פגמים ספציפיים בתמונה. עיין בסעיף 'פתרון בעיות של איכות ההדפסה' במדריך למשתמש זה.

## **פסהד בשו את סמךהמ**

הדפס שוב את המסמך. פגמים באיכות ההדפסה יכולים מטבעם להופיע לסירוגין או להיעלם לחלוטין בהמשך ההדפסה.

## **קתידב מפלס נרהטו**

אם מפלס הטונר נמוך, טען מחדש טונר. לקבלת מידע נוסף, עיין בסעיף 'בדיקת מפלס הטונר' במדריך למשתמש זה.

## **ןכועד קושחת פסתהמד**

נסה לשדרג את קושחת המדפסת. לקבלת מידע נוסף, עיין בסעיף 'עדכון הקושחה' במדריך למשתמש זה.

## **פסההד תיכנמתו תאחר**

נסה להדפיס מתוך תוכנית שונה. אם הדף הודפס כנדרש, הבעיה נעוצה בתוכנית שממנה ניסית להדפיס.

## **קתידב תורהגד גסו רייהנ תכויאו פסהההד רעבו תדעבו פסהההד**

בדוק את הגדרות סוג הנייר ואיכות ההדפסה בעת ההדפסה מתוכנה, כאשר העמודים המודפסים כוללים מריחות, הדפסה מטושטשת או כהה, נייר מסולסל, נקודות או טונר מפוזרים, טונר חופשי או אזורים קטנים שבהם חסר טונר. ודא שהגדרת סוג הנייר תואמת לסוג הנייר שטעון במדפסת.

#### **קתידב גסו רייהנ טעןשנ פסתבמד**

**1.** הסר את מכסה מגש ההזנה.

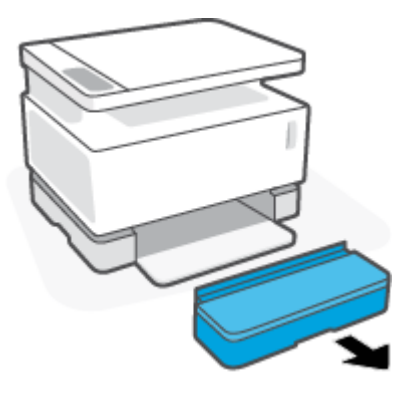

- **2.** דא שמגש ההזנה נטען בסוג הנייר הנכון.
	- **3.** התקן מחדש את מכסה מגש ההזנה.

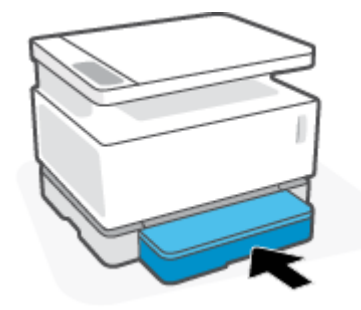

#### **קתידב תורהגד גסו רייהנ תכויאו פסהההד )Windows)**

- **1.** מתוך התוכנית, בחר באפשרות **הדפסה**.
- **2.** בחר את המדפסת, ולאחר מכן לחץ על הלחצן **מאפיינים** או **העדפות**.
	- **.3** ץלח על היסייהכרט **ריינ / תכויא** .
	- **4.** חבהר את האפשרות **סוג נייר** כדי לראות את סוגי הנייר הזמינים.
		- 5. בחר את האפשרות עבור סוג הנייר שבו אתה משתמש.
- **6.** מהרשימה הנפתחת **איכות הדפסה**, בחר אפשרות. בחר איכות נמוכה יותר כדי להדפיס מהר יותר ולחסוך בדיו, או איכות גבוהה יותר כדי לקבל הדפסים חדים יותר.
	- **.7** ץלח על צןהלח **רשויא** ידכ רגוסל את בתתי והד חיש **םיניפיאמ** . בתבתי והד חיש **פסההד** ץלח על צןהלח **רשויא** ידכ להדפיס את העבודה.

#### **קתידב תורהגד גסו רייהנ תכויאו פסהההד )X OS)**

- **1.** לחץ על התפריט **File** (קובץ), ולאחר מכן לחץ על האפשרות **Print** (הדפסה).
	- **2.** בתפריט **Printer** (מדפסת) בחר את המדפסת.
- **3.** בחר את סוג הנייר מתוך האפשרות **Media & Quality** (חומרי הדפסה ואיכות).
- **4.** בחר אפשרות של איכות הדפסה. בחר איכות במוכה יותר כדי להדפיס מהר יותר ולחסוך בדיו, או איכות גבוהה יותר כדי לקבל הדפסים חדים יותר.
	- **5.** לחץ על הלחצן **Print** (הדפסה).

## **קתידב ףתו הימההד פןבאו ילאזויו**

בצע את השלבים הבאים כדי לבדוק את תוף ההדמיה.

- **1.** הסר את תוף ההדמיה מהמדפסת, וודא שסרט האיטום הוסר.
- <span id="page-83-0"></span>**2.** בדוק את שבב הזיכרון לאיתור נזק (לדוגמה, קצוות שבורים או פני שטח שרוטים). שבב הזיכרון ממוקם בחלק של תוף ההדמיה הקרוב ביותר ליציאת הטעינה מחדש כאשר התוף מותקן.
	- 3. בדוק את פני השטח של הגלגלת הירוקה בתוף ההדמיה.

**. <b>זהירות:** אין לגעת בגלגלת הירוקה בתוף ההדמיה. טביעות אצבעות על פני השטח עלולות לגרום לבעיות באיכות . תויל ההדפסה.

- **4.** אם הבחנת בשריטות. בטביעות אצבע או בנזק אחר שנגרם לתוף ההדמיה. החלף את תוף ההדמיה.
	- **5.** התקן מחדש את תוף ההדמיה, והדפס מספר עמודים כדי לראות אם הבעיה נפתרה.

## **קתידב רייהנ בתיבסו פסהההד**

#### **שלב ןשואר : מושיש רייבנ מדשעו יבמפרט HP**

חלק מהבעיות של איכות ההדפסה נובעות משימוש בנייר שאינו עומד במפרטי HP.

- דא שסוג, גודל ומשקל הנייר נתמכים על-ידי המדפסת.
- שר השתמש בנייר בעל איכות טובה ונטול חתכים, קרעים, כתמים, חלקים רופפים, אבק, קמטים, אזורים ריקים, סיכות **, מכו**ל הידוק וקצוות מסולסלים או מקופלים.
	- השתמש בנייר שלא נעשה בו שימוש קודם לכן להדפסה.  $\bullet$ 
		- השתמש בנייר שאינו מכיל חומר מתכתי. כגוו נצנצים.
	- השתמש בנייר שנועד לשימוש במדפסות לייזר. אל תשתמש בנייר שנועד לשימוש במדפסות הזרקת דיו בלבד.
		- השתמש בנייר שאינו מחוספס מדי. שימוש בנייר חלק יותר גורם לרוב לאיכות הדפסה טובה יותר.

אם בעיות באיכות ההדפסה חוזרות על עצמן על נייר באיכות טובה שמתאים למפרטי HP, וניסית את הפתרונות המומלצים האחרים, נסה להשתמש בנייר מאריזה אחרת.

#### **שלב ישנ : קתידב בהיבהס**

הסביבה יכולה להשפיע ישירות על איכות ההדפסה והיא סיבה שכיחה לבעיות באיכות ההדפסה או בהזנת הנייר. נסה את הפתרונות הבאים:

- הרחק את המדפסת ממיקומים שרוח נושבת בהם, כגון דלתות או חלונות פתוחים או פתחי מיזוג אוויר.  $\bullet$ 
	- שהמדפסת אינה חשופה לטמפרטורות או ללחות שמחוץ למפרט המדפסת.  $\blacksquare$ 
		- שר מתקבה את המדפסת במקום סגור. כגוו ארוו.  $\bullet$
		- ס הפעל את המדפסת כשהיא מונחת על משטח יציב ואופקי.
- הסר כל דבר החוסם את פתחי האוורור של המדפסת. המדפסת זקוקה לזרימת אוויר טובה מכל הצדדים, כולל מעליה.
- הגן על המדפסת מפני פסולת, אבק, קיטור, שומן או רכיבים אחרים הנישאים באוויר ויכולים להשאיר שאריות בתוך  $\blacksquare$ המדפסת.

## **אמתהת תפופיצ פסהההד**

בצע את השלבים הבאים כדי להתאים את צפיפות ההדפסה.

- .)EWS( HP Embedded Web Server את פתח **.1**
- השתמש באפליקציה HP Smart כדי לגשת לשרת האינטרנט המשובץ, אם הוא זמין.
	- השתמש ב-Assistant Printer HP רבוע תכומער של 7 Windows.
- <span id="page-84-0"></span>שר לחץ לחיצה ממושכת על לחצן חידוש הפעולה  $\Gamma_{\bf r}$  כדי להדפיס דף תצורה, ולאחר מכן נווט אל כתובת ה-IP שמופיעה בדף תצורת המדפסת.

ح.<br>**- صدر الله عن الله عن الله عن الله عن الله عن الله عن الله عن الله عن الله عن الله عن الله عن الله عن الله من ا** לאתר זה לא תפגע במחשב.

- **2.** לחץ על הכרטיסייה **מערכת** ולאחר מכן בחר **הגדרת מערכת** בחלונית הניווט הימנית.
	- **.3** בחר את תורהגד תפופיהצ תנוכוהנ .
		- **.4** תרילשמ םיינויהש ץלח על **החל**.

## **פתרון בעיות של איכות הדפסה**

המידע הבא מספק שלבים לפתרון בעיות עבור פתרון בעיות ספציפיות של פגמים בתמונות, כולל הפגמים הבאים:

- פסההד הרבהי
- שר קע אפור או הדפסה כהה  $\bullet$ 
	- ש עמודים ריקים  $\bullet$
	- פים שחורים  $\bullet$
	- שורות כהות או בהירות  $\bullet$
- $\bullet$  פסים אנכיים כהים או בהירים
	- נרטו חסר
	- תמונות מעוותות  $\bullet$ 
		- ריינ לססולמ

מצא את הדוגמה בסעיף זה המתאימה לבעיית איכות ההדפסה שאתה נתקל בה ובצע את שלבי הפתרון שסופקו.

הדוגמאות הבאות מראות נייר בגודל Letter שעבר תחילה דרך הקצה הקצר של המדפסת.

.<br>**﴿ الله – الله – נחה ("היתוך" (fusing) מתייחס לחלק מתהליך ההדפסה שבו מודבקת הטונר לנייר.** 

#### **בלהט 9-3 פסההד הרבהי**

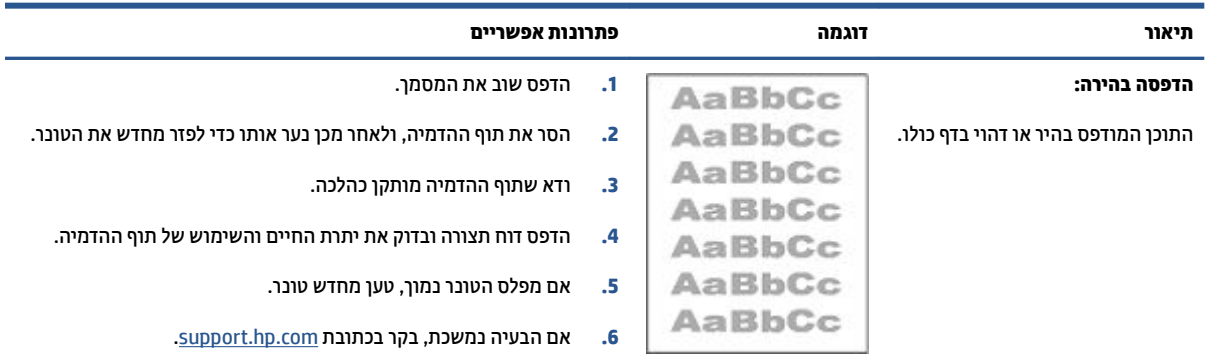

#### **בלהט 9-4 רקע רפוא או פסההד כהה**

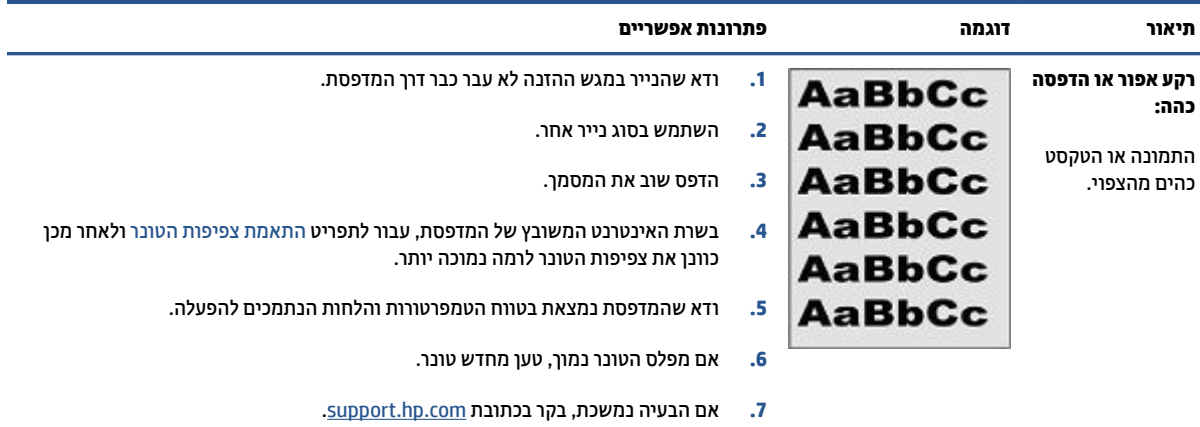

#### **בלהט 9-5 ףד קיר – אלל פסההד**

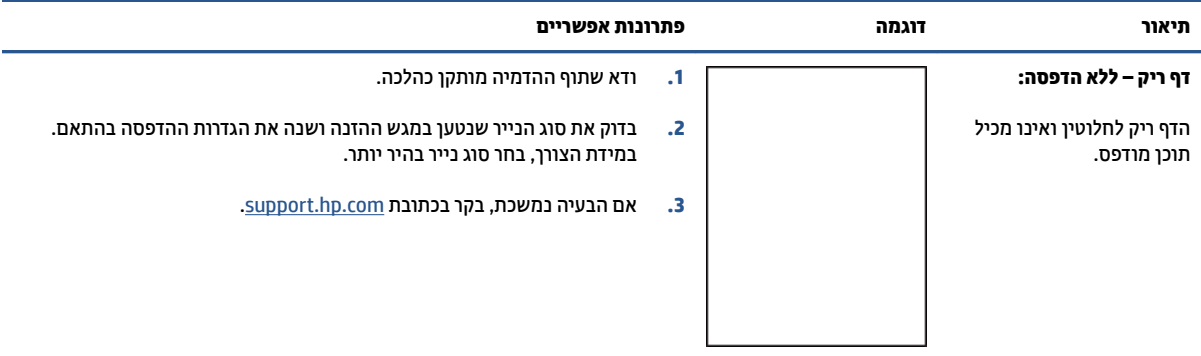

#### **בלהט 9-6 ףד רשחו**

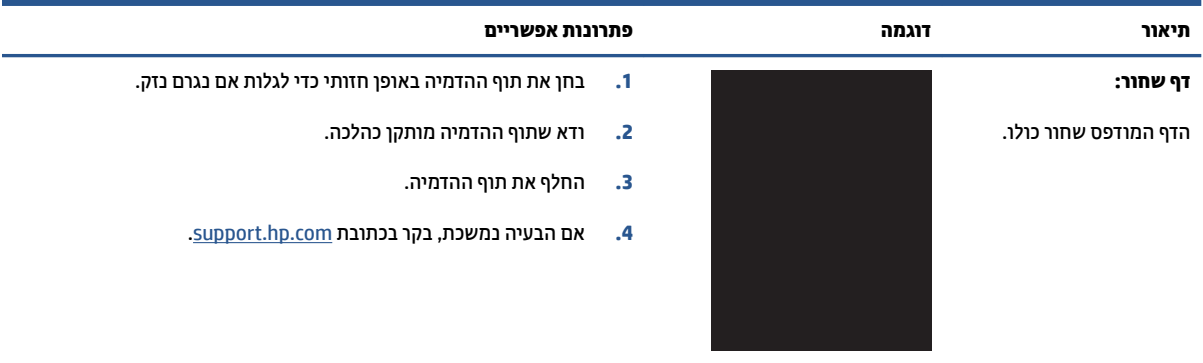

#### **בלהט 9-7 יפגמ תורשו**

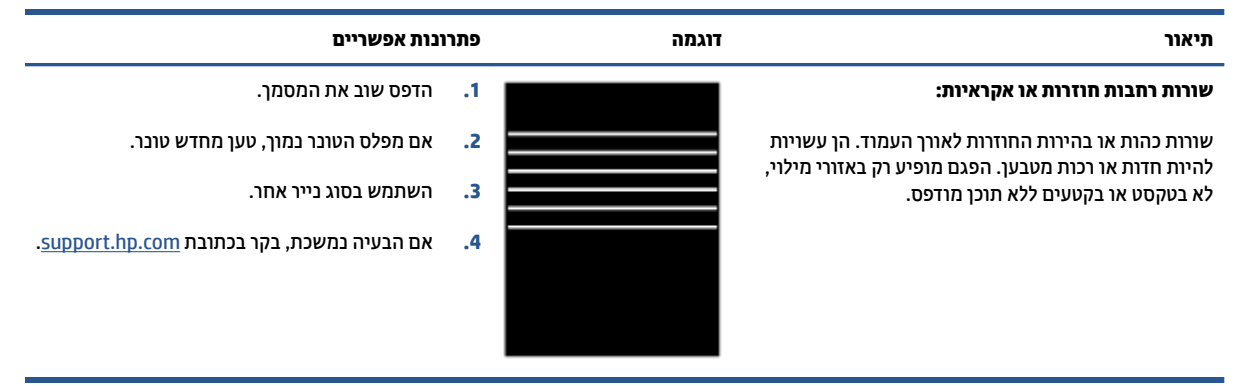

#### **בלהט 9-8 םיפגמ של םיפס םיכיאנ**

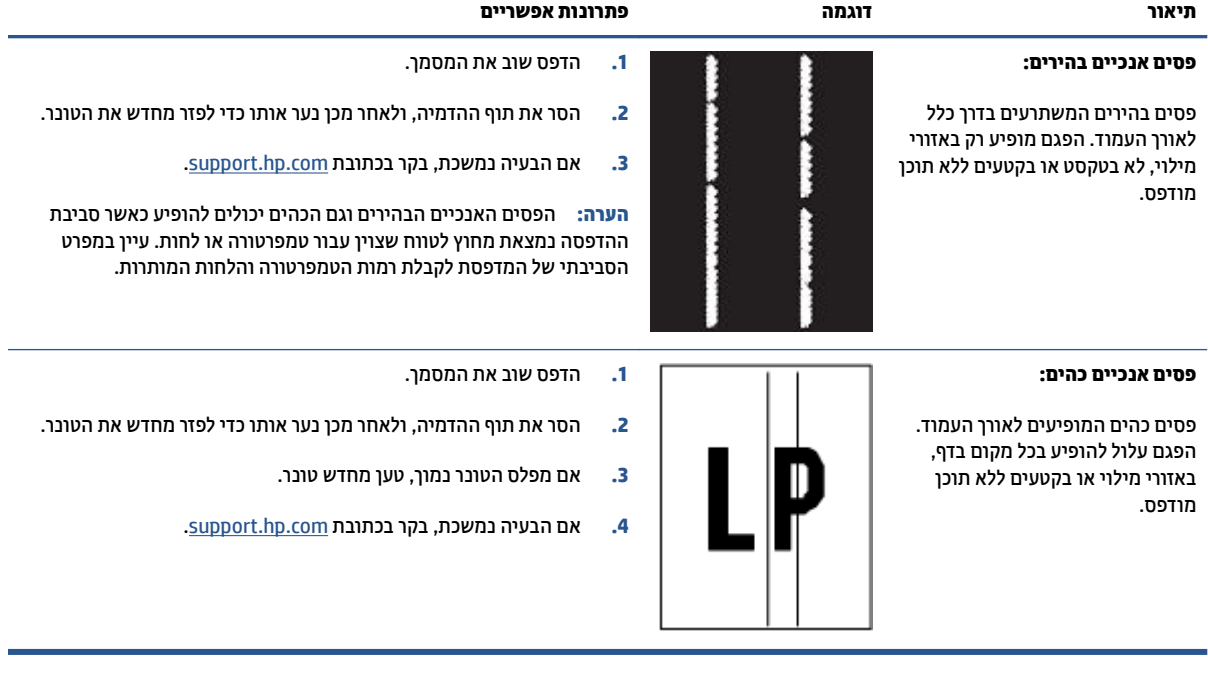

#### **בלהט 9-9 יפגמ בועקי / ךתוהי**

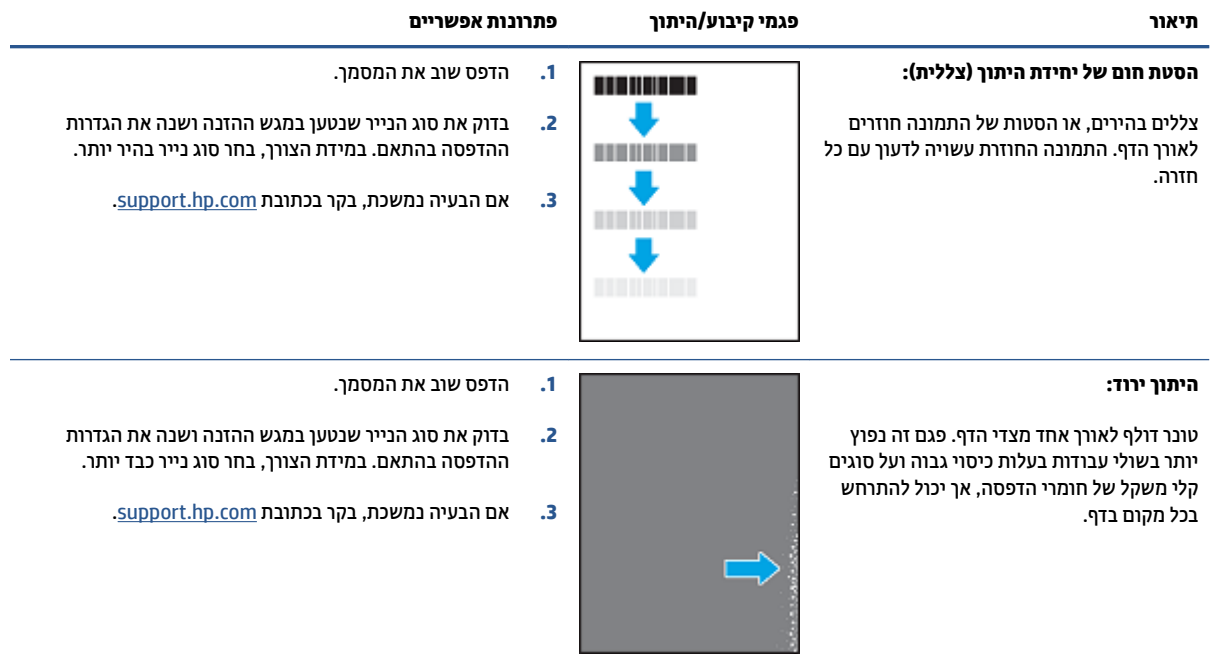

#### **בלהט 9-10 םיפגמ םקויבמ נההתמו**

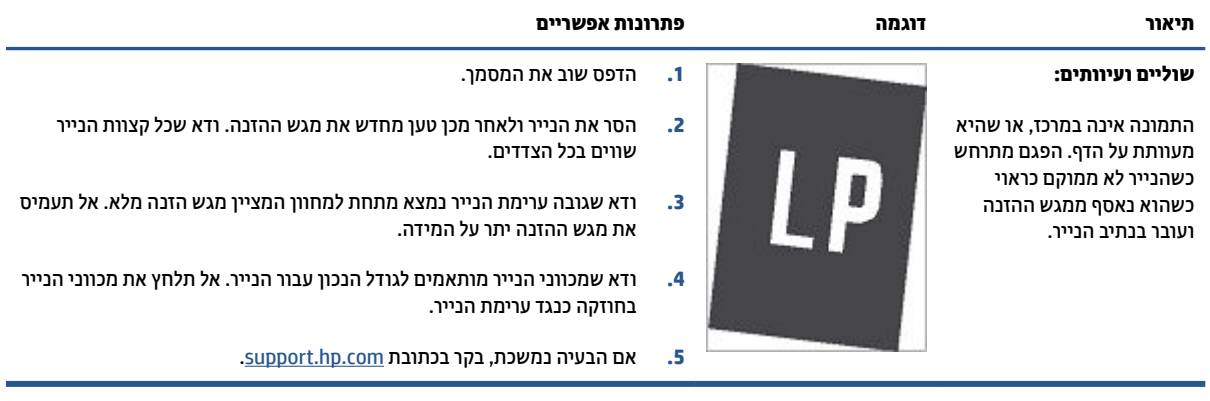

#### **בלהט 9-11 יפגמ פלט**

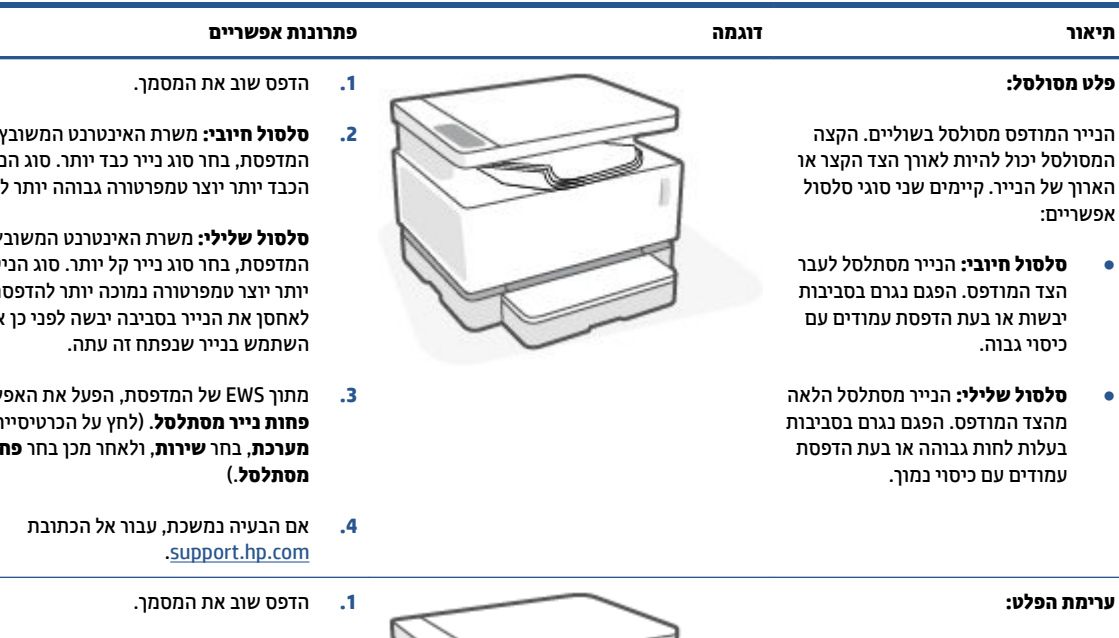

הנייר אינו נערם יפה במגש הפלט. הערימה עשויה להיות לא אחידה, מוטה, או שהדפים עלולים להידחף מהמגש החוצה אל הרצפה. כל אחד מהמצבים הבאים עלול לגרום לפגם זה:

- סלסול קיצוני של הנייר
- שר בנייר במגש מקומט או מעוות  $\bullet$
- שר הנייר הוא סוג נייר לא סטנדרטי, כגון  $\bullet$ מעטפות
	- תגש הפלט מלא מדי $\bullet$

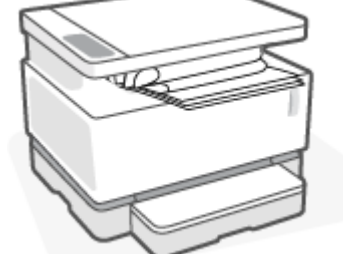

**2. סלסול חיובי:** משרת האינטרנט המשובץ של המדפסת, בחר סוג נייר כבד יותר. סוג הנייר 'הדפסה.

**סלסול שלילי:** משרת האינטרנט המשובץ של יר הקל וה. נסה<br>או לאחסן את הנייר בסביבה יבשה לפני כן או

- **3.** מתוך EWS של המדפסת, הפעל את האפשרות **פחות נייר מסתלסל**. (לחץ על הכרטיסייה **כתמער** , בחר **תוריש** , אחרול כןמ בחר **תפחו ריינ**
	- **2.** פתח את מאריך סל הפלט.
- 3. אם הפגם נגרם על-ידי סלסול קיצוני של הנייר, .<br>המשך בשלבי פתרון הבעיות של פלט מסולסל.
	- **.4** השתמש גסוב ריינ אחר.
	- 5. השתמש בנייר שנפתח זה עתה.
- 6. הסר את הנייר ממגש הפלט לפני שהמגש מלא ימד .
	- 7. אם הבעיה נמשכת, בקר בכתובת [.support.hp.com](http://support.hp.com)

## **רפויש תכויא נההתמו בהעתקה קהיבסרו**

## **מההקד**

אם המדפסת נתקלת בבעיות של איכות התמונה, ודא תחילה שאתה משתמש במסמכי מקור באיכות גבוהה. אם הבעיה עדיין היימת, נסה את הפתרונות הבאים לפי הסדר שבו הם מובאים כדי לפתור את הבעיה.

- ס דא שמשטח הזכוכית של הסורק נקי מלכלוך וכתמים
	- $\blacksquare$  בדיקת הגדרות הנייר
	- ש צוער היצוע אופטימיזציה לטקסט או לתמונות
		- [העתקה](#page-91-0) מקצה לקצה

אם הבעיה לא נפתרה, ראה 'שיפור איכות ההדפסה' לקבלת פתרונות נוספים.

## **אדו שמשטח תכיהזכו של רקהסו קינ ךמלכלו םיכתמו**

במשך הזמן, כתמי פסולת עשויים להצטבר על משטח הזכוכית של הסורק ועל כיסוי הפלסטיק הלבן, והדבר עלול להשפיע על הביצועים. בצע את ההליר הבא כדי לנקות את הסורק.

- 1**.** לחץ על לחצן ההפעלה  $(\cdot)$  כדי לכבות את המדפסת ולאחר מכן נתק את כבל המתח משקע החשמל.
	- **2.** פתח את מכסה הסורק.
- **3.** נקה את משטח הזכוכית של הסורק ואת כיסוי הפלסטיק הלבן שמתחת למכסה הסורק במטלית רכה או ספוג הספוגים בנוזל ניקוי לזכוכית שאינו שוחק.
- **תוכנות: אי**ן להשתמש בחומרים שוחקים, אצטון, בנזין, אמוניה, אתיל אלכוהול, או פחמן טטרכלוריד על חלק כלשהו <u>^</u> של מדפסת; חומרים אלה עלולים לגרום נזק למדפסת. אל תניח נוזלים ישירות על הזכוכית או על המשטח. הם עשויים לחלחל ולגרום נזק למדפסת.
	- **4.** יבש את משטח הזכוכית ואת חלקי הפלסטיק הלבנים במטלית עור או ספוג צלולוז כדי למנוע היווצרות כתמים.
		- ת. חבר את כבל החשמל לשקע ולאחר מכן לחץ על לחצן ההפעלה כדי להפעיל את המדפסת.

## **קתידב תורהגד רייהנ**

- .)EWS( HP Embedded Web Server את פתח **.1**
- השתמש באפליקציה HP Smart כדי לגשת לשרת האינטרנט המשובץ, אם הוא זמין.
	- השתמש ב-Assistant Printer HP רבוע תכומער של 7 Windows.
- לחץ לחיצה ממושכת על לחצן חידוש הפעולה ¶ כדי להדפיס דף תצורה, ולאחר מכן נווט אל כתובת ה-IP שמופיעה בדף תצורת המדפסת.

ے<br><mark>(</mark> **הערה: א**ם מופיעה הודעה המציינת שהגישה לאתר אינה בטוחה, בחר באפשרות להמשיך אל האתר. גישה לאתר זה לא תפגע במחשב.

- **.2** היסייכרטב **כתמער** ץלח על **תרהגד ריינ** .
- **.3** שנה את תורההגד תצוהנחו , אחרול כןמ ץלח על **החל**.

## **צועיב הזציימיפטאו טלטקס או תנולתמו**

- .)EWS( HP Embedded Web Server את פתח **.1**
- השתמש באפליקציה HP Smart כדי לגשת לשרת האינטרנט המשובץ, אם הוא זמין.
	- השתמש ב-Assistant Printer HP רבוע תכומער של 7 Windows.
- <span id="page-91-0"></span>לחץ לחיצה ממושכת על לחצן חידוש הפעולה ך↓∏ כדי להדפיס דף תצורה, ולאחר מכן נווט אל כתובת ה-IP שמופיעה בדף תצורת המדפסת.

ح.<br>**- صلاح الله عن الله عن الله عن الله عن الله عن الله عن الله عن الله عن الله عن الله عن الله عن الله عن الله من** לאתר זה לא תפגע במחשב.

- **.2** היסייכרטב **העתקה** בחר מהיברש פתחתהנ **ביטומ** .
	- **3.** בחר בהגדוה שבה ברצונך להשתמש.
- **מעורב**: השתמש בהגדרה זו עבור מסמכים המכילים שילוב של טקסט וגרפיקה.
	- **טקסט**: השתמש בהגדרה זו עבור מסמכים המכילים בעיקר טקסט.
	- **תמונה**: השתמש בהגדרה זו עבור מסמכים המכילים בעיקר גרפיקה.
		- **4.** שנה את ההגדרות הנחוצות, ולאחר מכן לחץ על **החל**.

## **העתקה מקצה לקצה**

המדפסת לא מסוגלת להדפיס מקצה לקצה לחלוטין. ישנו גבול שאינו ניתן להדפסה ברוחב 4 מ"מ סביב הדף.

שיקולים להדפסה או לסריקה של מסמכים עם קצוות חתוכים:

- שראכ המקור קטן יותר מגודל הפלט, הרחק את המקור 4 מ"מ מהפינה המסומנת בסמל על גבי הסורק. העתק או סרוק .  $\bullet$ מחדש במיקום זה.
	- שראכ המקור הוא בגודל הפלט המודפס שאתה מעוניין לקבל, השתמש בתכונה 'הקטנה/הגדלה' כדי להקטין את **P** התמונה כך שהעותק לא יודפס כשהוא חתוך.

## **ןופתר תויבע ברשת תילחוטא**

- $\bullet$   $\bullet$
- $\blacksquare$  רשימת משימות לביצוע של הישוריות אלחוטית
	- ביצוע בדיקת אבחוו של הרשת האלחוטית
- המדפסת אינה מדפיסה לאחר קביעת התצורה האלחוטית
- המדפסת אינה מדפיסה ובמחשב מותקנת חומת אש של צד שלישי
- החיבור האלחוטי אינו פועל לאחר העברת הנתב האלחוטי או המדפסת
	- לא ניתן לחבר התקנים נוספים למדפסת האלחוטית (Wi-Fi Direct)
		- המדפסת האלחוטית מאבדת תקשורת כשהיא מחוברת ל-[VPN](#page-94-0)
			- $\blacksquare$  הרשת אינה מופיעה ברשימת הרשתות האלחוטיות
				- הרשת האלחוטית אינה פועלת  $\bullet$
				- שבמצום הפרעות ברשת אלחוטית

### **מההקד**

השתמש במידע פתרון הבעיות כדי לסייע בפתרון בעיות.

## **מתירש תמוימש צועילב של תוירשוקי תילחוטא**

- ודא שהמדפסת והנתב האלחוטי מופעלים ומחוברים לחשמל. בנוסף, ודא שהרדיו האלחוטי במדפסת מופעל. נורית האלחוט (יץי) אמורה להאיר בכחול כדי לציין שהמדפסת מחוברת. (אם הנורית מהבהבת, המדפסת נמצאת במצב הגדרה או במהלך ניסיון להתחבר.)
	- ודא ששם הרשת האלחוטית (SSID) נכון. הדפס דף תצורה כדי לזהות את ה-SSID.
		- **א.** לחץ על לחצן חידוש הפעולה ך⊤ במשך שלוש שניות.
			- **ב.** ⊃שחרר את לחצן חידוש הפעולה ¶.

אם אינך בטוח שה-SSID נכון, הפעל שוב את הגדרת הרשת האלחוטית.

- ברשתות מאובטחות, ודא שמידע האבטחה נכון. אם מידע האבטחה שגוי, הפעל שוב את הגדרת הרשת האלחוטית.
	- ודא ששיטת ההצפנה (AES או TKIP) זהה עבור המדפסת ועבור נקודת הגישה האלחוטית (ברשתות המשתמשות באבטחת WPA).
- וקדי את החוון עוצמת אות ה-Wi-Fi ( או  $\binom{n}{1}$  או  $\binom{n}{1}$ ) בלוח הבקרה. אם מוצגים רק פס אחד או שניים או נקודה אחת או  $\blacksquare$ שתיים, אות האלחוט חלש. ודא שהמדפסת נמצאת בטווח הקליטה של הרשת האלחוטית. ברוב הרשתות, המדפסת חייבת להיות במרחק של עד 30 מ' מנקודת הגישה האלחוטית (הנתב האלחוטי).
- שרדו לישאין חפצים החוסמים את האות האלחוטי. הסר את כל העצמים הגדולים ממתכת שניצבים בין נקודת הגישה .  $\blacksquare$ והמדפסת. ודא שמוטות, קירות או עמודי תמיכה המכילים מתכת או בטון אינם מפרידים בין המדפסת לנקודת הגישה האלחוטית.
- <span id="page-93-0"></span>ודא שהמדפסת ממוקמת הרחק מהתקנים אלקטרוניים שעשויים להפריע לאות האלחוטי. התקנים רבים עשויים להפריע לאות האלחוטי, לרבות מנועים, טלפונים אלחוטיים, מצלמות של מערכת אבטחה, רשתות אלחוטיות אחרות והתקני Bluetooth מסוימים.
	- ודא שהנתב שלך מוגדר עבור פעולת 2.4 GHz. המדפסת תומכת רק בחיבורים המשתמשים בתדר זה.
		- שר דא שמנהל התקן ההדפסה מותקן במחשב.  $\bullet$ 
			- ודא שבחרת את יציאת המדפסת הנכונה.
		- ודא שהמחשב והמוצר מחוברים לאותה רשת אלחוטית.
		- כתבמער X OS, דאו שהנתב ילחוטהא מךתו ב-Bonjour.

## **צועיב קתידב ןאבחו של הרשת תילחוטהא**

ניתן לבצע בדיקת אבחון של הרשת האלחוטית באמצעות לוח הבקרה של המדפסת או שרת האינטרנט המשובץ (EWS). בדיקת האבחון של הרשת האלחוטית מספקת מידע על הגדרות הרשת האלחוטית.

#### **יטהש נהשואר : צועיב קתידב ןאבחו של הרשת תילחוטהא חמלו ההבקר של פסתהמד**

▲ בלוח הבקרה של המדפסת, לחץ לחיצה ממושכת על לחצן האלחוט (יץ)) למשך 10 שניות.

#### **יטהש היישנ : צועיב קתידב ןאבחו של הרשת תילחוטהא תבאמצעו EWS**

- .)EWS( HP Embedded Web Server את פתח **.1**
- השתמש באפליקציה HP Smart כדי לגשת לשרת האינטרנט המשובץ, אם הוא זמין.
	- השתמש ב-Assistant Printer HP רבוע תכומער של 7 Windows.
- לחץ לחיצה ממושכת על לחצן חידוש הפעולה ↑↓ כדי להדפיס דף תצורה, ולאחר מכן נווט אל כתובת ה-IP שמופיעה בדף תצורת המדפסת.

ے<br><sup>(</sup>第 <mark>הערה: אם מופ</mark>יעה הודעה המציינת שהגישה לאתר אינה בטוחה, בחר באפשרות להמשיך אל האתר. גישה לאתר זה לא תפגע במחשב.

- **.2** בחר את היסייהכרט **הדעבו ברשת**.
- **3. הבירה אלחוטית** ודא שנבחרה האפשרות 'פועל'.
- **4.** לחץ על הלחצן **הדפסת דוח בדיקה** כדי להדפיס דף בדיקה המראה את תוצאות הבדיקה.

## **פסתהמד נהיא סהפימד אחרל יעתקב הרהתצו תילחוטהא**

- **1.** דא שהמדפסת מופעלת ונמצאת במצב מוכו.
	- **.2** דאו שהרשת תילחוטהא תפועל כהכהל .
- 3. דוא שהמחשב או המכשיר הנייד פועל כהלכה. במידת הצורך, הפעל מחדש את המחשב או את המכשיר הנייד.
	- **4.** דא שמנהל התקן המדפסת הנכון מותקן (Windows).
	- **.5** דאו תךופשרבאש חפתול את Server Web Embedded HP של פסתהמד ךרד בשמח או ריכשמ דיינ ברשת.
		- **.6** פסהד ףד הרתצו ידכ דאולו פסתשהמד ההתחבר בהצלחה לרשת תילחוטהא תיושמוקצ לה בתכתו IP.

## **פסתהמד נהיא סהפימד בשבמחו תקנתמו מתחו שא של דצ ישישל**

- 1. עדכן את חומת האש בעדכון העדכני ביותר הזמין מהיצרן שלך.
- <span id="page-94-0"></span>**2.** אם תוכניות דורשות גישה לחומת אש כאשר אתה מתקין את המדפסת או מנסה להדפיס, אפשר לתוכניות אלו לפעול.
	- 3. בטל את חומת האש באופן זמני, ולאחר מכן התקן את המדפסת האלחוטית במחשב. הפעל את חומת האש לאחר שסיימת את התקנת האלחוט.

## **רבוהחי ילחוטהא נויא פועל אחרל תהעבר הנתב ילחוטהא או פסתהמד**

**1.** בדוק את מחוון עוצמת אות ה-Wi-Fi (ן נ<sup>וף)</sup> או <sup>י</sup>) בלוח הבקרה של המדפסת. אם מוצגים רק פס אחד או שניים או

נקודה אחת או שתיים, אות האלחוט חלש. ודא שהמדפסת נמצאת בטווח הקליטה של הרשת האלחוטית. ברוב הרשתות, המדפסת חייבת להיות במרחק של עד 30 מ' מנקודת הגישה האלחוטית (הנתב האלחוטי). בנוסף, ודא שאין מכשולים גדולים בין המדפסת לנתב הרשת שעשויים לחסום את האות והסר כל התקן אלקטרוני בקרבת המדפסת שעשוי להפריע לאות האלחוט.

- **2.** הדפסת דף תצורה.
- **.3** הוהשו את ה-SSID( שם הרשת תילחוטהא (חודב הרהתצו ל-SSID של הרשת הילשא ברמחו בשהמח .

אם מזהי ה-SSID אינם זהים, ההתקנים אינם מחוברים לאותה רשת. קבע מחדש את התצורה של הגדרת הרשת האלחוטית עבור המדפסת.

## **אל תןינ לחבר םיהתקנ םספינו פסתלמד תילחוטהא )Direct Fi-Wi)**

- **1. 13.** דא שכל ההתקנים נמצאים בטווח האות האלחוטי ושאין עצמים שחוסמים את האות. (בהדפסה באמצעות Wi-Fi Direct, ההתקן חייב להיות בטווח האלחוט של המדפסת).
	- **2.** דא שהמדפסת מופעלת ונמצאת במצב מוכן.
- **.3** דאו תירשנו Direct Fi-Wi חבלו ההבקר של פסתהמד ולקתד . אם אהי היכבו , ץלח על צןלח Direct Fi-Wi .
- **.4** דאו תשהפעל את Direct Fi-Wi או את ה-Fi-Wi בהתקן שלך. אם ההתקן שלך נויא מךתו באף אחת תויופשרמהא , ןיא באפשרותך להגדיר חיבור Wi-Fi Direct להתקן זה.
	- **.5** דאו ןישא תרוי מ5- םימשתמש בו- תימנז ב-Direct Fi-Wi.

## **פסתהמד תילחוטהא תדאבמ תרתקשו אכשהי תברמחו ל-VPN**

● רדרך כלל, לא ניתן להתחבר ל-VPN ולרשתות אחרות בו-זמנית.

#### **הרשת נהיא פיעהמו מתיברש תהרשתו תוילחוטהא**

- ודא שהנתב האלחוטי מופעל ויש לו מתח.
	- ייתכו שהרשת מוסתרת.
- שהמדפסת נמצאת בטווח אלחוטי של הנתב האלחוטי, וכי אין מכשולים החוסמים את האות.  $\;$ 
	- המדפסת פועלת ברצועת התדרים של 2.4 GHz. רשתות של GHz 5 לא יופיעו ברשימה.
		- שר ענן את רשימת הרשתות האלחוטיות.  $\bullet$ 
			- שר מסה להפעיל מחדש את המדפסת.

## **הרשת תילחוטהא נהיא פועלת**

- 1**.** כדי לוודא שהרשת איבדה תקשורת, נסה לחבר התקנים אחרים לרשת.
	- **2.** בדוק את התקשורת ברשת באמצעות פעולת ping לרשת.
		- **א.** פתח שורת הפקודה במחשב.
- <span id="page-95-0"></span>● כתבמער Windows, ץלח על **התחל**, ץלח על **הפעלה**, דהקל cmd, אחרול כןמ הקש על **Enter**.
- כתבמער X OS, רבוע לא **Applications** ( םימישוי ,(אחרל כןמ לא **Utilities** ( תויכנתו תוריש ,(פתחו את **Terminal** (מסוף).
	- **ב.** הקלד <sub>P</sub>ing, ולאחריו את כתובת ה-IP של הנתב.
	- **ג.** אם החלון מציג זמני מעבר הלוך ושוב, הרשת פועלת.
	- **3.** דא שהנתב או המדפסת מחוברים לאותה רשת שאליה מחובר המחשב שלך.
		- **א.** הדפסת דף תצורה.
		- **i.** לחץ על לחצן חידוש הפעולה  $\left\{\right\}$  במשך שלוש שניות.
			- **ii.** שחרר את לחצן חידוש הפעולה **(\***
	- **ב.** השווה את ה-SSID (שם הרשת האלחוטית) בדוח התצורה ל-SSID של הרשת שאליה מחובר המחשב.

אם מזהי ה-SSID אינם זהים, ההתקנים אינם מחוברים לאותה רשת. קבע מחדש את התצורה של הגדרת הרשת האלחוטית עבור המדפסת.

**4.** בצע בדיקת אבחון של רשת אלחוטית. לקבלת מידע נוסף, עיין בסעיף 'ביצוע בדיקת אבחון של רשת אלחוטית' במדריך למשתמש הז .

## **םצמצו תהפרעו ברשת תילחוטא**

העצות הבאות מסייעות לצמצום ההפרעות ברשת אלחוטית:

- ס הרחק התקנים אלחוטיים מחפצים מתכתיים גדולים, כמו ארונות תיקים, או מהתקנים אלקטרומגנטיים שונים, כמו **...** תנורי מיקרוגל וטלפונים אלחוטיים. חפצים כאלה יכולים לשבש אותות רדיו.
- ס הרחק את ההתקנים האלחוטיים ממבני בטון ולבנים גדולים וממבנים אחרים. מבנים כאלה מסוגלים לספוג גלי רדיו  $\cdot$ ולהקטין את עוצמת האות.
	- הצב את הנתב האלחוטי במיקום מרכזי ובמבט ישיר אל המדפסות האלחוטיות ברשת.

# **פתרון בעיות התחברות של אתרנט**

נסה את הפתרונות הבאים:

- שר הרשת מתפקדת ורכזת הרשת, המתג או הנתב מופעלים.
- שר דא שכבל האתרנט מחבר את המדפסת לרשת כהלכה. כבל האתרנט מחובר ליציאת האתרנט במדפסת והנורית שליד  $\blacksquare$ המחבר דולקת בעת החיבור.
- ס תוכנות האנטי-וירוס, לרבות תוכנות להגנה מפני וירוסים, אינן משפיעות על חיבור הרשת של המדפסת. אם ידוע לך  $\blacksquare$ שתוכנות האנטי-וירוס או חומת האש מונעות מהמחשב להתחבר למדפסת, השתמש בכלי <u>פותר [הבעיות](https://h20180.www2.hp.com/apps/Nav?h_pagetype=s-921&h_lang=he&h_client=s-h-e005-01&h_keyword=bmGoWirelessFirewall) המקוון של חומת</u> [האש](https://h20180.www2.hp.com/apps/Nav?h_pagetype=s-921&h_lang=he&h_client=s-h-e005-01&h_keyword=bmGoWirelessFirewall) של [HP](https://h20180.www2.hp.com/apps/Nav?h_pagetype=s-921&h_lang=he&h_client=s-h-e005-01&h_keyword=bmGoWirelessFirewall) כדי לפתור את הבעיה.
- $\frac{\textsf{HP} \, \textsf{Point} \, \textsf{and} \, \textsf{Scan} \, \textsf{Doctor}}{P}$  כדי לפתור את הבעיה באופן אוטומטי. תוכנית השירות תנסה לאבחן ולפתור את הבעיה. ייתכן ש-HP Print and Scan Doctor לא יהיה זמין בכל השפות.

# **א ימפרט פסתהמד**

**בשוח :** םיפרטהמ םיהבא םינכונ למועד םסוהפר , אבל הם םפיפוכ םיינוילש . תלקבל דעימ יכנעד , אהר [/com.hp.www](https://support.hp.com/) . [support](https://support.hp.com/)

- [פרטמ](#page-99-0) יטכנ
- $\frac{\alpha}{\alpha}$ פשרכות הפעלה בתמכות
	- י ממדי מדפסת  $\bullet$
- $\frac{1}{2}$  צריכת חשמל, מפרטי חשמל ופליטות אקוסטיות
	- 1000 <u>טווח סביבת [הפעלה](#page-104-0)</u>
		- סמלי שגיאה
		- ש מאזהרת לייזר

## **מפרט יטכנ**

<span id="page-99-0"></span>ראה www.support.hp.com לקבלת מידע עדכני.

## **תכומער הפעלה תנתמכו**

המידע הבא חל על מנהלי התקן ההדפסה Windows PCLmS ו-OS X הספציפיים למדפסת.

<span id="page-100-0"></span>**Windows:** תוכנית ההתקנה של תוכנת HP מתקינה את מנהל ההתקן PCLmS או PCLm-S בהתאם למערכת ההפעלה Windows, ביחד עם תוכנה אופציונלית בעת שימוש בתוכנית ההתקנה של התוכנה. לקבלת מידע נוסף, בקר באתר האינטרנט של התמיכה במוצר בכתובת www.hp.com/support .

**X OS:** יבשמח Mac םיכנתמ על ידי פסתמד וז . דרהו את Start Easy HP בתמהכתו [com.hp123.](http://123.hp.com) או אתרמ טנטרניהא של התמיכה במוצר בכתובת www.hp.com/support , ולאחר מכן השתמש ב-HP Easy Start כדי להתקין את מנהל התקן ההדפסה של HP Easy Start אינו כלול בתוכנת ההתקנה של HP.

- **.1** רבוע לא [.123com.hp](http://123.hp.com).
- **2.** פעל בהתאם לשלבים שסופקו להורדת תוכנת המדפסת.

Linux: לקבלת מידע ומנהלי התקן הדפסה עבור Linux, עבור אל www.hp.c<u>om/go/linuxprinting</u>.

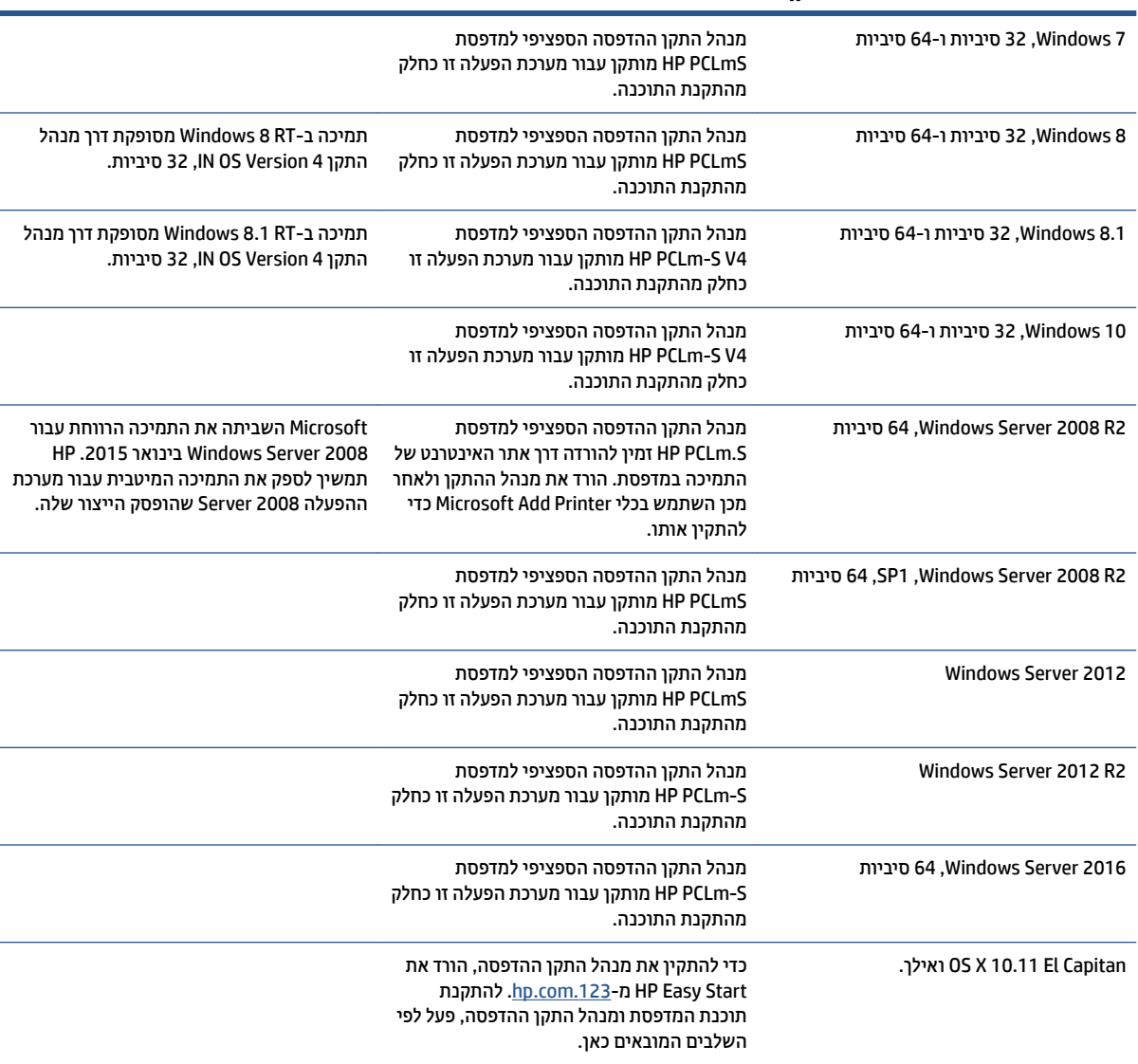

#### **בלהט א1- תכומער הפעלה ימנהלו התקן פסההד םנתמכי**

יש ה**ערה: ל**קבלת רשימה עדכנית של מערכות הפעלה נתמכות, עבור אל www.support.hp.com לקבלת עזרה כוללת של HP עבור המדפסת.

## **ממדי מדפסת**

**איור א-1** ממדים עבור המדפסת

<span id="page-102-0"></span>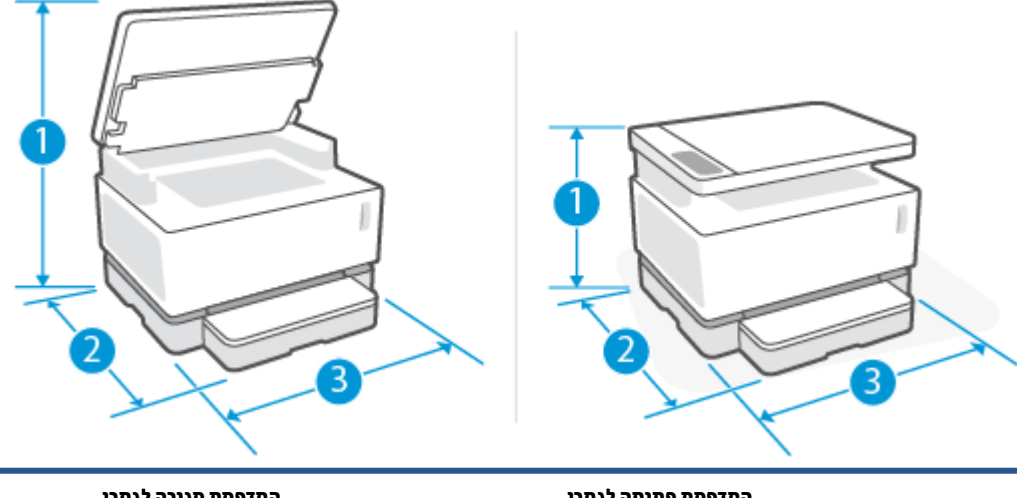

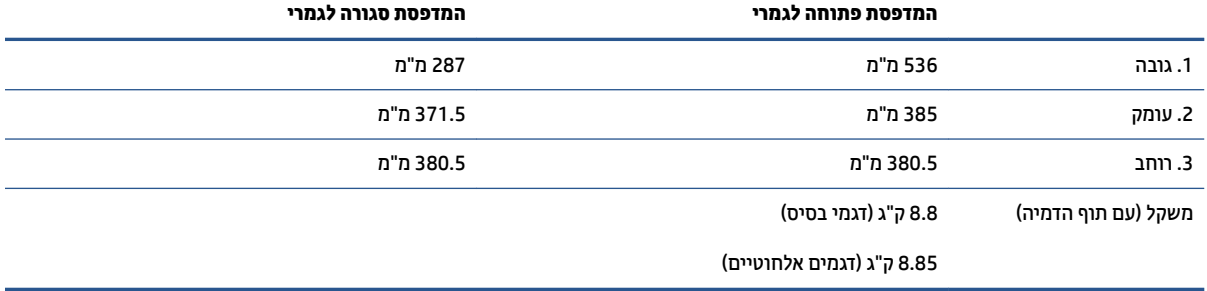

# צריכת חשמל, מפרטי חשמל ופליטות אקוסטיות

ראה www.support.hp.com לקבלת מידע עדכני.

<span id="page-103-0"></span>הירות: דרישות מתח מבוססות על המדינה/אזור שבהם נמכרת המדפסת. אין להמיר את מתח הפעולה. פעולה זו תגרום  $\triangle$ נזק למדפסת ותבטל את תוקף האחריות של המדפסת.

# טווח סביבת הפעלה

<span id="page-104-0"></span>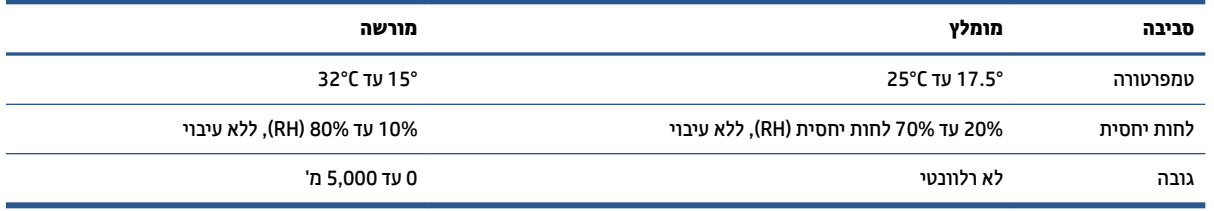

## **סמלי שגיאה**

<span id="page-105-0"></span>הגדרות סמלי אזהרה: סמלי האזהרה הבאים עשויים להופיע על-גבי מוצרי HP. נקוט באמצעי הזהירות המתאימים בעת הצורך.

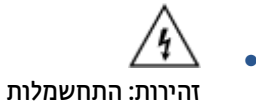

●

זהירות: משטח חם

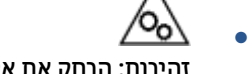

זהירות: הרחק את איברי הגוף מחלקים נעים

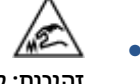

זהירות: קצה חד קרוב

● אזהרה

## אזהרת לייזר

<span id="page-106-0"></span>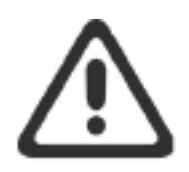

CAUTION - CLASS 3B INVISIBLE LASER RADIATION WHEN OPEN. AVOID EXPOSURE TO THE BEAM.

ATTENTION - RAYONNEMENT LASER INVISIBLE DE CLASSE 3B EN CAS D'OUVERTURE. ÉVITEZ L'EXPOSITION AU FAISCEAU.

**VORSICHT - UNSICHTBARE LASERSTRAHLUNG KLASSE 3B, WENN ABDECKUNG** GEÖFFNET. NICHT DEM STRAHL AUSSETZEN.

PRECAUCIÓN - RADIACIÓN LÁSER INVISIBLE DE CLASE 3B PRESENTE AL ABRIR. EVITE LA EXPOSICIÓN AL HAZ.

VARNING - OSYNLIG LASERSTRÅLNING KLASS 3B VID ÖPPEN LUCKA UNDVIK EXPONERING FÖR LASERSTRÅLNINGEN.

VAROITUS - LUOKAN 3B NÄKYMÄTTÖMÄLLE LASER-SÄTEILYÄ AVATTUNA, VÄLTÄ ALTISTUMISTA SÄTEELLE.

注意 - 打开时, 存在不可见的 3B 类激光辐射, 请避免接触该激光 東。

주 의 - 열리연 등급 3B 비가시레이저방사선이방출됩니다. 광선에 노출을 피하십시오.

注意 – ここを開くとクラス 38 不可視レーザ放射が出ます。ビームに身をさらさな いこと。
# **ב תוריש כהיתמו**

- הצהרת אחריות מוגבלת של [HP](#page-109-0)
- [תויאחר](#page-119-0) [Protection Premium](#page-119-0) [של](#page-119-0) [HP](#page-119-0): תהצהר תויאחר [תבלגמו](#page-119-0) של [Neverstop](#page-119-0) כתער [נהיטע](#page-119-0) דשמח של נרטו ו- ףתו הדמיה של HP Laser
	- תדיניות [HP](#page-120-0) לגבי חומרים מתכלים שאינם מתוצרת HP
		- אתר האינטרנט של [HP](#page-121-0) [למלחמה](#page-121-0) בזיופים
	- נתונים המאוחסנים בערכת טעינה מחדש של טונר של [HP](#page-122-0) ובתוף הדמיה של HP Laser
		- הסכם רישיון [למשתמש](#page-123-0) קצה
		- <u>שירות אחריות לתיקון עצמי על-ידי הלקוח</u>
			- <u>תמיכת לקוחות</u>

# **תהצהר תויאחר גבלתמו של HP**

<span id="page-109-0"></span>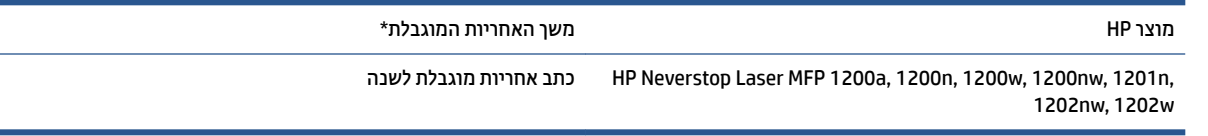

י**⊠ הערה: \***אפשרויות האחריות והתמיכה משתנות לפי מוצר, מדינה ודרישות החוק המקומי. בקר באתר support.hp.com כדי ללמוד על אפשרויות השירות והתמיכה עטורות הפרסים של HP באזורך.

אחריות מוגבלת זו של HP חלה על מוצרים ממותגים של HP בלבד, שנמכרו או הוחכרו א) על-ידי .HP Inc, החברות הבנות שלה. החברות המסונפות לה. ספקים מורשים. מפיצים מורשים או מפיצים במדינות השונות: וכו ב) עם אחריות מוגבלת זו של .HP

HP מצהירה בזאת בפניך, לקוח משתמש הקצה, כי החומרה והאביזרים של HP יהיו נטולי פגמים בחומר ובעבודה לאחר תאריך הרכישה, במשך התקופה המצוינת לעיל. אם HP תקבל הודעה על פגמים כאלו במשך תקופת האחריות, HP, לפי שיקול דעתה, תתקן או תחליף את המוצרים שיוכחו כפגומים, פרט למקרים שבהם החוק המקומי דורש אחרת. בכפוף לחוק המקומי, מוצרים חלופיים עשויים להיות חדשים או שקולים לחדשים ברמת הביצועים.

HP מתחייבת בפניך שלא יתרחש כל כשל בביצוע פקודות התכנות של תוכנות HP לאחר תאריך הרכישה, למשך התקופה שצוינה לעיל, עקב פגמים בחומרים ובייצור, בתנאי שהתוכנות הותקנו כראוי ונעשה בהן שימוש הולם. אם HP תקבל הודעה על קיומם של פגמים מעין אלה במהלך תקופת האחריות, HP תחליף תוכנה שאינה מבצעת את פקודות התכנות כתוצאה מפגמים אלה.

HP אינה מתחייבת לכך שהפעלת מוצרי HP תהיה נטולת הפרעות או נקייה משגיאות. אם ל-HP אין אפשרות לתקן או להחליף מוצר כלשהו ולהחזירו במצב שאליו היא התחייבה בפרק זמן סביר, תהיה זכאי לקבל החזר כספי של סכום הרכישה מיד עם החזרת המוצר.

מוצרי HP עשויים לכלול חלקים שיוצרו מחדש, שתפקודם אינו נופל מזה של חלקים חדשים, או שנעשה בהם שימוש מקרי.

האחריות אינה חלה על פגמים שנוצרו עקב (א) תחזוקה או כיול שגויים או לא הולמים, (ב) שימוש בתוכנות, ממשקים, חלקים או חומרים מתכלים שלא סופקו על-ידי HP. (ג) שינויים לא מורשים או שימוש לרעה. (ד) הפעלה בתנאים שאינם תואמים למפרט הסביבתי שפורסם עבור המוצר, (ה) הכנה או תחזוקה של האתר בצורה לא מתאימה, או (ו) נזק למוצר HP כתוצאה משימוש בערכות טעינה מחדש של טונר שאינן של HP, ערכות טעינה מחדש של טונר של HP שמולאו מחדש, טונר שאינו של HP, תופי הדמיה שאינם של HP Laser, רכיבי מוצר פנימיים שאינם של HP או נייר בעל ריכוז גבוה של טאלק או סידן או חומר אחר שניתן להעברה בקלות.

ככל שמתיר זאת החוק המקומי, תנאי האחריות לעיל הם בלעדיים ו-HP אינה מעניקה אחריות נוספת או התניה מכל סוג שהוא, בין שבמפורש ובין שבמרומז, ובאופן ספציפי HP מתנערת בזאת מכל אחריות או התניות משתמעות, הנוגעות לסחירות המוצר, לאיכות משביעת רצון ולהתאמת המוצר למטרה מסוימת. חלק מהמדינות/האזורים אינם מתירים הגבלות על משך האחריות המשתמעת. כר שייתכו שהגבלות או חריגות אלה אינו חלות עליר. אחריות זו מעניקה לר זכויות משפטיות ספציפיות, וייתכן שמוענקות לך זכויות אחרות המשתנות בהתאם למדינה/אזור.

האחריות המוגבלת של HP תקפה בכל מדינה/אזור שבהם HP מספקת תמיכה במוצר ושבהם HP משווקת מוצר זה. רמת השירות שתקבל במסגרת האחריות עשויה להשתנות בהתאם לסטנדרטים המקומיים. HP לא תשנה את הצורה. המבנה או הפונקציה של המוצר כדי לאפשר לו לפעול במדינה/אזור שבהם מעולם לא היה אמור לפעול או מסיבות הקשורות לתקינה.

ככל שמתיר זאת החוק המקומי, הסעדים המצוינים בכתב אחריות מוגבלת זו הם סעדיו היחידים והבלעדיים של הלקוח. למעט כפי שצוין לעיל, בשום מקרה לא יהיו HP או ספקיה אחראים לאובדן נתונים או לנזקים ישירים, מיוחדים, מקריים, תוצאתיים (כולל אובדן רווחים או נתונים) או אחרים, בין שהם מכוח חוזה, עוולה או בכל דרך אחרת. חלק מהמדינות/אזורים אינם מתירים חריגה או הגבלה על נזקים מקריים או תוצאתיים, כך שייתכן שההגבלה או החריגה לעיל אינה חלה עליך.

תנאי האחריות הכלולים בכתב אחריות זה, פרט למותר לפי חוק, אינם מונעים, מגבילים או משנים, והם מהווים תוספת לזכויות החוקיות החלות על המכירה של מוצר זה של HP לך.

### **הייטנבר , דרלניא מלטהו**

The HP Limited Warranty is a commercial guarantee voluntarily provided by HP. The name and address of the :HP entity responsible for the performance of the HP Limited Warranty in your country/region is as follows

**UK**: HP Inc UK Limited, Cain Road, Amen Corner, Bracknell, Berkshire, RG12 1HN

**Ireland**: Hewlett-Packard Ireland Limited, Liffey Park Technology Campus, Barnhall Road, Leixlip, Co.Kildare

**Malta**: Hewlett-Packard Europe B.V., Amsterdam, Meyrin Branch, Route du Nant-d'Avril 150, 1217 Meyrin, Switzerland

**United Kingdom**: The HP Limited Warranty benefits apply in addition to any legal rights to a guarantee from seller of nonconformity of goods with the contract of sale. These rights expire six years from delivery of goods for products purchased in England or Wales and five years from delivery of goods for products purchased in Scotland. However various factors may impact your eligibility to receive these rights. For further information, please consult the following link: Consumer Legal Guarantee ([www.hp.com/go/eu-legal\)](http://www.hp.com/go/eu-legal) or you may visit the European Consumer Centers website [\(http://ec.europa.eu/consumers/](http://ec.europa.eu/consumers/solving_consumer_disputes/non-judicial_redress/ecc-net/index_en.htm) [solving\\_consumer\\_disputes/non-judicial\\_redress/ecc-net/index\\_en.htm](http://ec.europa.eu/consumers/solving_consumer_disputes/non-judicial_redress/ecc-net/index_en.htm)). Consumers have the right to choose whether to claim service under the HP Limited Warranty or against the seller under the legal .guarantee

**Ireland**: The HP Limited Warranty benefits apply in addition to any statutory rights from seller in relation to nonconformity of goods with the contract of sale. However various factors may impact your eligibility to receive these rights. Consumer statutory rights are not limited or affected in any manner by HP Care Pack. For further information, please consult the following link: Consumer Legal Guarantee ([www.hp.com/go/eu-legal\)](http://www.hp.com/go/eu-legal) or you may visit the European Consumer Centers website [\(http://ec.europa.eu/consumers/](http://ec.europa.eu/consumers/solving_consumer_disputes/non-judicial_redress/ecc-net/index_en.htm) [solving\\_consumer\\_disputes/non-judicial\\_redress/ecc-net/index\\_en.htm](http://ec.europa.eu/consumers/solving_consumer_disputes/non-judicial_redress/ecc-net/index_en.htm)). Consumers have the right to choose whether to claim service under the HP Limited Warranty or against the seller under the legal .guarantee

**Malta**: The HP Limited Warranty benefits apply in addition to any legal rights to a two-year guarantee from seller of nonconformity of goods with the contract of sale; however various factors may impact your eligibility to receive these rights. Consumer statutory rights are not limited or affected in any manner by the HP Limited Warranty. For further information, please consult the following link: Consumer Legal Guarantee [\(www.hp.com/go/eu-legal](http://www.hp.com/go/eu-legal)) or you may visit the European Consumer Centers website [\(http://ec.europa.eu/](http://ec.europa.eu/consumers/solving_consumer_disputes/non-judicial_redress/ecc-net/index_en.htm) [consumers/solving\\_consumer\\_disputes/non-judicial\\_redress/ecc-net/index\\_en.htm\)](http://ec.europa.eu/consumers/solving_consumer_disputes/non-judicial_redress/ecc-net/index_en.htm). Consumers have the right to choose whether to claim service under the HP Limited Warranty or against the seller under two-year .legal guarantee

#### **היטרסאו , היבלג , הימנגר גרולוקסמבו**

Die beschränkte HP Herstellergarantie ist eine von HP auf freiwilliger Basis angebotene kommerzielle Garantie. Der Name und die Adresse der HP Gesellschaft, die in Ihrem Land für die Gewährung der :beschränkten HP Herstellergarantie verantwortlich ist, sind wie folgt

**Deutschland**: HP Deutschland GmbH, Schickardstr. 32, D-71034 Böblingen

**Österreich**: HP Austria GmbH., Technologiestrasse 5, A-1120 Wien

**Luxemburg**: Hewlett-Packard Luxembourg S.C.A., 75, Parc d'Activités Capellen, Rue Pafebruc, L-8308 Capellen

**Belgien**: HP Belgium BVBA, Hermeslaan 1A, B-1831 Diegem

Die Rechte aus der beschränkten HP Herstellergarantie gelten zusätzlich zu den gesetzlichen Ansprüchen wegen Sachmängeln auf eine zweijährige Gewährleistung ab dem Lieferdatum. Ob Sie Anspruch auf diese Rechte haben, hängt von zahlreichen Faktoren ab. Die Rechte des Kunden sind in keiner Weise durch die

beschränkte HP Herstellergarantie eingeschränkt bzw. betroffen. Weitere Hinweise finden Sie auf der folgenden Website: Gewährleistungsansprüche für Verbraucher [\(www.hp.com/go/eu-legal](http://www.hp.com/go/eu-legal)) oder Sie können die Website des Europäischen Verbraucherzentrums [\(http://ec.europa.eu/consumers/](http://ec.europa.eu/consumers/solving_consumer_disputes/non-judicial_redress/ecc-net/index_en.htm) [solving\\_consumer\\_disputes/non-judicial\\_redress/ecc-net/index\\_en.htm\)](http://ec.europa.eu/consumers/solving_consumer_disputes/non-judicial_redress/ecc-net/index_en.htm) besuchen. Verbraucher haben das Recht zu wählen, ob sie eine Leistung von HP gemäß der beschränkten HP Herstellergarantie in Anspruch nehmen oder ob sie sich gemäß der gesetzlichen zweijährigen Haftung für Sachmängel (Gewährleistung) sich .an den jeweiligen Verkäufer wenden

## **היבלג , פתצר גרולוקסמבו**

La garantie limitée HP est une garantie commerciale fournie volontairement par HP. Voici les coordonnées de :l'entité HP responsable de l'exécution de la garantie limitée HP dans votre pays

France: HP France SAS, société par actions simplifiée identifiée sous le numéro 448 694 133 RCS Evry, 1 Avenue du Canada, 91947, Les Ulis

**G.D. Luxembourg**: Hewlett-Packard Luxembourg S.C.A., 75, Parc d'Activités Capellen, Rue Pafebruc, L-8308 Capellen

**Belgique**: HP Belgium BVBA, Hermeslaan 1A, B-1831 Diegem

**France**: Les avantages de la garantie limitée HP s'appliquent en complément des droits dont vous disposez au titre des garanties légales applicables dont le bénéfice est soumis à des conditions spécifiques. Vos droits en tant que consommateur au titre de la garantie légale de conformité mentionnée aux articles L. 211-4 à L. 211-13 du Code de la Consommation et de celle relatives aux défauts de la chose vendue, dans les conditions prévues aux articles 1641 à 1648 et 2232 du Code de Commerce ne sont en aucune façon limités ou affectés par la garantie limitée HP. Pour de plus amples informations, veuillez consulter le lien suivant : Garanties légales accordées au consommateur [\(www.hp.com/go/eu-legal](http://www.hp.com/go/eu-legal)). Vous pouvez également consulter le site Web des Centres européens des consommateurs [\(http://ec.europa.eu/consumers/](http://ec.europa.eu/consumers/solving_consumer_disputes/non-judicial_redress/ecc-net/index_en.htm) [solving\\_consumer\\_disputes/non-judicial\\_redress/ecc-net/index\\_en.htm](http://ec.europa.eu/consumers/solving_consumer_disputes/non-judicial_redress/ecc-net/index_en.htm)). Les consommateurs ont le droit de choisir d'exercer leurs droits au titre de la garantie limitée HP, ou auprès du vendeur au titre des garanties .légales applicables mentionnées ci-dessus

#### **:POUR RAPPEL**

:Garantie Légale de Conformité

*Le vendeur est tenu de livrer un bien conforme au contrat et répond des défauts de conformité existant lors « .de la délivrance*

*Il répond également des défauts de conformité résultant de l'emballage, des instructions de montage ou de ». l'installation lorsque celle-ci a été mise à sa charge par le contrat ou a été réalisée sous sa responsabilité*

:Article L211-5 du Code de la Consommation

*:Pour être conforme au contrat, le bien doit«* 

*:Etre propre à l'usage habituellement attendu d'un bien semblable et, le cas échéant 1°*

*correspondre à la description donnée par le vendeur et posséder les qualités que celui-ci a présentées à- ;l'acheteur sous forme d'échantillon ou de modèle*

*présenter les qualités qu'un acheteur peut légitimement attendre eu égard aux déclarations publiques faites- ;par le vendeur, par le producteur ou par son représentant, notamment dans la publicité ou l'étiquetage*

*Ou présenter les caractéristiques dÄƬQLeV d'un commun accord par les parties ou être propre à tout usage 2° ».spécial recherché par l'acheteur, porté à la connaissance du vendeur et que ce dernier a accepté*

:Article L211-12 du Code de la Consommation

 *».L'action résultant du défaut de conformité se prescrit par deux ans à compter de la délivrance du bien«* 

Garantie des vices cachés

Article 1641 du Code Civil : *« Le vendeur est tenu de la garantie à raison des défauts cachés de la chose vendue qui la rendent impropre à l'usage auquel on la destine, ou qui diminuent tellement cet usage que l'acheteur ne . »l'aurait pas acquise, ou n'en aurait donné qu'un moindre prix, s'il les avait connus*

:Article 1648 alinéa 1 du Code Civil

*L'action résultant des vices rédhibitoires doit être intentée par l'acquéreur dans un délai de deux ans à « . »compter de la découverte du vice*

**G.D. Luxembourg et Belgique**: Les avantages de la garantie limitée HP s'appliquent en complément des droits dont vous disposez au titre de la garantie de non-conformité des biens avec le contrat de vente. Cependant, de nombreux facteurs peuvent avoir un impact sur le bénéfice de ces droits. Vos droits en tant que consommateur au titre de ces garanties ne sont en aucune façon limités ou affectés par la garantie limitée HP. Pour de plus amples informations, veuillez consulter le lien suivant : Garanties légales accordées au consommateur [\(www.hp.com/go/eu-legal](http://www.hp.com/go/eu-legal)) ou vous pouvez également consulter le site Web des Centres européens des consommateurs ([http://ec.europa.eu/consumers/solving\\_consumer\\_disputes/non](http://ec.europa.eu/consumers/solving_consumer_disputes/non-judicial_redress/ecc-net/index_en.htm)[judicial\\_redress/ecc-net/index\\_en.htm\)](http://ec.europa.eu/consumers/solving_consumer_disputes/non-judicial_redress/ecc-net/index_en.htm). Les consommateurs ont le droit de choisir de réclamer un service .sous la garantie limitée HP ou auprès du vendeur au cours d'une garantie légale de deux ans

#### **הייטלא**

La Garanzia limitata HP è una garanzia commerciale fornita volontariamente da HP. Di seguito sono indicati nome e indirizzo della società HP responsabile della fornitura dei servizi coperti dalla Garanzia limitata HP nel :vostro Paese

**Italia**: HP Italy S.r.l., Via G. Di Vittorio 9, 20063 Cernusco S/Naviglio

I vantaggi della Garanzia limitata HP vengono concessi ai consumatori in aggiunta ai diritti derivanti dalla garanzia di due anni fornita dal venditore in caso di non conformità dei beni rispetto al contratto di vendita. Tuttavia, diversi fattori possono avere un impatto sulla possibilita' di beneficiare di tali diritti. I diritti spettanti ai consumatori in forza della garanzia legale non sono in alcun modo limitati, né modificati dalla Garanzia limitata HP. Per ulteriori informazioni, si prega di consultare il seguente link: Garanzia legale per i clienti ([www.hp.com/go/eu-legal\)](http://www.hp.com/go/eu-legal), oppure visitare il sito Web dei Centri europei per i consumatori ([http://ec.europa.eu/consumers/solving\\_consumer\\_disputes/non-judicial\\_redress/ecc-net/index\\_en.htm\)](http://ec.europa.eu/consumers/solving_consumer_disputes/non-judicial_redress/ecc-net/index_en.htm). I consumatori hanno il diritto di scegliere se richiedere un servizio usufruendo della Garanzia limitata HP .oppure rivolgendosi al venditore per far valere la garanzia legale di due anni

#### **דספר**

Su Garantía limitada de HP es una garantía comercial voluntariamente proporcionada por HP. El nombre y dirección de las entidades HP que proporcionan la Garantía limitada de HP (garantía comercial adicional del :fabricante) en su país es

**España**: Hewlett-Packard Española S.L. Calle Vicente Aleixandre, 1 Parque Empresarial Madrid - Las Rozas, E-28232 Madrid

Los beneficios de la Garantía limitada de HP son adicionales a la garantía legal de 2 años a la que los consumidores tienen derecho a recibir del vendedor en virtud del contrato de compraventa; sin embargo, varios factores pueden afectar su derecho a recibir los beneficios bajo dicha garantía legal. A este respecto, la Garantía limitada de HP no limita o afecta en modo alguno los derechos legales del consumidor [\(www.hp.com/go/eu-legal](http://www.hp.com/go/eu-legal)). Para más información, consulte el siguiente enlace: Garantía legal del consumidor o puede visitar el sitio web de los Centros europeos de los consumidores [\(http://ec.europa.eu/](http://ec.europa.eu/consumers/solving_consumer_disputes/non-judicial_redress/ecc-net/index_en.htm) [consumers/solving\\_consumer\\_disputes/non-judicial\\_redress/ecc-net/index\\_en.htm\)](http://ec.europa.eu/consumers/solving_consumer_disputes/non-judicial_redress/ecc-net/index_en.htm). Los clientes tienen derecho a elegir si reclaman un servicio acogiéndose a la Garantía limitada de HP o al vendedor de .conformidad con la garantía legal de dos años

#### **נמרקד**

Den begrænsede HP-garanti er en garanti, der ydes frivilligt af HP. Navn og adresse på det HP-selskab, der er :ansvarligt for HP's begrænsede garanti i dit land, er som følger

**Danmark**: HP Inc Danmark ApS, Engholm Parkvej 8, 3450, Allerød

Den begrænsede HP-garanti gælder i tillæg til eventuelle juridiske rettigheder, for en toårig garanti fra sælgeren af varer, der ikke er i overensstemmelse med salgsaftalen, men forskellige faktorer kan dog påvirke din ret til at opnå disse rettigheder. Forbrugerens lovbestemte rettigheder begrænses eller påvirkes ikke på nogen måde af den begrænsede HP-garanti. Se nedenstående link for at få yderligere oplysninger: Forbrugerens juridiske garanti ([www.hp.com/go/eu-legal\)](http://www.hp.com/go/eu-legal) eller du kan besøge De Europæiske Forbrugercentres websted ([http://ec.europa.eu/consumers/solving\\_consumer\\_disputes/non](http://ec.europa.eu/consumers/solving_consumer_disputes/non-judicial_redress/ecc-net/index_en.htm)[judicial\\_redress/ecc-net/index\\_en.htm](http://ec.europa.eu/consumers/solving_consumer_disputes/non-judicial_redress/ecc-net/index_en.htm)). Forbrugere har ret til at vælge, om de vil gøre krav på service i .henhold til HP's begrænsede garanti eller hos sælger i henhold til en toårig juridisk garanti

#### **היגוורנו**

HPs garanti er en begrenset og kommersiell garanti som HP selv har valgt å tilby. Følgende lokale selskap :innestår for garantien

**Norge**: HP Norge AS, Rolfbuktveien 4b, 1364 Fornebu

HPs garanti kommer i tillegg til det mangelsansvar HP har i henhold til norsk forbrukerkjøpslovgivning, hvor reklamasjonsperioden kan være to eller fem år, avhengig av hvor lenge salgsgjenstanden var ment å vare. Ulike faktorer kan imidlertid ha betydning for om du kvalifiserer til å kreve avhjelp iht slikt mangelsansvar. Forbrukerens lovmessige rettigheter begrenses ikke av HPs garanti. Hvis du vil ha mer informasjon, kan du klikke på følgende kobling: Juridisk garanti for forbruker [\(www.hp.com/go/eu-legal\)](http://www.hp.com/go/eu-legal) eller du kan besøke nettstedet til de europeiske forbrukersentrene [\(http://ec.europa.eu/consumers/solving\\_consumer\\_disputes/](http://ec.europa.eu/consumers/solving_consumer_disputes/non-judicial_redress/ecc-net/index_en.htm) [non-judicial\\_redress/ecc-net/index\\_en.htm](http://ec.europa.eu/consumers/solving_consumer_disputes/non-judicial_redress/ecc-net/index_en.htm)). Forbrukere har retten til å velge å kreve service under HPs .garanti eller iht selgerens lovpålagte mangelsansvar

#### **הידושו**

HP:s begränsade garanti är en kommersiell garanti som tillhandahålls frivilligt av HP. Namn och adress till det :HP-företag som ansvarar för HP:s begränsade garanti i ditt land är som följer

**Sverige**: HP PPS Sverige AB, SE-169 73 Stockholm

Fördelarna som ingår i HP:s begränsade garanti gäller utöver de lagstadgade rättigheterna till tre års garanti från säljaren angående varans bristande överensstämmelse gentemot köpeavtalet, men olika faktorer kan påverka din rätt att utnyttja dessa rättigheter. Konsumentens lagstadgade rättigheter varken begränsas eller påverkas på något sätt av HP:s begränsade garanti. Mer information får du om du följer denna länk: Lagstadgad garanti för konsumenter ([www.hp.com/go/eu-legal\)](http://www.hp.com/go/eu-legal) eller så kan du gå till European Consumer Centers webbplats [\(http://ec.europa.eu/consumers/solving\\_consumer\\_disputes/non-judicial\\_redress/ecc](http://ec.europa.eu/consumers/solving_consumer_disputes/non-judicial_redress/ecc-net/index_en.htm)[net/index\\_en.htm\)](http://ec.europa.eu/consumers/solving_consumer_disputes/non-judicial_redress/ecc-net/index_en.htm). Konsumenter har rätt att välja om de vill ställa krav enligt HP:s begränsade garanti eller .på säljaren enligt den lagstadgade treåriga garantin

## **פורטוגל**

A Garantia Limitada HP é uma garantia comercial fornecida voluntariamente pela HP. O nome e a morada da :entidade HP responsável pela prestação da Garantia Limitada HP no seu país são os seguintes

Portugal: HPCP – Computing and Printing Portugal, Unipessoal, Lda., Edificio D. Sancho I, Quinta da Fonte, Porto Salvo, Lisboa, Oeiras, 2740 244

As vantagens da Garantia Limitada HP aplicam-se cumulativamente com quaisquer direitos decorrentes da legislação aplicável à garantia de dois anos do vendedor, relativa a defeitos do produto e constante do contrato de venda. Existem, contudo, vários fatores que poderão afetar a sua elegibilidade para beneficiar de tais direitos. Os direitos legalmente atribuídos aos consumidores não são limitados ou afetados de forma alguma pela Garantia Limitada HP. Para mais informações, consulte a ligação seguinte: Garantia legal do consumidor ([www.hp.com/go/eu-legal\)](http://www.hp.com/go/eu-legal) ou visite o Web site da Rede dos Centros Europeus do Consumidor [\(http://ec.europa.eu/consumers/solving\\_consumer\\_disputes/non-judicial\\_redress/ecc-net/index\\_en.htm](http://ec.europa.eu/consumers/solving_consumer_disputes/non-judicial_redress/ecc-net/index_en.htm)). Os consumidores têm o direito de escolher se pretendem reclamar assistência ao abrigo da Garantia Limitada .HP ou contra o vendedor ao abrigo de uma garantia jurídica de dois anos

### **ןווי ןיסיוקפר**

Η Περιορισμένη εγγύηση HP είναι μια εμπορική εγγύηση η οποία παρέχεται εθελοντικά από την HP. Η επωνυμία και η διεύθυνση του νομικού προσώπου ΗΡ που παρέχει την Περιορισμένη εγγύηση ΗΡστη χώρα σας είναι η :εξής

**Ελλάδα /Κύπρoς**: HP Printing and Personal Systems Hellas EPE, Tzavella 1-3, 15232 Chalandri, Attiki

**Ελλάδα /Κύπρoς**: HP Συστήματα Εκτύπωσης και Προσωπικών Υπολογιστών Ελλάς Εταιρεία Περιορισμένης Ευθύνης, Tzavella 1-3, 15232 Chalandri, Attiki

Τα προνόμια της Περιορισμένης εγγύησης HP ισχύουν επιπλέον των νόμιμων δικαιωμάτων για διετή εγγύηση έναντι του Πωλητή για τη μη συμμόρφωση των προϊόντων με τις συνομολογημένες συμβατικά ιδιότητες, ωστόσο η άσκηση των δικαιωμάτων σας αυτών μπορεί να εξαρτάται από διάφορους παράγοντες. Τα νόμιμα δικαιώματα των καταναλωτών δεν περιορίζονται ούτε επηρεάζονται καθ' οιονδήποτε τρόπο από την Περιορισμένη εγγύηση HP. Για περισσότερες πληροφορίες, συμβουλευτείτε την ακόλουθη τοποθεσία web: Νόμιμη εγγύηση καταναλωτή [\(www.hp.com/go/eu-legal](http://www.hp.com/go/eu-legal)) ή μπορείτε να επισκεφτείτε την τοποθεσία web των Ευρωπαϊκών Κέντρων Καταναλωτή [\(http://ec.europa.eu/consumers/solving\\_consumer\\_disputes/non-judicial\\_redress/ecc](http://ec.europa.eu/consumers/solving_consumer_disputes/non-judicial_redress/ecc-net/index_en.htm)[net/index\\_en.htm\)](http://ec.europa.eu/consumers/solving_consumer_disputes/non-judicial_redress/ecc-net/index_en.htm). Οι καταναλωτές έχουν το δικαίωμα να επιλέξουν αν θα αξιώσουν την υπηρεσία στα πλαίσια .της Περιορισμένης εγγύησης ΗΡή από τον πωλητή στα πλαίσια της νόμιμης εγγύησης δύο ετών

#### **הינגרהו**

A HP korlátozott jótállás egy olyan kereskedelmi jótállás, amelyet a HP a saját elhatározásából biztosít. Az :egyes országokban a HP mint gyártó által vállalt korlátozott jótállást biztosító HP vállalatok neve és címe

.**Magyarország**: HP Inc Magyarország Kft., H-1117 Budapest, Alíz utca 1

A HP korlátozott jótállásban biztosított jogok azokon a jogokon felül illetik meg Önt, amelyek a termékeknek az adásvételi szerződés szerinti minőségére vonatkozó kétéves, jogszabályban foglalt eladói szavatosságból, továbbá ha az Ön által vásárolt termékre alkalmazandó, a jogszabályban foglalt kötelező eladói jótállásból erednek, azonban számos körülmény hatással lehet arra, hogy ezek a jogok Önt megilletik-e. További információért kérjük, keresse fel a következő webhelyet: Jogi Tájékoztató Fogyasztóknak [\(www.hp.com/go/eu-legal](http://www.hp.com/go/eu-legal)) vagy látogassa meg az Európai Fogyasztói Központok webhelyét ([http://ec.europa.eu/consumers/solving\\_consumer\\_disputes/non-judicial\\_redress/ecc-net/index\\_en.htm\)](http://ec.europa.eu/consumers/solving_consumer_disputes/non-judicial_redress/ecc-net/index_en.htm). A fogyasztóknak jogában áll, hogy megválasszák, hogy a jótállással kapcsolatos igényüket a HP korlátozott jótállás alapján vagy a kétéves, jogszabályban foglalt eladói szavatosság, illetve, ha alkalmazandó, a .jogszabályban foglalt kötelező eladói jótállás alapján érvényesítik

### **צ' הכי**

Omezená záruka HP je obchodní zárukou dobrovolně poskytovanou společností HP. Názvy a adresy :společností skupiny HP, které odpovídají za plnění omezené záruky HP ve vaší zemi, jsou následující

**Česká republika**: HP Inc Czech Republic s. r. o., Za Brumlovkou 5/1559, 140 00 Praha 4

Výhody, poskytované omezenou zárukou HP, se uplatňuji jako doplňek k jakýmkoli právním nárokům na dvouletou záruku poskytnutou prodejcem v případě nesouladu zboží s kupní smlouvou. Váš nárok na uznání těchto práv však může záviset na mnohých faktorech. Omezená záruka HP žádným způsobem neomezuje ani neovlivňuje zákonná práva zákazníka. Další informace získáte kliknutím na následující odkaz: Zákonná záruka spotřebitele [\(www.hp.com/go/eu-legal](http://www.hp.com/go/eu-legal)) případně můžete navštívit webové stránky Evropského spotřebitelského centra [\(http://ec.europa.eu/consumers/solving\\_consumer\\_disputes/non-judicial\\_redress/](http://ec.europa.eu/consumers/solving_consumer_disputes/non-judicial_redress/ecc-net/index_en.htm) [ecc-net/index\\_en.htm\)](http://ec.europa.eu/consumers/solving_consumer_disputes/non-judicial_redress/ecc-net/index_en.htm). Spotřebitelé mají právo se rozhodnout, zda chtějí službu reklamovat v rámci omezené .záruky HP nebo v rámci zákonem stanovené dvouleté záruky u prodejce

### **הלובקיה**

Obmedzená záruka HP je obchodná záruka, ktorú spoločnosť HP poskytuje dobrovoľne. Meno a adresa :subjektu HP, ktorý zabezpečuje plnenie vyplývajúce z Obmedzenej záruky HP vo vašej krajine

**Slovenská republika**: HP Inc Slovakia, s.r.o., Galvaniho 7, 821 04 Bratislava

Výhody Obmedzenej záruky HP sa uplatnia vedľa prípadných zákazníkových zákonných nárokov voči predávajúcemu z vád, ktoré spočívajú v nesúlade vlastností tovaru s jeho popisom podľa predmetnej zmluvy. Možnosť uplatnenia takých prípadných nárokov však môže závisieť od rôznych faktorov. Služby Obmedzenej záruky HP žiadnym spôsobom neobmedzujú ani neovplyvňujú zákonné práva zákazníka, ktorý je spotrebiteľom. Ďalšie informácie nájdete na nasledujúcom prepojení: Zákonná záruka spotrebiteľa [\(www.hp.com/go/eu-legal](http://www.hp.com/go/eu-legal)), prípadne môžete navštíviť webovú lokalitu európskych zákazníckych stredísk [\(http://ec.europa.eu/consumers/solving\\_consumer\\_disputes/non-judicial\\_redress/ecc-net/index\\_en.htm](http://ec.europa.eu/consumers/solving_consumer_disputes/non-judicial_redress/ecc-net/index_en.htm)). Spotrebitelia majú právo zvoliť si, či chcú uplatniť servis v rámci Obmedzenej záruky HP alebo počas zákonnej .dvojročnej záručnej lehoty u predajcu

### פוליו

Ograniczona gwarancja HP to komercyjna gwarancja udzielona dobrowolnie przez HP. Nazwa i adres :podmiotu HP odpowiedzialnego za realizację Ograniczonej gwarancji HP w Polsce

**Polska**: HP Inc Polska sp. z o.o., Szturmowa 2a, 02-678 Warszawa, wpisana do rejestru przedsiębiorców prowadzonego przez Sąd Rejonowy dla m.st. Warszawy w Warszawie, XIII Wydział Gospodarczy Krajowego Rejestru Sądowego, pod numerem KRS 0000546115, NIP 5213690563, REGON 360916326, GIOŚ .E0020757WZBW, kapitał zakładowy 480.000 PLN

Świadczenia wynikające z Ograniczonej gwarancji HP stanowią dodatek do praw przysługujących nabywcy w związku z dwuletnią odpowiedzialnością sprzedawcy z tytułu niezgodności towaru z umową (rękojmia). Niemniej, na możliwość korzystania z tych praw mają wpływ różne czynniki. Ograniczona gwarancja HP w żaden sposób nie ogranicza praw konsumenta ani na nie nie wpływa. Więcej informacji można znaleźć pod następującym łączem: Gwarancja prawna konsumenta [\(www.hp.com/go/eu-legal](http://www.hp.com/go/eu-legal)), można także odwiedzić stronę internetową Europejskiego Centrum Konsumenckiego [\(http://ec.europa.eu/consumers/](http://ec.europa.eu/consumers/solving_consumer_disputes/non-judicial_redress/ecc-net/index_en.htm) [solving\\_consumer\\_disputes/non-judicial\\_redress/ecc-net/index\\_en.htm](http://ec.europa.eu/consumers/solving_consumer_disputes/non-judicial_redress/ecc-net/index_en.htm)). Konsumenci mają prawo wyboru co do możliwosci skorzystania albo z usług gwarancyjnych przysługujących w ramach Ograniczonej gwarancji HP .albo z uprawnień wynikających z dwuletniej rękojmi w stosunku do sprzedawcy

### **היבולגר**

Ограничената гаранция на HP представлява търговска гаранция, доброволно предоставяна от HP. Името и адресът на дружеството на HP за вашата страна, отговорно за предоставянето на гаранционната :поддръжка в рамките на Ограничената гаранция на HP, са както следва

> HP Inc Bulgaria EOOD (Ейч Пи Инк България ЕООД), гр. София 1766, район р-н Младост, бул. Околовръстен Път No 258, Бизнес Център Камбаните

Предимствата на Ограничената гаранция на HP се прилагат в допълнение към всички законови права за двугодишна гаранция от продавача при несъответствие на стоката с договора за продажба. Въпреки това, различни фактори могат да окажат влияние върху условията за получаване на тези права. Законовите права на потребителите не са ограничени или засегнати по никакъв начин от Ограничената гаранция на HP. За допълнителна информация, моля вижте Правната гаранция на потребителя ([www.hp.com/go/eu](http://www.hp.com/go/eu-legal)[legal\)](http://www.hp.com/go/eu-legal) или посетете уебсайта на Европейския потребителски център [\(http://ec.europa.eu/consumers/](http://ec.europa.eu/consumers/solving_consumer_disputes/non-judicial_redress/ecc-net/index_en.htm) [solving\\_consumer\\_disputes/non-judicial\\_redress/ecc-net/index\\_en.htm](http://ec.europa.eu/consumers/solving_consumer_disputes/non-judicial_redress/ecc-net/index_en.htm)). Потребителите имат правото да избират дали да претендират за извършване на услуга в рамките на Ограничената гаранция на HP или да .потърсят такава от търговеца в рамките на двугодишната правна гаранция

#### **הימנור**

Garanția limitată HP este o garanție comercială furnizată în mod voluntar de către HP. Numele și adresa entității HP răspunzătoare de punerea în aplicare a Garanției limitate HP în țara dumneavoastră sunt :următoarele

**Romănia**: HP Inc Romania SRL, 5 Fabrica de Glucoza Str., Building F, Ground Floor and Floor 8, 2nd District, Bucureşti

Beneficiile Garanției limitate HP se aplică suplimentar față de orice drepturi privind garanția de doi ani oferită de vânzător pentru neconformitatea bunurilor cu contractul de vânzare; cu toate acestea, diverşi factori pot avea impact asupra eligibilităţii dvs. de a beneficia de aceste drepturi. Drepturile legale ale consumatorului nu sunt limitate sau afectate în vreun fel de Garanția limitată HP. Pentru informaţii suplimentare consultaţi următorul link: garanția acordată consumatorului prin lege [\(www.hp.com/go/eu-legal](http://www.hp.com/go/eu-legal)) sau puteți accesa siteul Centrul European al Consumatorilor ([http://ec.europa.eu/consumers/solving\\_consumer\\_disputes/non](http://ec.europa.eu/consumers/solving_consumer_disputes/non-judicial_redress/ecc-net/index_en.htm)[judicial\\_redress/ecc-net/index\\_en.htm\)](http://ec.europa.eu/consumers/solving_consumer_disputes/non-judicial_redress/ecc-net/index_en.htm). Consumatorii au dreptul să aleagă dacă să pretindă despăgubiri în .cadrul Garanței limitate HP sau de la vânzător, în cadrul garanției legale de doi ani

### **היבלג דהולנו**

De Beperkte Garantie van HP is een commerciële garantie vrijwillig verstrekt door HP. De naam en het adres van de HP-entiteit die verantwoordelijk is voor het uitvoeren van de Beperkte Garantie van HP in uw land is :als volgt

**Nederland**: HP Nederland B.V., Startbaan 16, 1187 XR Amstelveen

**België**: HP Belgium BVBA, Hermeslaan 1A, B-1831 Diegem

De voordelen van de Beperkte Garantie van HP vormen een aanvulling op de wettelijke garantie voor consumenten gedurende twee jaren na de levering te verlenen door de verkoper bij een gebrek aan conformiteit van de goederen met de relevante verkoopsovereenkomst. Niettemin kunnen diverse factoren een impact hebben op uw eventuele aanspraak op deze wettelijke rechten. De wettelijke rechten van de consument worden op geen enkele wijze beperkt of beïnvloed door de Beperkte Garantie van HP. Raadpleeg voor meer informatie de volgende webpagina: Wettelijke garantie van de consument ([www.hp.com/go/eu](http://www.hp.com/go/eu-legal)[legal\)](http://www.hp.com/go/eu-legal) of u kan de website van het Europees Consumenten Centrum bezoeken [\(http://ec.europa.eu/](http://ec.europa.eu/consumers/solving_consumer_disputes/non-judicial_redress/ecc-net/index_en.htm) [consumers/solving\\_consumer\\_disputes/non-judicial\\_redress/ecc-net/index\\_en.htm\)](http://ec.europa.eu/consumers/solving_consumer_disputes/non-judicial_redress/ecc-net/index_en.htm). Consumenten hebben het recht om te kiezen tussen enerzijds de Beperkte Garantie van HP of anderzijds het aanspreken van de .verkoper in toepassing van de wettelijke garantie

#### **פינלנד**

HP:n rajoitettu takuu on HP:n vapaaehtoisesti antama kaupallinen takuu. HP:n myöntämästä takuusta :maassanne vastaavan HP:n edustajan yhteystiedot ovat

**Suomi**: HP Finland Oy, Piispankalliontie, FIN - 02200 Espoo

HP:n takuun edut ovat voimassa mahdollisten kuluttajansuojalakiin perustuvien oikeuksien lisäksi sen varalta, että tuote ei vastaa myyntisopimusta. Saat lisätietoja seuraavasta linkistä: Kuluttajansuoja [\(www.hp.com/go/eu-legal](http://www.hp.com/go/eu-legal)) tai voit käydä Euroopan kuluttajakeskuksen sivustolla [\(http://ec.europa.eu/](http://ec.europa.eu/consumers/solving_consumer_disputes/non-judicial_redress/ecc-net/index_en.htm) [consumers/solving\\_consumer\\_disputes/non-judicial\\_redress/ecc-net/index\\_en.htm](http://ec.europa.eu/consumers/solving_consumer_disputes/non-judicial_redress/ecc-net/index_en.htm)). Kuluttajilla on oikeus .vaatia virheen korjausta HP:n takuun ja kuluttajansuojan perusteella HP:lta tai myyjältä

### **הלובניה**

Omejena garancija HP je prostovoljna trgovska garancija, ki jo zagotavlja podjetje HP. Ime in naslov poslovne :enote HP, ki je odgovorna za omejeno garancijo HP v vaši državi, sta naslednja

**Slovenija**: Hewlett-Packard Europe B.V., Amsterdam, Meyrin Branch, Route du Nant-d'Avril 150, 1217 Meyrin, Switzerland

Ugodnosti omejene garancije HP veljajo poleg zakonskih pravic, ki ob sklenitvi kupoprodajne pogodbe izhajajo iz dveletne garancije prodajalca v primeru neskladnosti blaga, vendar lahko na izpolnjevanje pogojev za uveljavitev pravic vplivajo različni dejavniki. Omejena garancija HP nikakor ne omejuje strankinih z zakonom predpisanih pravic in ne vpliva nanje. Za dodatne informacije glejte naslednjo povezavo: Strankino pravno jamstvo ([www.hp.com/go/eu-legal\)](http://www.hp.com/go/eu-legal); ali pa obiščite spletno mesto evropskih središč za potrošnike [\(http://ec.europa.eu/consumers/solving\\_consumer\\_disputes/non-judicial\\_redress/ecc-net/index\\_en.htm](http://ec.europa.eu/consumers/solving_consumer_disputes/non-judicial_redress/ecc-net/index_en.htm)). Potrošniki imajo pravico izbrati, ali bodo uveljavljali pravice do storitev v skladu z omejeno garancijo HP ali .proti prodajalcu v skladu z dvoletno zakonsko garancijo

#### **היטאוקר**

HP ograničeno jamstvo komercijalno je dobrovoljno jamstvo koje pruža HP. Ime i adresa HP subjekta :odgovornog za HP ograničeno jamstvo u vašoj državi

**Hrvatska**: HP Computing and Printing d.o.o. za računalne i srodne aktivnosti, Radnička cesta 41, 10000 Zagreb

Pogodnosti HP ograničenog jamstva vrijede zajedno uz sva zakonska prava na dvogodišnje jamstvo kod bilo kojeg prodavača s obzirom na nepodudaranje robe s ugovorom o kupnji. Međutim, razni faktori mogu utjecati na vašu mogućnost ostvarivanja tih prava. HP ograničeno jamstvo ni na koji način ne utječe niti ne ograničava zakonska prava potrošača. Dodatne informacije potražite na ovoj adresi: Zakonsko jamstvo za potrošače ([www.hp.com/go/eu-legal\)](http://www.hp.com/go/eu-legal) ili možete posjetiti web-mjesto Europskih potrošačkih centara [\(http://ec.europa.eu/consumers/solving\\_consumer\\_disputes/non-judicial\\_redress/ecc-net/index\\_en.htm](http://ec.europa.eu/consumers/solving_consumer_disputes/non-judicial_redress/ecc-net/index_en.htm)). Potrošači imaju pravo odabrati žele li ostvariti svoja potraživanja u sklopu HP ograničenog jamstva ili pravnog .jamstva prodavača u trajanju ispod dvije godine

#### **היבלט**

HP ierobežotā garantija ir komercgarantija, kuru brīvprātīgi nodrošina HP. HP uzņēmums, kas sniedz HP :ierobežotās garantijas servisa nodrošinājumu jūsu valstī

**Latvija**: HP Finland Oy, PO Box 515, 02201 Espoo, Finland

HP ierobežotās garantijas priekšrocības tiek piedāvātas papildus jebkurām likumīgajām tiesībām uz pārdevēja un/vai rażotāju nodrošinātu divu gadu garantiju gadījumā, ja preces neatbilst pirkuma līgumam, tomēr šo tiesību saņemšanu var ietekmēt vairāki faktori. HP ierobežotā garantija nekādā veidā neierobežo un neietekmē patērētāju likumīgās tiesības. Lai iegūtu plašāku informāciju, izmantojiet šo saiti: Patērētāju likumīgā garantija ([www.hp.com/go/eu-legal\)](http://www.hp.com/go/eu-legal) vai arī Eiropas Patērētāju tiesību aizsardzības centra tīmekļa vietni ([http://ec.europa.eu/consumers/solving\\_consumer\\_disputes/non-judicial\\_redress/ecc-net/](http://ec.europa.eu/consumers/solving_consumer_disputes/non-judicial_redress/ecc-net/index_en.htm) [index\\_en.htm\)](http://ec.europa.eu/consumers/solving_consumer_disputes/non-judicial_redress/ecc-net/index_en.htm). Patērētājiem ir tiesības izvēlēties, vai pieprasīt servisa nodrošinājumu saskaņā ar HP .ierobežoto garantiju, vai arī pārdevēja sniegto divu gadu garantiju

#### **יטאל**

HP ribotoji garantija yra HP savanoriškai teikiama komercinė garantija. Toliau pateikiami HP bendrovių, :teikiančių HP garantiją (gamintojo garantiją) jūsų šalyje, pavadinimai ir adresai

**Lietuva**: HP Finland Oy, PO Box 515, 02201 Espoo, Finland

HP ribotoji garantija papildomai taikoma kartu su bet kokiomis kitomis įstatymais nustatytomis teisėmis į pardavėjo suteikiamą dviejų metų laikotarpio garantiją dėl prekių atitikties pardavimo sutarčiai, tačiau tai, ar jums ši teisė bus suteikiama, gali priklausyti nuo įvairių aplinkybių. HP ribotoji garantija niekaip neapriboja ir neįtakoja įstatymais nustatytų vartotojo teisių. Daugiau informacijos rasite paspaudę šią nuorodą: Teisinė vartotojo garantija ([www.hp.com/go/eu-legal\)](http://www.hp.com/go/eu-legal) arba apsilankę Europos vartotojų centro internetinėje svetainėje ([http://ec.europa.eu/consumers/solving\\_consumer\\_disputes/non-judicial\\_redress/ecc-net/](http://ec.europa.eu/consumers/solving_consumer_disputes/non-judicial_redress/ecc-net/index_en.htm) [index\\_en.htm\)](http://ec.europa.eu/consumers/solving_consumer_disputes/non-judicial_redress/ecc-net/index_en.htm). Vartotojai turi teisę prašyti atlikti techninį aptarnavimą pagal HP ribotąją garantiją arba .pardavėjo teikiamą dviejų metų įstatymais nustatytą garantiją

#### **אסטוניה**

HP piiratud garantii on HP poolt vabatahtlikult pakutav kaubanduslik garantii. HP piiratud garantii eest :vastutab HP üksus aadressil

**Eesti**: HP Finland Oy, PO Box 515, 02201 Espoo, Finland

HP piiratud garantii rakendub lisaks seaduses ettenähtud müüjapoolsele kaheaastasele garantiile, juhul kui toode ei vasta müügilepingu tingimustele. Siiski võib esineda asjaolusid, mille puhul teie jaoks need õigused ei pruugi kehtida. HP piiratud garantii ei piira ega mõjuta mingil moel tarbija seadusjärgseid õigusi. Lisateavet leiate järgmiselt lingilt: tarbija õiguslik garantii [\(www.hp.com/go/eu-legal](http://www.hp.com/go/eu-legal)) või võite külastada Euroopa tarbijakeskuste veebisaiti [\(http://ec.europa.eu/consumers/solving\\_consumer\\_disputes/non-judicial\\_redress/](http://ec.europa.eu/consumers/solving_consumer_disputes/non-judicial_redress/ecc-net/index_en.htm) [ecc-net/index\\_en.htm\)](http://ec.europa.eu/consumers/solving_consumer_disputes/non-judicial_redress/ecc-net/index_en.htm). Tarbijal on õigus valida, kas ta soovib kasutada HP piiratud garantiid või seadusega .ette nähtud müüjapoolset kaheaastast garantiid

#### **היסור**

#### **Срок службы принтера для России**

Срок службы данного принтера HP составляет пять лет в нормальных условиях эксплуатации. Срок службы отсчитывается с момента ввода принтера в эксплуатацию. В конце срока службы HP рекомендует посетить веб-сайт нашей службы поддержки по адресу http://www.hp.com/support и/или связаться с авторизованным поставщиком услуг HP для получения рекомендаций в отношении дальнейшего .безопасного использования принтера

# <span id="page-119-0"></span>**תויאחר Protection Premium של HP: תהצהר תויאחר גבלתמו של Neverstop כתער נהיטע דשמח של נרטו ו- ףתו הימהד של Laser HP**

על מוצר HP זה חלה אחריות לגבי היותו נטול פגמים בחומר ובעבודה.

אחריות זו אינה חלה על מוצרים אשר (א) מולאו מחדש, חודשו, יוצרו מחדש או שטופלו בדרך שגויה, פרט לשימוש ב-ערכת טעינה מחדש של טונר כפי שמצוין במדריך המדפסת, (ב) אירעו בהם בעיות בעקבות שימוש לא נכון, אחסון בלתי מתאים או הפעלה החווגת מגבולות המפרטים הסביבתיים שפורסמו עבור מוצר המדפסת. או (ג) יציגו בלאי כתוצאה משימוש וגיל.

לקבלת שירות אחריות, אנא החזר את המוצר למקום רכישתו (בצירוף תיאור הבעיה בכתב ודוגמאות הדפסה) או פנה לתמיכת הלקוחות של HP. לפי שיקול דעתה של HP, פרט למקרים שבהם צוין אחרת בחוק המקומי, HP תחליף את המוצרים שיתגלו כפגומים או תחזיר לר את מחיר הרכישה.

במידה המרבית המותרת לפי החוק המקומי. האחריות שלעיל היא בלעדית ו-HP אינה מעניקה אחריות נוספת או התניה מכל סוג שהוא, בין שבמפורש ובין שבמרומז, ובאופן ספציפי HP מתנערת בזאת מכל אחריות או התניות משתמעות הנוגעות לסחירות המוצר, לאיכות משביעת רצון ולהתאמת המוצר למטרה מסוימת.

במידה המרבית המותרת לפי החוק המקומי. בשום מקרה לא יהיו HP או ספקיה אחראים לאובדו נתונים או לנזקים ישירים. מיוחדים, מקריים, תוצאתיים (כולל אובדן רווחים או נתונים) או אחרים, בין שהם מכוח חוזה, עוולה או בכל דרך אחרת.

תנאי האחריות הכלולים בכתב אחריות זה, פרט למותר לפי חוק, אינם מונעים, מגבילים או משנים, והם מהווים תוספת לזכויות החוקיות החלות על המכירה של מוצר זה של HP לר.

# **תוינימד HP ילגב םימרחו םימתכל נםישא תצרמתו HP**

<span id="page-120-0"></span>HP לא יכולה להמליץ על השימוש בערכות טעינה מחדש של טונר שאינן של HP, בטונר שאינו של HP, בתופי הדמיה שאינם של HP Laser וברכיבי מערכת הדמיה שאינם של HP, בין שהם חדשים ובין שהם מחודשים.

ج.<br>**- خود الله العرب: UP Neverstop Laser ו-HP Neverstop Laser , האחריות אינה מכסה כשלים או סיבוכים במדפסות או** זיהום או פגמים כלליים הקשורים להדפסה כתוצאה משימוש בערכות טעינה מחדש של טונר שאינן של HP, בטונר שאינו של HP, בתופי הדמיה שאינם של HP Laser או במרכיבי תופי הדמיה שאינם של HP Laser. במקרה זה, HP תחייב אותך בחיובי זמן וחומרים רגילים לטיפול בכשל או בנזק שנגרם למדפסת.

# **אתר טנטרניהא של HP למלחמה םפיוזיב**

<span id="page-121-0"></span><u>עבור אל www.hp.com/go/anticounterfeit עבור אל kP אתה מתקין ערכת טעינה מחדש של טונר של HP או תוף הדמיה של HP </u> Laser והודעה של התוכנה או הקושחה מציינת שהתקנת ערכת טעינה מחדש או תוף הדמיה שנעשה בהם שימוש בעבר. חברת HP תקבע אם מדובר במוצר מקורי של ערכת טעינה מחדש או תוף הדמיה ותנקוט צעדים לפתרון הבעיה.

אם נתקלת בתופעות הבאות, ייתכן שמוצר ערכת טעינה מחדש או תוף הדמיה שברשותך אינו מוצר ערכת טעינה מחדש של נוכר של HP או תוף הדמיה של HP Laser מקורי:

- שר לפי דף מצב חומרים מתכלים, מותקן במכשיר חומר מתכלה שלא מתוצרת HP, או חומר מתכלה משומש או מזויף, או  $\bullet$ שנעשה שימוש בחומר שכזה.
- הודעה של התוכנה או הקושחה מציינת שמותקן במכשיר חומר מתכלה שלא מתוצרת HP, או חומר מתכלה משומש או  $\blacksquare$ מזויף, או שנעשה שימוש בחומר שכזה.
	- אתה נתקל בבעיות רבות הקשורות לערכת טעינה מחדש או לתוף הדמיה.
	- צרמו כתער נהיטע דשמח או ףתו הימהד אהנר נהשו ילגמהר ) גמהודל , הזיהאר נהשו הזימהאר של HP.)

## <span id="page-122-0"></span>**םיננתו םיחסנאוהמ כתבער נהיטע דשמח של נרטו של HP ףבתוו הימהד HP Laser של**

ערכות טעינה מחדש של טונר של HP ותופי הדמיה של HP Laser הנמצאים בשימוש במוצר זה מכילים שבבי זיכרון המסייעים בתפעול המוצר.

בנוסף, שבבי זיכרון אלה אוספים כמות מוגבלת של מידע לגבי השימוש במוצר, שעשוי לכלול את הדברים הבאים: התאריך שבו ערכת טעינה מחדש של טונר ותוף הדמיה הותקנו לראשונה. התאריר שבו נעשה שימוש לאחרונה בערכת טעינה מחדש של טובר ובתוף הדמיה, מספר העמודים שהודפסו באמצעות ערכת טעיבה מחדש של טובר ותוף הדמיה, כיסוי העמוד, מצבי ההדפסה שנעשה בהם שימוש. שגיאות הדפסה שהתרחשו. דגם המוצר. אם נעשה שימוש במוצר ערכת טעינה מחדש של טונר או תוף הדמיה משומש או מזויף, אם המשתמש גרם לביטול של תהליך הטעינה מחדש באמצעות ערכת טעינה מחדש של טונר, ואם אירע יותר מביטול אחד עם אותו מוצר ערכת טעינה מחדש של טונר. מידע זה מסייע ל-HP לתכנן את מוצרי העתיד כך שיענו על צורכי ההדפסה של הלקוחות שלנו, והוא ישמש רק בהתאם למדיניות הפרטיות של www.hp.com/qo/) HP ).[privacy](http://www.hp.com/go/privacy)

הנתונים הנאספים משבבי זיכרון אלה לא מכילים מידע שיכול לשמש לזיהוי של הלקוח או המשתמש של ערכת טעינה מחדש של טונר או של תוף הדמיה או המוצר שלו, ובנוסף לא ייעשה שום ניסיון לזהות את הלקוח.

HP אוספת דגימה של שבבי הזיכרון ממוצרי ערכות טעינה מחדש של טונר ותוף הדמיה שהוחזרו לתוכנית להחזרת מוצרים ולמיחזור ללא תשלום של HP( HP Planet Partners: www.hp.com/recycle). שבבי הזיכרון מהדגימה נקראים ונלמדים במטרה לשפר את מוצרי העתיד של HP. שותפי HP המסייעים לנו במיחזור מוצרים אלה של ערכות טעינה מחדש של טונר ותוף הדמיה עשויים אף הם לקבל גישה לנתונים אלה. כל שותפי HP מחויבים לציית לכל החוקים והתקנות החלים בנושא פרטיות נתונים.

לכל צד שלישי שיש ברשותו מוצר משומש של ערכת טעינה מחדש של טונר או תוף הדמיה עשויה להיות גישה למידע האנונימי שעל גבי שבב הזיכרון.

# **הסכם ןוישיר למשתמש קצה**

<span id="page-123-0"></span>קרא בקפידה לפני השימוש בציוד תוכנה זה: הסכם הרישיון למשתמש קצה (להלן "הסכם EULA") הוא הסכם משפטי (א) בינך (כיחיד או כישות בודדת) לבין (ב) .HP Inc (להלן "HP"), המסדיר את השימוש שלך בכל מוצר תוכנה המותקן במוצר HP תברשותך או ש-HP מעמידה לרשותך במוצר HP האמור (להלן "מוצר HP"), ואשר לא חל עליו הסכם רישיון נפרד בינך לבין HP , או בינך לבין ספקי אותו מוצר. תוכנות אחרות עשויות לכלול הסכם EULA נפרד בתיעוד המקוון שלהן. המונח "מוצר תוכנה" תשמעותו תוכנת מחשב והוא עשוי לכלול מדיה נלווית, חומרים בדפוס ותיעוד "מקוון" או אלקטרוני.

אפשר שתיקון או נספח להסכם EULA זה יצורף למוצר HP.

הצעת הזכויות בתוכנה מותנית בהסכמתך לכל התנאים וההתניות הכלולים בהסכם EULA זה. בעצם ההתקנה, ההעתקה, ההורדה או כל שימוש אחר בתוכנה, הנך מסכים שיחולו עליך תנאי הסכם EULA זה. אם התנאים הכלולים ברישיון אינם מקובלים עליך, הסעד היחיד העומד לרשותך הוא להחזיר את המוצר השלם (חומרה ותוכנה) במצב לא משומש בתוך 14 יום, כדי לקבל החזר כספי בכפוף למדיניות ההחזרים הכספיים הנהוגה במקום שבו רכשת את המוצר.

- **1. הענקת הרישיון**. HP מעניקה לך את הזכויות הבאות, ובלבד שתמלא אחר כל התנאים וההתניות הכלולים בהסכם EULA הז :
- **א.** שימוש. הנך מורשה להשתמש במוצר התוכנה במחשב יחיד (להלן "המחשב שלך"). אם מוצר התוכנה יסופק לך באמצעות האינטרנט והרישיון המקורי שלו מאפשר להשתמש בו ביותר ממחשב אחד, אתה רשאי להתקין את מוצר התוכנה ולהפעיל אותו באותם מחשבים בלבד. אינך רשאי להפריד רכיבים ממוצר התוכנה ולהשתמש בהם ביותר ממחשב אחד. אינך מורשה להפיץ את מוצר התוכנה. הנך רשאי לטעון את מוצר התוכנה בזיכרון הזמני (RAM) של המחשב שלך לצורך השימוש במוצר התוכנה.
	- **ב.** אחסון. הנך רשאי להעתיק את מוצר התוכנה לזיכרון המקומי או להתקן האחסון של מוצר HP.
- **ג.** העתקה. אתה רשאי להכין עותקי ארכיון או גיבוי של מוצר התוכנה, ובלבד שכל עותק יכיל את כל הודעות הקניין המקוריות של מוצר התוכנה ושייעשה בו שימוש למטרות גיבוי בלבד.
	- **ד.** הרישמ על תויכוז . HP הספקיו םימרשו על כל תכוז אשל קתמוענ לך רשפובמ תגרסבמ הסכם EULA הז .
- **ה.** תוכנות בחינם. על אף התנאים וההתניות הכלולים בהסכם EULA זה, כל חלק ממוצר התוכנה המהווה תוכנת HP שאינה קניינית או תוכנה המסופקת בכפוף לרישיון ציבורי על ידי גורמי צד שלישי (להלן "תוכנות בחינם"), ניתן לך ברישיון בכפוף לתנאים ולהתניות של הסכם רישיון התוכנה הנלווה לאותה תוכנה בחינם, בין שבתור הסכם נפרד ובין שבתור רישיון המצורף לאריזת המוצר או תנאי רישוי אלקטרוניים שתצטרך לאשר את קבלתם בעת ההורדה. השימוש שלך בתוכנות בחינם יוסדר באופן מלא בכפוף לתנאים ולהתניות של אותו רישיון.
- **ו.** טפתרוו שחזור. השימוש בכל פתרוו לשחזור תוכנה שיסופק עם או עבור מוצר HP שברשותר. ביו שבמתכונת של פתרון מבוסס כונן קשיח ובין שבמתכונת של שחזור מבוסס מדיה חיצונית (תקליטון, תקליטור או DVD) או פתרון שווה-ערך שיסופק במתכונת אחרת, מותר אך ורק לצורך השחזור של הדיסק הקשיח של מוצר HP שעמו או עבורו נרכש פתרון השחזור באופן מקורי. השימוש ברכיבי תוכנה של מערכות הפעלה של Microsoft הכלולות בפתרון שחזור שכזה יוסדר בכפוף להסכם הרישיון של Microsoft.
- **2. שדרוגים**. כדי להשתמש במוצר תוכנה שהוגדר כשדרוג, עליך להחזיק תחילה ברישיון עבור מוצר התוכנה המקורי שהוגדר על ידי HP כזכאי לשדרוג. לאחר השדרוג, אינך רשאי עוד להשתמש במוצר התוכנה המקורי שהיווה בסיס לזכאותך לשדרוג. בעצם השימוש במוצר התוכנה, הנך מסכים ומאשר גם כי HP עשויה ורשאית לגשת למוצר HP שברשותך כאשר יהיה מחובר לאינטרנט, וזאת כדי לבדוק את הגרסה או המצב של מוצרי תוכנה מסוימים, וכי היא עשויה להוריד ולהתקין באופן אוטומטי שדרוגים או עדכונים לאותם מוצרי תוכנה במוצר HP שברשותך כדי לספק גירסאות חדשות או עדכונים שיש צורך בהם כדי לשמור על הפונקציונליות, הביצועים או האבטחה של מוצר התוכנה ושל מוצר HP שברשותך ולהקל על האספקה של תמיכה או שירותים אחרים שיסופקו לך. במקרים מיוחדים, ובהתאם לסוג השדרוג או העדכון, נספק לך התראות (באמצעות חלונות קופצים או באמצעים אחרים) אשר ייתכן כי יחייבו אותך ליזום את השדרוג או העדכוו.
- **3. פריטי תוכנה נוספים**. הסכם EULA זה חל על עדכונים או תוספות למוצר התוכנה המקורי שסופק על ידי HP, אלא אם HP תצרף לעדכון או לתוספת תנאים אחרים. במקרה של סתירה בין התנאים, תינתן עדיפות לתנאים האחרים.
	- **.4 ההעבר** .
- **א.** צד שלישי. המשתמש המקורי של מוצר התוכנה רשאי לבצע העברה חד-פעמית של מוצר התוכנה למשתמש קצה אחר. כל העברה תכלול את כל הרכיבים, המדיה, החומרים בכתב, הסכם EULA זה ותעודת מקוריות, אם יש. העברה עקיפה, כמו למשל קונסיגנציה, אסורה. קודם להעברה, משתמש הקצה המקבל את המוצר המועבר יסכים לאמור בכל התנאים הכלולים בהסכם EULA זה. עם העברת מוצר התוכנה, יפקע באופן אוטומטי תוקף הרישיון שלך.
- **ב.** תגבלות. אינר רשאי להשכיר. להחכיר או להשאיל את מוצר התוכנה או להשתמש במוצר התוכנה למטרות שיתוף מסחרי או למטרות משרדיות. אינך רשאי להעביר את מוצר התוכנה ברישיון משני או להעביר את הרישיון עצמו, אלא כמפורט באופן מפורש בהסכם EULA זה.
- **5. זכויות קנייניות**. כל זכויות הקניין הרוחני במוצר התוכנה ובתיעוד למשתמש הן קניינה של HP או של ספקיה והן מוגנות בחוק, כולל, בין השאר, חוק זכויות יוצרים, חוק סודות מסחריים וחוק סימנים מסחריים בארצות הברית, כמו גם חוקים רלוונטיים אחרים והוראות של אמנות בינלאומיות. אינך רשאי להסיר ממוצר התוכנה שום פרט מזהה של המוצר, הודעות על זכויות יוצרים או הגבלות קנייניות.
	- **.6 הגבלה על סהדהנ ראחול** . נךיא ירשא לבצע סההנד ראחול , ךפוהי רודהי או וקרפי של צרמו כנההתו , למעט אךו רקו במידה שהזכות לעשות כן נתונה לך מתוקף החוק החל, למרות הגבלה זו, או שההרשאה לעשות כן כלולה במפורש בהסכם EULA הז .
	- **7. משך <b>ההסכם**. הסכם EULA זה הנו בתוקף כל עוד לא הסתיים או נדחה. הסכם EULA זה יסתיים במידה שיתקיימו התנאים המפורטים במקומות אחרים במסמך זה, או במידה שתפר תנאי או התניה מאלה הכלולים בו.

#### **.8 הסכמה ףסויאל / מושיש םינבנתו** .

**א.** HP תשתמש בקובצי Cookie ובטכנולוגיות אינטרנט אחרות לאיסוף מידע טכני אנונימי הקשור בתוכנת HP ובמוצר HP שברשותך. נתונים אלה ישמשו כדי לספק שדרוגים ותמיכה או שירותים קשורים אחרים המתוארים בסעיף 2. HP גם תאסוף מידע אישי, כולל כתובת פרוטוקול אינטרנט או מידע מזהה ייחודי אחר המשויך למוצר HP שברשותך, ונתונים שסיפקת בעת הרישום של מוצר HP שברשותך. מלבד אספקת השדרוגים ושירותי התמיכה או שירותים קשורים אחרים, הנתונים הללו ישמשו גם לשליחת תכתובת שיווקית אליך (בכל מקרה בהסכמתך המפורשת, כאשר הדבר מתחייב מתוקף החוק החל).

במידה שמתיר זאת החוק החל, בעצם הקבלה של תנאים והתניות אלה, הנך מסכים לאיסוף של נתונים אנונימיים ואישיים על ידי HP, החברות הבנות שלה והגורמים המסונפים אליה, כמתואר בהסכם EULA זה וכמתואר [www.hp.com/go/privacy](http://www.hp.com/go/privacy) :HP במדיניות הפרטיות של

- **ב.** איסוף/שימוש על ידי גורמי צד שלישי. תוכנות מסוימות הכלולות במוצר HP שברשותך ניתנות לך בנפרד על ידי ספקי צד שלישי (להלן "תוכנות צד שלישי"'), בכפוף לרישיון נפרד של אותם ספקים. אפשר שתוכנות צד שלישי יותקנו ויהיו מוכנות לשימוש במוצר HP שברשותר גם אם תבחר שלא להפעיל/לרכוש אותו. אותו תוכנות צד שלישי עשויות לאסוף ולשדר מידע טכני על המערכת שלך (למשל, כתובת IP, מזהה ייחודי של ההתקן, פרטי גירסת התוכנה המותקנת וכולי) ונתוני מערכת אחרים. מידע זה משמש את גורמי הצד השלישי לזיהוי תכונות טכניות של המערכת וכדי להבטיח שהגירסה העדכנית ביותר של התוכנה מותקנת במערכת שלך. אם אינך מעוניין שאותן תוכנות צד שלישי יאספו את המידע הטכני האמור או ישלחו אליך באופן אוטומטי עדכוני גרסאות, עליך להסיר את התוכנות האמורות לפני שאתה מתחבר לאינטרנט.
	- **9. תביית פטור**. במידה המרבית שמתיר החוק החל, HP וספקיה מספקים את מוצר התוכנה "כמות שהוא", על כל מגרעותיו, ומסתייגים בזאת מכל אחריות, התחייבות ותנאי אחרים, מפורשים, משתמעים או סטטוטוריים, כולל, בין השאר, התחייבויות בדבר קניין ואי-הפרה; אחריות, חובה, התחייבות או תנאי משתמע בדבר סחירות או איכות מספקת או התאמה למטרה מסוימת והיעדר וירוסים, הכול בהקשר של מוצר התוכנה. במדינות ובאזורי שיפוט מסוימים, ההחרגה של אחריות משתמעת או הגבלת משך החלות של אחריות משתמעת אסורות, לכן אפשר שההסתייגות שלעיל אינה חלה עליך באופן מלא.

באוסטרליה ובניו זילנד, התוכנה מלווה באחריות שלא ניתן להחריגה על פי חוקי הצרכנות של מדינות אלה. צרכנים באוסטרליה זכאים למוצר חלופי או להחזר כספי בגין תקלה חמורה ולפיצוי בגין אובדן או נזק שניתן באופן סביר לצפותם מראש. בנוסף, צרכנים באוסטרליה זכאים גם לתיקון או החלפה של התוכנה במידה שאיכותה אינה קבילה, גם אם הכשל אינו נחשב לתקלה חמורה. בניו זילנד, צרכנים הרוכשים סחורות לשימוש או צריכה ברמה האישית או הביתית ולא למטרות עסקיות ("צרכנים בניו זילנד") זכאים לתיקון, החלפה או החזר כספי בגין כשל ולפיצוי בגין אובדן או נזק שניתן באופן סביר לצפותם מראש.

- 1**0. <b>הגבלת חבות**. בכפוף לחוק המקומי ועל אף כל נזק העלול להיגרם לך, החבות המלאה של HP ומי מספקיה במסגרת הוראות הסכם EULA זה והסעד היחיד שלך ביחס לכל המתואר לעיל, יוגבלו לגבוה מבין שני הסכומים הבאים: הסכום ששילמת בפועל ובנפרד תמורת מוצר התוכנה. או 5 דולר ארה"ב. במידה המרבית שמתיר החוק החל. לא תחול בשום מקרה על HP או על ספקיה חבות בגין נזק מיוחד, מקרי, עקיף או תוצאתי כולל, בין השאר, נזק בגין אובדן רווחים או מידע סודי או אחר, שיבוש בפעילות העסקית, נזקי גוף, אובדן פרטיות כתוצאה או בהקשר של השימוש או חוסר היכולת להשתמש במוצר התוכנה, או באופן אחר בהקשר של אחת מההוראות הכלולות בהסכם EULA זה, גם אם נודע ל-HP או לספקיה על האפשרות של נזק שכזה, וגם אם הסעד הניתן אינו ממלא את מטרתו המהותית. במדינות ובאזורי שיפוט מסוימים, החוגה או הגבלה של חבות בגין נזק מקרי או תוצאתי אסורות, לכן אפשר שההגבלה או ההחוגה שלעיל אינן חלות עליר.
- **.11 תחולקו םכייהמשו לממשלת האר "ב**. אםבהת ראמול ב12.211- FAR ו,12.212- תכנותו בשמח תויסחרמ , דתיעו של תוכנות מחשב ונתונים טכניים עבור פריטים מסחריים ניתנים ברישיון לממשלת ארה"ב בכפוף לרישיון המסחרי הרגיל של HP.
- <mark>12. **התאמה לדרישות חוקי היצוא**. הנך מתחייב לקיים את כל החוקים והתקנות של ארצות הברית ומדינות אחרות (להלן</mark> "חוקי היצוא") באופן שיבטיח כי מוצר התוכנה (1) לא יעבור תהליך יצוא, אם במישרין ואם בעקיפין, תוך הפרה של חוקי היצוא, או (2) לא ישמש לשום מטרה האסורה מתוקף חוקי היצוא, כולל, בין השאר, הפצה של כלי נשק גרעיניים, כימיים או ביולוגיים.
- 1**3. כשירות וסמכות להתחייבות חוזית**. הנך טוען כי אתה בגיר לפי החוק במדינת מגוריך ואם הדבר רלוונטי, כי הנך מוסמך כדין על ידי המעסיק שלך לחתום על חוזה זה.
	- **14. החוק החל**. הסכם EULA זה יוסדר ויישלט על פי חוקי המדינה שבה נרכש הציוד.
	- 15. **ההסכם בשלמותו**. הסכם EULA זה (לרבות כל נספח או תיקון להסכם זה שיצורף למוצר HP שברשותך) הוא ההסכם המלא והשלם בינך לבין HP בנוגע למוצר התוכנה והוא מחליף כל תקשורת קודמת בעל פה, תכתובת, הצעה וציון קודמים בנוגע למוצר התוכנה או כל נושא אחר המכוסה בהסכם EULA זה. במקרה של סתירה בין התנאים הכלולים במדיניות אחרת של HP או בתוכניות לשירותי תמיכה לבין התנאים הכלולים בהסכם EULA זה, תינתן עדיפות לתנאי הסכם הז .
	- <mark>16. דכויות הצרכן.</mark> צרכנים בארצות, במדינות או באזורים מסוימים עשויים ליהנות מזכויות ומסעדים משפטיים מסוימים במסגרת חוקי הצרכנות. והם אוסרים על הוצאה מהכלל או הגבלה של החברות של HP. אם רכשת את התוכנה בתור צרכן כמשתמע מחוקי הצרכנות הרלוונטיים בארץ, במדינה או באזור שלך, תנאי הסכם EULA זה (כולל תניות פטור, הגבלות והוצאה מהכלל של חבות) חייבים להתפרש בכפוף לחוק החל, וחלים רק במידה המרבית המותרת לפי החוק החל.

**צרכנים באוסטרליה: א**ם רכשת את התוכנה כצרכן כמשתמע מחוק הצרכנות האוסטרלי לפי חוק התחרות והצרכנות האוסטרלי מ-2010 (CTH), הרי שלמרות כל סעיף אחר בהסכם EULA זה:

- **א.** התוכנה כוללת התחייבויות שלא ניתו לדחות לפי חוק הצרכנות האוסטרלי. כולל החובה שסחורות צריכות להיות באיכות מתקבלת על הדעת ויש לספק שירותים בצורה הולמת ומיומנת. אתה זכאי למוצר חלופי או להחזר כספי בגין תקלה חמורה, ולפיצוי בגין אובדן או נזק שניתן באופן סביר לצפות אותו מראש. אתה גם זכאי גם לתיקון או החלפה של התוכנה במידה שאיכותה אינה מתקבלת על הדעת, גם אם הכשל אינו נחשב לתקלה חמורה.
	- **ב.** אין בהסכם EULA זה כדי להחריג, להגביל או לשנות כל זכות או סעד, או כל הבטחה, אחריות או תנאי אחר שמשתמעים או חלים על-ידי חוק הגנת הצרכן האוסטרלי, אשר לא ניתן להחריג או להגביל לפי חוק; וכן
- **ג.** ההטבות הניתנות לך באמצעות האחריות המפורשת בהסכם EULA זה מהוות תוספת לזכויות ולסעדים העומדים לרשותך לפי חוק הצרכנות האוסטרלי. הזכויות שלך במסגרת חוק הצרכנות האוסטרלי מקבלות עדיפות במקרה שהן סותרות את המגבלות הכלולות באחריות המפורשת.

ייתכן שהתוכנה תהיה מסוגלת לשמור נתונים שמפיקים המשתמשים. HP מספקת לך בזאת הודעה על כך שאם HP תתקן את התוכנה שלך, תיקון זה עלול לגרום לאובדן נתונים זה. במידה המרבית שמתיר החוק, ההגבלות וההוצאה מהכלל של החבות של HP בהסכם EULA זה חלות ביחס לאובדן נתונים שכזה.

אם לדעתך אתה זכאי לאחריות כלשהי במסגרת הסכם זה, או לסעד כלשהו מהסעדים שצוינו לעיל, פנה ל-HP:

HP PPS Australia Pty Ltd

Building F, 1 Homebush Bay Drive

Rhodes, NSW 2138 Australia

כדי לפתוח קריאת תמיכה או תביעה במסגרת אחריות. התקשר למספר 47 10 13 (בתור אוסטרליה) או 8278 2 61+ 1039 (בחיוג בינלאומי) או בקר בכתובת [www8.hp.com/au/en/contact-hp/phone-assist.html](http://www8.hp.com/au/en/contact-hp/phone-assist.html) לקבלת הרשימה העדכנית ביותר של מספרי טלפון לתמיכה.

אם אתה צרכו כמשתמע מחוק הצרכנות האוסטרלי ואתה רוכש את התוכנה או את שירותי האחריות והתמיכה עבור התוכנה שאינם מהסוג הדרוש בדרך כלל עבור שימוש או צריכה אישיים, ביתיים או משפחתיים, למרות כל סעיף אחר בהסכם EULA זה, HP תגביל את החבות בגין כשל בהתאם להתחייבות לצרכן באופן הבא:

- **א.** הקצאת שירותי אחריות או תמיכה עבור התוכנה: לכל אחד או יותר מהמקרים הבאים: אספקה מחדש של השירותים או תשלום העלויות של אספקת השירותים מחדש;
- **ב.** את התוכנה: לכל אחד או יותר מהמקרים הבאים: החלפת התוכנה או אספקת תוכנה שוות ערך; תיקון . התוכנה; תשלום העלויות עבור החלפת התוכנה או השגת תוכנה שוות ערך; או תשלום העלויות עבור תיקון התוכנה; וכן
	- **ג.** פעולה אחרת, במידה המרבית מותרת החוק.

**צרכנים בניו זילנד:** בניו-זילנד, התוכנה מגיעה עם הבטחות שלא ניתנות להחרגה במסגרת חוק ההתחייבות כלפי הצרכן מ-1993.בניו-זילנד, 'עסקת צרכן' פירושה עסקה הכרוכה באדם הרוכש סחורות לצורך שימוש או צריכה אישיים או ביתיים, ולא למטרה עסקית. צרכנים בניו זילנד הרוכשים סחורות לשימוש או לצריכה אישיים, ביתיים או משפחתיים ולא למטרות עסקיות (להלן "צרכנים בניו זילנד") זכאים לתיקון, להחלפה או להחזר כספי בגין כשל, ולפיצוי בגין אובדן או נזק שניתן באופן סביר לצפות מראש. צרכן בניו-זילנד (כפי שמוגדר לעיל) זכאי להחזר של עלויות החזרת המוצר למקום שבו נרכש אם התקיימה הפרה של חוק הגנת הצרכן הניו-זילנדי; יתר על כן, אם החזרת הסחורות ל-HP תהיה כרוכה בעלות ניכרת עבור הצרכן הניו-זילנדי, HP תאסוף סחורות אלה על חשבונה. כאשר מדובר באספקת מוצרים או שירותים למטרות מסחריות, אתה מסכים שחוק ההתחייבויות לצרכן משנת 1993 לא חל, ושבהינתן האופי והערך של העסקה. קביעה זו הוגנת וסבירה.

.© Copyright 2020 HP Development Company, L.P

המידע המובא כאן כפוף לשינויים ללא הודעה מוקדמת. שמות יתר המוצרים הנזכרים במסמך זה עשויים להיות סימנים מסחריים של החברות הרלוונטיות. במידה המרבית שמתיר החוק החל, האחריות היחידה על מוצרי ושירותי HP מפורטת בהצהרות האחריות המפורשות הנלוות לאותם מוצרים ושירותים. איו לפרש דבר מו האמור במסמר זה כהענקת אחריות נוספת. במידה שמתיר זאת החוק החל, לא תחול על HP חבות בגין שגיאות טכניות או שגיאות עריכה או השמטות במסמך זה.

גרסה: מרץ 2020

# **תוריש תויאחר ןקולתי יעצמ על-ידי חהלקו**

<span id="page-127-0"></span>מוצרי HP מתוכננים עם חלקים רבים המיועדים לתיקון עצמי על-ידי הלקוח (CSR), כדי לצמצם ככל האפשר את הזמן הנחוץ לתיקונים ולאפשר יותר גמישות בביצוע החלפה של חלקים פגומים. אם במהלך תקופת האבחון, חברת HP מגלה כי התיקון אפשרי באמצעות חלק לתיקון עצמי על-ידי הלקוח HP ,(CSR) תשלח את החלק ישירות אליך כדי להחליפו. קיימות שתי קטגוריות של חלקים לתיקון עצמי על-ידי הלקוח: 1) חלקים שעבורם התיקון העצמי על-ידי הלקוח הוא חובה. כאשר אתה מבקש מחברת HP להחליף חלקים אלה, אתה מחויב בהוצאות הנסיעה והעבודה של שירות זה. 2) חלקים שעבורם התיקון העצמי על-ידי הלקוח הוא רשות. גם חלקים אלה נועדו לתיקון עצמי על-ידי הלקוח. אולם, אם אתה מבקש מחברת HP להחליפם עבורך, ייתכן שהדבר יבוצע ללא חיוב נוסף תחת סוג שירות האחריות שצוין עבור המוצר שברשותך.

בהתאם לזמינות ובמקומות שהדבר אפשרי, חלקים לתיקון עצמי על-ידי הלקוח יישלחו למסירה ביום העסקים שלמחרת. מסירה באותו היום או בתוך ארבע שעות תוצע תמורת חיוב נוסף במקומות שבהם הדבר אפשרי. כאשר נחוץ סיוע, ניתן לפנות למרכז התמיכה הטכני של HP ולקבל תמיכה טלפונית של טכנאי. כאשר יש להחזיר את החלק הפגום לחברת HP ,HP מציינת זאת בחומרים הנשלחים עם החלק לתיקוו עצמי על-ידי הלקוח. במקרים שבהם יש להחזיר את החלק הפגום לחברת HP. יש לשלוח את החלק הפגום לחברת HP בתוך תקופת זמן מוגדרת, העומדת באופן רגיל על חמישה (5) ימי עסקים. יש להחזיר את החלק הפגום עם התיעוד הנלווה בחומרי השילוח שסופקו. אם לא תחזיר את החלק הפגום. ייתכו ש-HP תחייב אותר בגיו ההחלפה. בתיקון עצמי על-ידי הלקוח, תשלם חברת HP את כל הוצאות המשלוח והחזרת החלקים ותבחר את חברת השילוח.

# **כתיתמ תחולקו**

<span id="page-128-0"></span>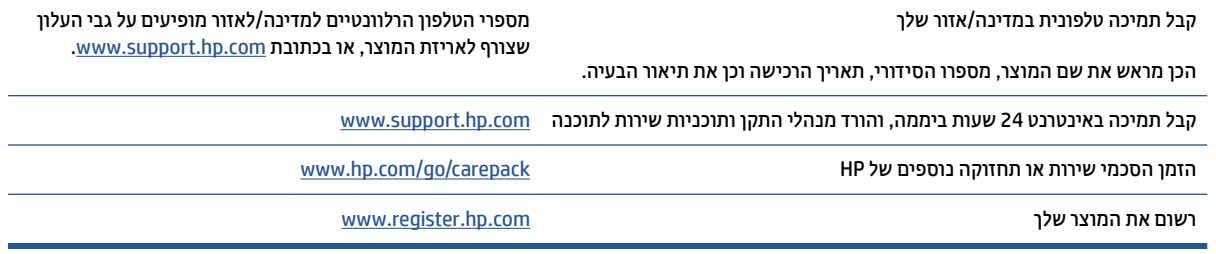

# **ג תיכנתו הולינ בתייבס צרלמו**

- שמירה על איכות הסביבה $\bullet$ 
	- ייצור אוזון $\bullet$
	- <u>צריכת חשמל</u>
		- <u>צריכת נייר</u>
			- <u>פלסטיק</u>
- ימרחו פסההד [םימתכל](#page-132-0) של [Neverstop HP](#page-132-0)
	- [ריינ](#page-132-0)
	- הגבלות על חומרים  $\bullet$ 
		- <u>פרטי [הסוללה](#page-133-0)</u>
- השלכת ציוד פסולת על-ידי משתמשים (באיחוד האירופי ובהודו)
	- ר<u>מיחזור מוצרי אלקטרוניקה</u>
	- <u>מידע על מיחזור חומרה (ברזיל)</u>
		- [םימרחו](#page-135-0) םיימיכ
- יננתו [מושיהש](#page-135-0) שמלבח של צרהמו אםבהת ל[1275/2008](#page-135-0)- [Regulation Commission Union European](#page-135-0)
	- מידע [למשתמש](#page-136-0) על SEPA Ecolabel (סין)
	- ס תקנות לפיקוח על יישום בתווית האנרגיה של סין עבור מדפסת, פקס ומעתיק **.** 
		- הצהרה בדבר הגבלה על חומרים מסוכנים (הודו)
			- [WEEE](#page-136-0) ( [הרקיטו](#page-136-0) (
		- מבלת החומרים/הרכיבים המסוכנים והרכבם (סין)
			- גיליון נתונים בנושא בטיחות חומרים ([MSDS\)](#page-137-0)
				- [EPEAT](#page-137-0)  $\bullet$
		- תצהרת מצב הנוכחות של סימון החומרים המוגבלים (טייוואן)
			- שמכלת מידע נוסף  $\bullet$

## **הרישמ על תכויא בהיבהס**

<span id="page-131-0"></span>HP מחויבת לספק מוצרים איכותיים באופן ידידותי לסביבה. מוצר זה תוכנן עם מספר תכונות למזעור ההשפעה שלו על הסביבה.

## **רצויי ןזואו**

פליטות האוזון של מוצר זה נמדדו בהתאם לפרוטוקול מתוקנן\* וכאשר נתוני פליטות אלה מוחלים על תרחיש שימוש תובעני בסביבה משרדית, HP יכולה לקבוע כי לא נוצרת כמות משמעותית של אוזון בזמן הדפסה שחורגת מההנחיות או מהתקנים הנוכחיים של איכות האוויר בתוך מבנה.

ןיכמוסי -

שיטת הבדיקה לקביעת פליטות מהתקני הדפסה בהתאם להענקת התווית הסביבתית להתקנים משרדיים עם פונקציית .2018 ארנוי; DE-UZ 205 – BAM ; פסההד

בהתבסס על ריכוז אוזון בעת הדפסה במשך שעתיים ביום בחדר בנפח 30.6 מטר מעוקב עם קצב אוורור של 0.68 שינויי אוויר לשעה עם חומרי הדפסה מתכלים של HP.

# **צריכת חשמל**

צריכת האנרגיה פוחתת במידה משמעותית במצב מוכן, במצב שינה או במצב כבוי, וכך נחסכים משאבים טבעיים וכסף מבלי לפגוע ברמת הביצועים של מוצר זה. ציוד ההדפסה וההדמיה של HP הנושא את הסמל של "ENERGY STAR עומד בדרישות של מפרטי ENERGY STAR של U.S. Environmental Protection Agency (הסוכנות לשמירה על איכות הסביבה בארה"ב) לציוד הדמיה. הסימון הבא יופיע על-גבי מוצרי הדמיה בעלי אישור ENERGY STAR:

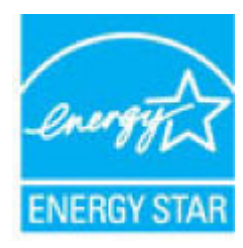

ביוסף אודות דגמים של מוצרי הדמיה בעלי אישור ENERGY STAR מפורט באתר: Artic

[www.hp.com/go/energystar](http://www.hp.com/go/energystar) 

## **כתיצר ריינ**

<span id="page-132-0"></span>מאפיין ההדפסה הדו-צדדית (הידנית או האוטומטית) ויכולת הדפסת ה-N-up (עמודים מרובים מודפסים על גיליון אחד) של מוצר זה יכולים לצמצם את צריכת הנייר ואת הדרישות הנובעות מכך לשימוש במשאבים טבעיים.

## **פלסטיה**

חלקי פלסטיק שמשקלם עולה על 25 גרם מסומנים בהתאם לתקנים בין-לאומיים המגבירים את האפשרות לזיהוי סוגי פלסטיה למטרות מיחזור בסיום חיי המוצר.

# **ימרחו פסההד םימתכל של Neverstop HP**

חומרי הדפסה מקוריים של HP Neverstop מתוכננים מתוך מחשבה על הסביבה. בזכות HP ניתן לחסוך במשאבים ובנייר בעת ההדפסה בקלות רבה יותר. ועם סיום העבודה, אנחנו מקלים עליך למחזר בחינם.<sup>ו</sup>

כל מוצרי ערכות טעינה מחדש של טונר של HP ותופי הדמיה של HP Laser המוחזרים במסגרת תוכנית HP Planet Partners עוברים תהליך מיחזור רב-שלבי, כאשר החומרים מופרדים ומעובדים לשימוש כחומרי גלם במוצרים מקוריים חדשים של ערכות טעינה מחדש של טונר של HP ותופי הדמיה של HP Laser ובמוצרים יומיומיים. מוצרים מהוריים של ערכות טעינה מחדש של נונר של HP ותופי הדמיה של HP Laser המוחזרים באמצעות HP Planet Partners לעולם אינם נשלחים למזבלה. ו-HP לעולם לא ממלאת מחדש או מוכרת מחדש מוצרים מקוריים של ערכות טעינה מחדש של טונר של HP או תופי הדמיה של HP .Laser

**ידכ להשתתף תיכנבתו הזרההח רזוחיהמו Partners Planet HP, בקר בתבכתו** [recycle/com.hp.www.](http://www.hp.com/recycle) **לקבלת םיפרט** על אופן החזרת חומרי ההדפסה המתכלים של HP, בחר את המדינה/האזור שלך. צירפנו לכל חבילה חדשה של ערכת טעינה מחדש של טונר של HP ותוף הדמיה של HP Laser של HP Laser מידע והוראות רב-לשוניים בנוגע לתוכנית.

<sup>ו</sup> זמינות התוכנית משתנה. לקבלת מידע נוסף, בקר בכתובת www.h<u>p.com/recycle.</u>

### **ריינ**

מוצר זה מתאים לשימוש בבייר ממוחזר וקל משקל (™EcoFFICIENT) העומד בדרישות המפורטות ב*מדריך חומרי הדפסה עבור מדפסות ממשפחת HP Laser..* מוצר זה מתאים לשימוש בנייר ממוחזר וקל משקל (™EcoFFICIENT) לפי תקו .EN12281:2002

## **תהגבלו על םימרחו**

מוצר HP זה אינו מכיל כספית.

# **יפרט הסוללה**

מוצר זה עשוי להכיל סוללה מסוג:

- יפול דיראופלונונמובוקר ) גסו BR) או
	- ליתיום דו-תחמוצת המנגן (סוג CR)

העשויה להצריך טיפול מיוחד בסוף החיים.

<span id="page-133-0"></span>.<u>dtsc.ca.gov/hazardouswaste/perchlorate</u> ר<mark>אה: (עבור סוג CR בלבד) etsc.ca.gov/hazardouswaste/perchlorate.</mark>

**משקל:** כ3- גר'

**מיקום:** בלוח האם

**המשתמש תןינ הלהסר :** אל

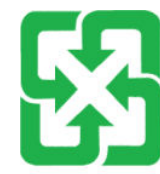

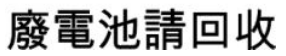

לקבלת מידע על מיחזור באפשרותך לבקר באתר www.hp.com/recycle להן כלת מידע על מיחזור באפשרותך לבקר באתר .[www.eiae.org](http://www.eiae.org) :התאחדות תעשייני האלקטרוניקה) בכתובת: www.eiae.org.

# **השלכת דוצי פסולת על-ידי םימשתמש ) דחויבא פיוריהא ודבהוו (**

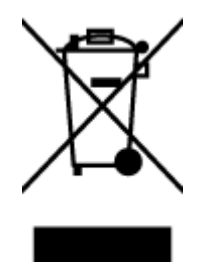

<span id="page-134-0"></span>סמל זה מציין כי אין להשליך את המוצר יחד עם פסולת ביתית אחרת. במקום זאת, .<br>עליך להגן על בריאות האנשים ועל הסביבה, על-ידי מסירת ציוד הפסולת לנקודת ,איסוף ייעודית לצורך מיחזור פסולת של ציוד אלקטרוני וחשמלי. לקבלת מידע נוסף <u>פנה אל שירות השלכת הפסולת הביתית שלך, או בקר בכתובת: /www.hp.com</u> [.recycle](http://www.hp.com/recycle)

# **רזוחימ יצרמו קהינולקטרא**

HP מעודדת לקוחות למחזר מוצרי אלקטרוניקה משומשים. לקבלת מידע נוסף על תוכניות מיחזור, בקר בכתובת: [. www.hp.com/recycle](http://www.hp.com/recycle)

# **דעימ על רזוחימ המרחו ) לזיבר (**

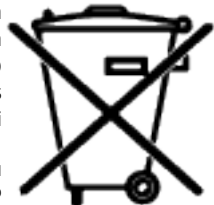

<span id="page-135-0"></span>Este produto eletrônico e seus componentes não devem ser descartados no lixo comum, pois embora estejam em conformidade com padrões mundiais de restrição a substâncias nocivas, podem conter, ainda que em quantidades mínimas, substâncias impactantes ao meio ambiente. Ao final da vida útil deste produto, o usuário deverá entregá-lo à HP. A não observância dessa orientação sujeitará o infrator às sanções previstas .em lei

Após o uso, as pilhas e/ou baterias dos produtos HP deverão ser entregues ao estabelecimento comercial ou .rede de assistência técnica autorizada pela HP

> Não descarte o produto eletrônico em lixo comum

:Para maiores informações, inclusive sobre os pontos de recebimento, acesse

[www.hp.com.br/reciclar](http://www.hp.com.br/reciclar)

## **םימרחו םיימכי**

HP מחויבת לספק ללקוחותיה מידע אודות היסודות הכימיים במוצריה כנדרש על מנת לעמוד בדרישות החוק כגון REACH (תקנת הנציבות האירופית לרישום, הערכה, רישוי וקביעת מגבלות לכימיקלים 2006/1907 EC No של הפרלמנט האירופי ומועצת אירופה). דוח מידע כימי למוצר זה זמין בכתובת: www.hp.com/go/reach.

# **יננתו מושיהש שמלבח של צרהמו אםבהת ל- Union European Commission Regulation 1275/2008**

למידע על נתוני צריכת חשמל של המוצר, לרבות צריכת חשמל של המוצר במצב המתנה בחיבור לרשת כאשר כל שאר היציאות ברשת האלחוטית פעילות, עיין בסעיף 14P 'מידע נוסף' בהצהרת IT ECO של המוצר בכתובת /www.hp.com/hpinfo .[globalcitizenship/environment/productdata/itecodesktop-pc.html](http://www.hp.com/hpinfo/globalcitizenship/environment/productdata/itecodesktop-pc.html)

# **דעימ למשתמש על Ecolabel SEPA ( ןיס (**

中国环境标识认证产品用户说明

<span id="page-136-0"></span>。噪声大于 63.0 dB(A)的办公设备不宜放置于办公室内,请在独立的隔离区域使用

。如需长时间使用本产品或打印大量文件,请确保在通风良好的房间内使用

。如您需要确认本产品处于零能耗状态,请按下电源关闭按钮,并将插头从电源插座断开

。您可以使用再生纸,以减少资源耗费

## **תתקנו חקולפי על םשויי תיובתו היגהאנר של ןיס רעבו פסתמד , פקס קמעתיו**

依据"复印机、打印机和传真机能源效率标识实施规则",本打印机具有中国能效标签。根据"复印机、 打印机和传真机能效限定值及能效等级" ("GB21521") 决定并计算得出该标签上所示的能效等级和 TEC 。(典型能耗) 值

能效等级 .1

。能效等级分为三个等级,等级 1 级能效最高。根据产品类型和打印速度标准决定能效限定值

能效信息 .2

激光打印机及一体机在一个机构高性能喷墨打印机及一体机 2.1

典型能耗 ●

典型能耗是正常运行 GB21521 测试方法中指定的时间后的耗电量。此数据表示为每周千瓦时  $\delta$  ((kWh

标签上所示的能效数字按涵盖根据"复印机、打印机和传真机能源效率标识实施规则"选择的登记装置中 。所有配置的代表性配置测定而得。因此,本特定产品型号的实际能耗可能与标签上所示的数据不同

。有关规范的详情信息,请参阅 GB21521 标准的当前版本

# **ההצהר ברדב הגבלה על םימרחו םיכנסומ ) ודהו (**

This product, as well as its related consumables and spares, complies with the reduction in hazardous substances provisions of the "India E-waste Rule 2016." It does not contain lead, mercury, hexavalent chromium, polybrominated biphenyls or polybrominated diphenyl ethers in concentrations exceeding 0.1 weight % and 0.01 weight % for cadmium, except where allowed pursuant to the exemptions set in Schedule .2 of the Rule

# **WEEE ( הרקיטו (**

Türkiye Cumhuriyeti: AEEE Yönetmeliğine Uygundur

# **בלתט םימרהחו / םיבכיהר םיכנסוהמ כבםהרו ) ןיס (**

产品中有害物质或元素的名称及含量

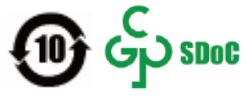

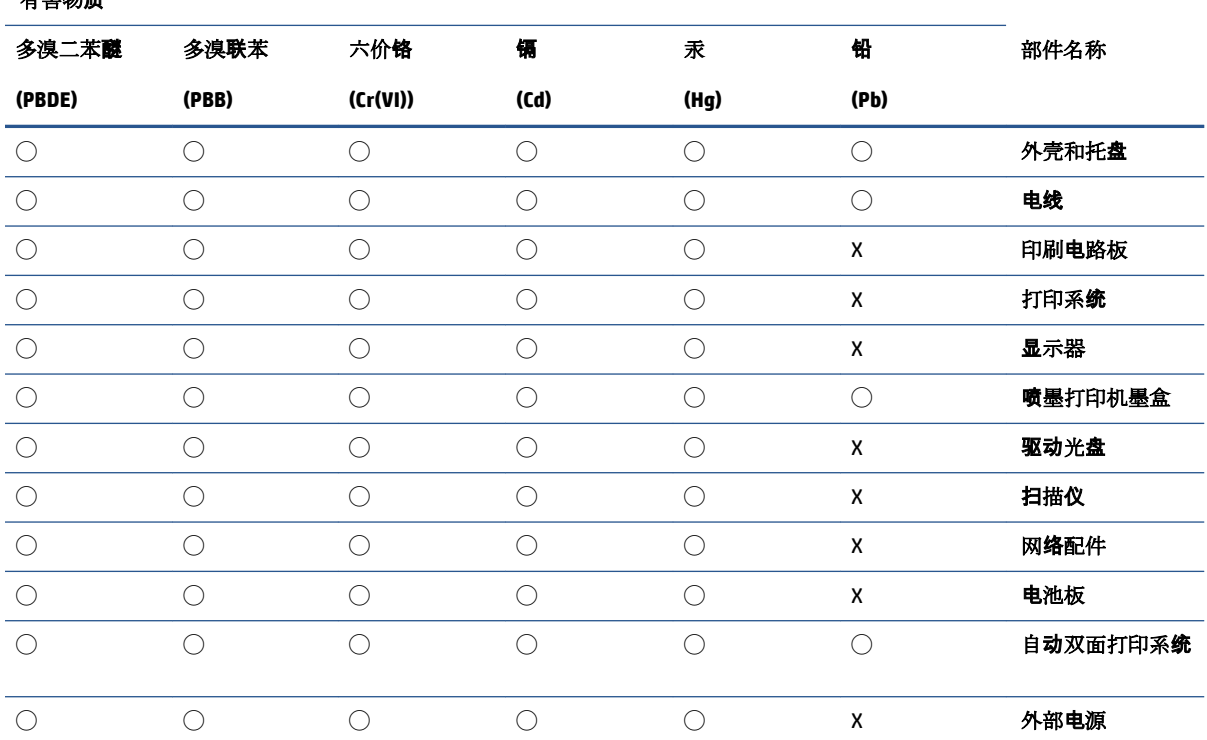

本表格依据 SJ/T 11364 的规定编制。

<span id="page-137-0"></span>有害物质

◯:表示该有害物质在该部件所有均质材料中的含量均在 GB/T 26572 规定的限量要求以下。

X:表示该有害物质至少在该部件的某一均质材料中的含量超出 GB/T 26572 规定的限量要求。

此表中所有名称中含 "X" 的部件均符合中国 RoHS 达标管理目录限用物质应用例外清单的豁免。

此表中所有名称中含 "X" 的部件均符合欧盟 RoHS 立法。

注:环保使用期限的参考标识取决于产品正常工作的温度和湿度等条件。

# **ןויליג םיננתו בנושא תחויבט םימרחו )MSDS)**

גיליונות נתונים של בטיחות חומרים (MSDS) עבור חומרים מתכלים המכילים חומרים כימיים (לדוגמה, טונר) ניתן להשיג על-ידי גישה לאתר האינטרנט של HP בכתובת www.hp.com/go/msds.

# **EPEAT**

מוצרים רבים של HP מתוכננים בהתאם לדרישות EPEAT .EPEAT הוא דירוג סביבתי מקיף העוזר לזהות ציוד אלקטרוני ירוק יותר. לקבלת מידע נוסף על EPEAT, בקר באתר www.epeat.net. לקבלת מידע נוסף על מוצרי HP הרשומים ב-EPEAT, בקר [.www.hp.com/hpinfo/globalcitizenship/environment/pdf/epeat\\_printers.pdf](http://www.hp.com/hpinfo/globalcitizenship/environment/pdf/epeat_printers.pdf) בתכתוב

# **תהצהר מצב תכחוהנו של ןמויס םימרהחו םיגבלהמו ) אןווייט (**

#### <span id="page-138-0"></span>台灣 限用物質含有情況標示聲明書

Taiwan Declaration of the Presence Condition of the Restricted Substances Marking

#### 限用物質及其化學符號

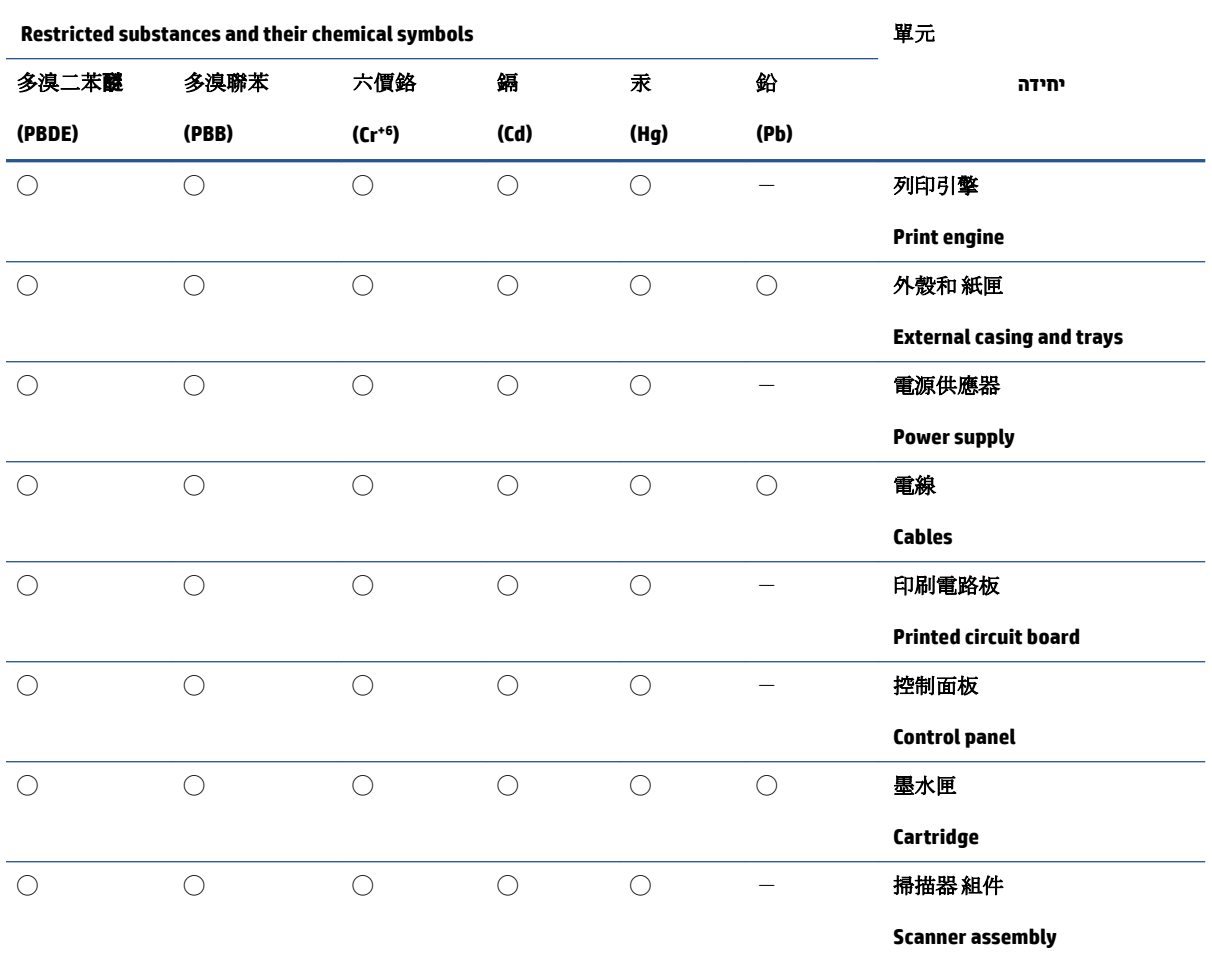

備考 1. 〝超出 0.1 wt %″及 〝超出 0.01 wt %″係指限用物質之百分比含量超出百分比含量基準值。

Note 1: "Exceeding 0.1 wt %" and "exceeding 0.01 wt %" indicate that the percentage content of the restricted substance exceeds the reference percentage value of presence condition.

備考 2. ℃/ 係指該項限用物質之百分比含量未超出百分比含量基準值。

Note 2: "◯" indicates that the percentage content of the restricted substance does not exceed the percentage of reference value of presence.

備考 3.〝-〞係指該項限用物質為排除項目。

Note 3:  $\varepsilon^*$  indicates that the restricted substance corresponds to the exemption.

若要存取產品的最新使用指南或手冊,請前往 [www.support.hp.com](http://www.support.hp.com)。選取搜尋您的產品,然後依照 畫 面上的指示繼續執行。

To access the latest user guides or manuals for your product, go to [www.support.hp.com.](http://www.support.hp.com) Select **Find your product**, and then follow the onscreen instructions.

# **לקבלת דעימ סףנו**

לקבלת מידע אודות הנושאים הקשורים לאיכות הסביבה:

- <span id="page-140-0"></span>+ דף נתונים סביבתיים עבור מוצר זה ועבור מוצרים רבים אחרים של HP
	- ס המחויבות של HP לאיכות הסביבה
	- של HP כנושא איכות הסביבה **H**P של
	- תוכנית המיחזור והחזרת המוצרים של HP בסוף חייהם
		- $\blacksquare$ י גיליונות נתונים בנושא בטיחות חומרים

[.www.hp.com/go/environment](http://www.hp.com/go/environment) באתר בקר

כמו כן, בקר בכתובת www.hp.com/recycle.

# **ד דעימ נהתקי**

- <u>הצהרות תקינה</u>
- $\frac{\sinh n}{\sinh n}$  הצהרות אלחוט

# **הצהרות תקינה**

#### **דעתהו נהתקי של דחויהא פיוריהא**

<span id="page-143-0"></span>מוצרים הנושאים את הסימון CE מצייתים לאחת או יותר מהנחיות האיחוד האירופי, כפי שישימות: הנחיית מתח נמוך EU/35/2014, הנחיית EU/2014/30 EMC, הנחיית RoHS תוכל RED 2014/53/EU ,EC/2009/125 Eco Design, הנחיית RoHS .EU/2011/65

### ٢E

תאימות עם הנחיות אלה מוערכת באמצעות אמות המידה המותאמות האירופאיות הרלוונטיות. ניתן למצוא את הצהרת התאימות המלאה באתר האינטרנט הבא: www.hp.com/go/certificates (חפש עם שם דגם המוצר או עם מספר דגם התקינה (RMN) שלו, אשר ניתן למצוא על תווית התקינה.)

HP Deutschland GmbH, HP HQ-TRE, 71025 Boeblingen, Germany :עם קשר רצויל יש , נהתקי יבנושא

### **יספרמ יהוזי גםד נהלתקי**

למוצר שלך מוקצה מספר דגם תקינה למטרות זיהוי לתקינה. אין לבלבל בין מספרי הדגם לתקינה לבין השמות השיווקיים או מספרי המוצר.

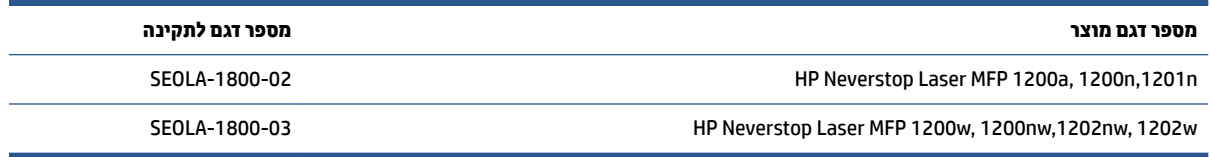

## **תתקנו FCC**

ציוד זה נבדק ונמצא תואם להגבלות עבור התקן דיגיטלי Class A. בהתאם לסעיף 15 של תקנות ה-FCC. מגבלות אלה מיועדות לספק הגנה סבירה מפני הפרעה הגורמת נזק בעת התקנה בסביבת מגורים. ציוד זה מייצר אנרגיה של תדרי רדיו, משתמש בה ויכול להקרין אותה. אם לא מתקינים אותו ומשתמשים בו בהתאם למדריך ההפעלה, הוא עלול לגרום להפרעות מזיקות בתקשורת הרדיו. עם זאת, לא ניתן להבטיח שלא תתרחש הפרעה בהתקנה ספציפית. אם הציוד אכן גורם להפרעה מזיקה בקליטת הרדיו או הטלוויזיה, אשר ניתן לקבוע על-ידי כיבוי והפעלה של הציוד, מומלץ למשתמש לנסות לתקן את ההפרעה באמצעות אחת או יותר מהשיטות הבאות:

- שר כוון מחדש את האנטנה הקולטת, או שנה את מיקומה.  $\bullet$ 
	- שר הגדל את המרחק בין הציוד לבין המקלט.
- ם חבר את הציוד לשקע של מעגל חשמלי שאינו המעגל שאליו מחובר המקלט.
	- התייעץ עם משווק או טכנאי רדיו/טלוויזיה מנוסה.

ے<br>**( <mark># הערה: ע</mark>שינויים או תיקונים במדפסת שאינם מאושרים ישירות** על-ידי HP עשויים לבטל את הרשאת המשתמש להפעיל ציוד .<br>זה

יש להשתמש בכבל ממשק מוגן כדי לציית למגבלות Class B של סעיף 15 בתקנות ה-FCC.

### **הדקנ - תהצהר תמויאת של -003ICES Canada Industry**

)CAN ICES-3(B)/NMB-3(B
## **תאורהו בנושא יכבל שמלח**

<span id="page-144-0"></span>ודא שמקור המתח מתאים לדירוג המתח של המוצר. דירוג המתח מופיע על תווית המוצר. המוצר משתמש במתח של 110-127 טולו AC או 220-240 טולו AC רדתו Hz .50/60

חבר את כבל החשמל בין המוצר ושקע AC מוארק.

**תורות: גדי למנוע נזק למוצר, השתמש אך ורק בכבל החשמל שסופק עם המוצר. <u>^</u>** 

## בטיחות לייזר

המרכז להתקנים ולגהות רדיולוגית (CDRH) של מנהל המזון והתרופות האמריקני יישם תקנות למוצרי לייזר שיוצרו החל מ-1 באוגוסט 1976. מוצרים המשווקים בארה"ב חייבים לעמוד בדרישות תקינה אלה. המכשיר מאושר כמכשיר לייזר בקטגוריה Class 1 בכפוף לתקן ביצועי הקרינה של מחלקת הבריאות ושירותי האנוש (DHHS) בארה"ב, כפי שנקבע בחוק לפיקוח על הקרינה לשמירה על הבריאות והבטיחות משנת 1968. מאחר שהקרינה הנפלטת בתוך המכשיר אינה יוצאת את גבולות שכבות המגן ואת השכבות החיצוניות, קרני לייזר לא יכולות להיפלט בשום שלב בתנאי שימוש וגילים.

אזהרה! כל שימוש בפקדים, כל עריכת התאמות וכל ביצוע הליכים בדרך שאינה מפורטת במדריך למשתמש עלולים לגרום<u>. ^</u> לחשיפה לקרינה מסוכנת.

## **ההצהר בנושא זרייל דלננבפי**

#### **Luokan 1 laserlaite**

HP Neverstop Laser MFP 1200a, 1200n, 1200w, 1200nw, 1201n, 1202nw, 1202w, laserkirjoitin on käyttäjän kannalta turvallinen luokan 1 laserlaite. Normaalissa käytössä kirjoittimen suojakotelointi estää lasersäteen pääsyn laitteen ulkopuolelle. Laitteen turvallisuusluokka on määritetty standardin EN 60825-1 (2014) .mukaisesti

#### **! VAROITUS**

Laitteen käyttäminen muulla kuin käyttöohjeessa mainitulla tavalla saattaa altistaa käyttäjän .turvallisuusluokan 1 ylittävälle näkymättömälle lasersäteilylle

#### **! VARNING**

Om apparaten används på annat sätt än i bruksanvisning specificerats, kan användaren utsättas för osynlig .laserstrålning, som överskrider gränsen för laserklass 1

#### **HUOLTO**

HP Neverstop Laser MFP 1200a, 1200n, 1200w, 1200nw, 1201n, 1202nw, 1202w - kirjoittimen sisällä ei ole käyttäjän huollettavissa olevia kohteita. Laitteen saa avata ja huoltaa ainoastaan sen huoltamiseen koulutettu henkilö. Tällaiseksi huoltotoimenpiteeksi ei katsota väriainekasetin vaihtamista, paperiradan puhdistusta tai muita käyttäjän käsikirjassa lueteltuja, käyttäjän tehtäväksi tarkoitettuja ylläpitotoimia, jotka .voidaan suorittaa ilman erikoistyökaluja

#### **! VARO**

Mikäli kirjoittimen suojakotelo avataan, olet alttiina näkymättömällelasersäteilylle laitteen ollessa .toiminnassa. Älä katso säteeseen

#### **! VARNING**

Om laserprinterns skyddshölje öppnas då apparaten är i funktion, utsättas användaren för osynlig .laserstrålning. Betrakta ej strålen <span id="page-145-0"></span>Tiedot laitteessa käytettävän laserdiodin säteilyominaisuuksista: Aallonpituus 775-795 nm Teho 5 m W .Luokan 3B laser

# **תוהצהר ילגב הינבידסקנ ) נמרקד , דלננפי , היגוורנו , הידושו (**

#### **נמרקד :**

.Apparatets stikprop skal tilsuttes en stikkontakt med jord, som giver forbindelse til stikproppens jord

#### **דלננפי :**

.Laite on liitettävä suojakoskettimilla varustettuun pistorasiaan

#### **היגוורנו :**

.Apparatet må tilkoples jordet stikkontakt

#### **הידושו :**

.Apparaten skall anslutas till jordat uttag

# **תמויאת היסאוריאל ) הימנאר , סובלר , טןקזחס , טןזסיגרקי , היסור (**

#### **Производитель и дата производства**

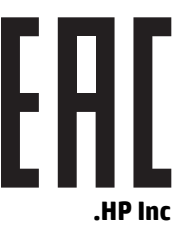

.Адрес: 1501 Page Mill Road, Palo Alto, California 94304, U.S

Дата производства зашифрована в 10-значном серийном номере, расположенном на наклейке со служебной информацией изделия. 4-я, 5-я и 6-я цифры обозначают год и неделю производства. 4-я цифра обозначает год, например, «3» обозначает, что изделие произведено в «2013» году. 5-я и 6-я цифры .обозначают номер недели в году производства, например, «12» обозначает «12-ю» неделю

### **Өндіруші жəне өндіру мерзімі**

#### **.HP Inc**

.Мекенжайы: 1501 Page Mill Road, Palo Alto, California 94304, U.S

Өнімнің жасалу мерзімін табу үшін өнімнің қызмет көрсету жапсырмасындағы 10 таңбадан тұратын сериялық нөмірін қараңыз. 4-ші, 5-ші жəне 6-шы сандар өнімнің жасалған жылы мен аптасын көрсетеді. 4-ші сан жылын көрсетеді, мысалы «3» саны «2013» дегенді білдіреді. 5-ші жəне 6-шы сандары берілген .жылдың қай аптасында жасалғанын көрсетеді, мысалы, «12» саны «12-ші» апта дегенді білдіреді

#### **Местные представители**

,"**Россия:** ООО "Эйч Пи Инк

,Российская Федерация, 125171, г . Москва, Ленингра дское шоссе, 1 6А, стр.3

Телефон/факс: +7 495 797 35 00 / +7 499 92132 50

**Казахстан:** Филиал компании "ЭйчПи Глобал Трэйдинг Би.Ви.", Республика Казахстан, 050040, г. ,Алматы, Бостандыкский район, проспект Аль-Фараби, 77/7

Телефон/факс: + 7 7 27 355 35 52

#### **Жергілікті өкілдіктері**

,"**Ресей:** ООО "Эйч Пи Инк

,Ресей Федерациясы, 125171, Мәскеу, Ленинград шоссесі, 16A блок 3

Телефон/факс: +7 495 797 35 00 / +7 499 92132 50

**Қазақстан:** "ЭйчПи Глобал Трэйдинг Би.Ви." компаниясынын Қазақстандағы филиалы, Қазақстан ,Республикасы, 050040, Алматы к., Бостандык ауданы, Əл- Фараби даңғылы, 77/7

Телефон/факс: +7 727 355 35 52

# **תוהצהר לחוטא**

ההצהרות בסעיף זה חלות על דגמי מדפסות בעלי יכולות אלחוט בלבד.

# **תהצהר תמויאת ל-FCC - תארצו תיהבר**

#### **Exposure to radio frequency radiation**

<span id="page-147-0"></span>The radiated output power of this device is far below the FCC radio frequency exposure limits. **: תורזהי** Nevertheless, the device shall be used in such a manner that the potential for human contact during normal .operation is minimized

In order to avoid the possibility of exceeding the FCC radio frequency exposure limits, human proximity to the .antenna shall not be less than 20 cm during normal operation

This device complies with Part 15 of FCC Rules. Operation is subject to the following two conditions: (1) this device may not cause interference, and (2) this device must accept any interference, including interference .that may cause undesired operation of the device

Based on Section 15.21 of the FCC rules, changes of modifications to the operation of this product **: תורזהי** .without the express approval by HP may invalidate its authorized use

## **תהצהר ANATEL לזיבבר**

Este equipamento opera em caráter secundário, isto é, não tem direito à proteção contra interferência prejudicial, mesmo de estações do mesmo tipo, e não pode causar interferência a sistemas operando em .caráter primário

### **תוהצהר הדבקנ**

**For Indoor Use**. This digital apparatus does not exceed the Class B limits for radio noise emissions from digital apparatus as set out in the radio interference regulations of the Canadian Department of .Communications. The internal wireless radio complies with RSS 210 of Industry Canada

**Pour ĺusage d´intérieur**. Le présent appareil numérique ńémet pas de bruits radioélectriques dépassant les limites applicables aux appareils numériques de Classe B prescribes dans le règlement sur le brouillage radioélectrique édicté par le Ministère des Communications du Canada. Le composant RF interne est conforme .à la norme CNR-210 d´Industrie Canada

# **םיצרמו םיהפועל חובטו GHz 5 לפי Canada Industry**

תוצר זה מוגבל לשימוש בתקן LAN מלחוטית בתקן IEEE 802.11a, מוצר זה מוגבל לשימוש בתוך מבנה, עקב העובדה שהוא **A** פועל בטווח התדרים 5.15 GHz עד 5.25 GHz. לפי Industry Canada, יש להשתמש במוצר זה בתוך מבנה עבור טווח התדרים שבין 5.15 GHz עד 5.25 U5 על מנת להפחית את הסיכוי להפרעה מזיקה למערכות לוויין בערוצים משותפים. מכ"ם בעוצמה גבוהה מוקצה כמשתמש הראשי של הפסים 5.25 GHz עד 5.35 GHz ו-5.65 עד 5.65 עד 5.65 ב-5.85 תחנות מכ"ם אלה עלולות לגרום להפרעה ו/או לנזק להתקן זה.

# **פהישח נתיקרח ירדת וידר ) הדקנ (**

<u>האזהרה! | חשיפה לקרינת R</u>F. מתח היציאה בקרינה של התקן זה נמוך ממגבלות החשיפה לקרינת RF שנקבעו ב-Industry Canada. עם זאת, יש להשתמש בהתקן באופן כזה שהסיכוי למגע אנושי יופחת למינימום במהלך הפעלה רגילה.

כדי להימנע מחריגה ממגבלות החשיפה לקרינת RF שנקבעו ב-Industry Canada, יש להקפיד על מרחק בטיחות מינימלי של 20 ס"מ מהאנטנות.

## **דעתהו נהתקי של דחויהא פיוריהא**

<span id="page-148-0"></span>ניתן להשתמש בפונקציונליות הטלקומוניקציה של מוצר זה במדינות/אזורים הבאים באיחוד האירופי ובאיגוד הסחר החופשי האירופי (EFTA):

אוסטריה, בלגיה, בולגריה, קפריסין, צ'כיה, דנמרק, אסטוניה, פינלנד, צרפת, גרמניה, יוון, הונגריה, איסלנד, אירלנד, איטליה, לטביה, ליכטנשטיין, ליטא, לוקסמבווג, מלטה, הולנד, נוובגיה, פולין, פווטוגל, וומניה, סלובקיה, סלובניה, ספרד, שבדיה, שוויץ ובריטניה.

### **דעההו מושילש היסובר**

Существуют определенные ограничения по использованию беспроводных сетей (стандарта 802.11 b/g) с рабочей частотой 2,4 ГГц: Данное оборудование может использоваться внутри помещений с использованием диапазона частот 2400-2483,5 МГц (каналы 1-13). При использовании внутри помещений максимальная эффективная изотропно–излучаемая мощность (ЭИИМ) должна составлять не .более 100мВт

# **הצהרה למקסיקו**

Aviso para los usuarios de México

La operación de este equipo está sujeta a las siguientes dos condiciones: (1) es posible que este equipo o" dispositivo no cause interferencia perjudicial y (2) este equipo o dispositivo debe aceptar cualquier ".interferencia, incluyendo la que pueda causar su operación no deseada

.Para saber el modelo de la tarjeta inalámbrica utilizada, revise la etiqueta regulatoria de la impresora

# **ןמויס יוקו / ילחוטא של Telecom Vietnam רעבו םיצרמו יבעל רשויא Type ICTQC**

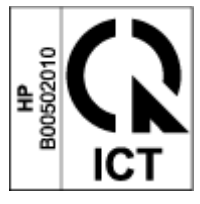

# **קסדניא**

# **םיסמל / יספרמ**

 $(OS)$ נתמכות [92](#page-99-0)

#### **א**

אחריות [60](#page-67-0) [102](#page-109-0) מוצר ערכת טעינה מחדש של טונר [112](#page-119-0) ןויישר [116](#page-123-0) תיקון עצמי על-ידי הלקוח [120](#page-127-0) אתרי אינטרנט גיליון נתונים בנושא בטיחות חומרים [130](#page-137-0) (MSDS) חומרים מתכלים מזויפים [114](#page-121-0) תמיכת לקוחות [121](#page-128-0)

#### **ב**

בטיחות לייזר [137](#page-144-0) בעיות באיסוף הנייר פתרון [66](#page-73-0) בעיות של איכות התמונה דוגמאות ופתרונות [78](#page-85-0)

### **ג**

גיליוו נתונים בנושא בטיחות חומרים [130](#page-137-0) (MSDS)

### **ד**

דפים לגיליון בחירה (Windows) [40](#page-47-0) דפים מרובים בגיליון הדפסה (Windows) [40](#page-47-0) דרישות דפדפן [20](#page-27-0) דרישות דפדפן אינטרנט [20](#page-27-0) HP Embedded Web Server דרישות מערכת [20](#page-27-0)

ערכי ברירת המחדל של היצרן, שחזור [65](#page-72-0) הגדרות ברירת מחדל, שחזור [65](#page-72-0) הגדרות חיסכון באנרגיה [23](#page-30-0) הדפסה דו-צדדית [39](#page-46-0) הדפסה דו-צדדית ידנית [39](#page-46-0) Windows הדפסה משני צידי הדף ידנית, Windows ידנית תדעוהו [140](#page-147-0) [,136](#page-143-0) FCC ארצות הברית [140](#page-147-0) ברזיל [140](#page-147-0) האיחוד האירופי [136](#page-143-0), [141](#page-148-0) וייטנאם [141](#page-148-0) מקסיקו [141](#page-148-0) ןמוסי CE [136](#page-143-0) סקנדינביה [138](#page-145-0) הנדה [140](#page-147-0) הסיור [141](#page-148-0) הודעות לקנדה תאימות של ICES-003 הודעת ICES-003 הזמנה םימרחו םימתכל םירזיאבו [58](#page-65-0) העתקה ביצוע אופטימיזציה לטקסט או לתמונות [84](#page-91-0) מקצה לקצה [84](#page-91-0) עותק יחיד [44](#page-51-0) עותקים מרובים [44](#page-51-0) 53 יקביעת גודל וסוג הנייר תעודת דהות [45](#page-52-0)

> העתקת תעודת דהות [45](#page-52-0) הפרעות ברשת אלחוטית [88](#page-95-0) הצהרות בטיחות [137](#page-144-0)

**ה** הגדרות

הצהרות בטיחות לייזר פינלנד [137](#page-144-0) תהצהר ANATEL [140](#page-147-0) הצהרת בטיחות לייזר בפינלנד [137](#page-144-0) הצהרת תאימות ל-FCC [140](#page-147-0) השלכת פסולת [127](#page-134-0)

# **ז**

זכוכית, ניקוי [83](#page-90-0)

# **ח**

חומרי הדפסה הזמנה [58](#page-65-0) חומרים מתכלים הזמנה [58](#page-65-0) ףויז [114](#page-121-0) רוזחימ [125](#page-132-0) םימשמשו [114](#page-121-0) חומרים מתכלים למניעת זיופים [114](#page-121-0) חומרים מתכלים מזויפים [114](#page-121-0) חומרים מתכלים משומשים [114](#page-121-0) חומרים מתכלים שאינם מתוצרת HP [113](#page-120-0) חיבור חשמל איתור [2](#page-9-0) חיבור רשת חיבור אלחוטי [12](#page-19-0) תמוחסי מגש, שחרור [69](#page-76-0) מיקומים [67](#page-74-0) סל פלט, שחרור [73](#page-80-0) תמוחסי ריינ . *אהר* jams חריץ הזנה מועדף לגיליונות יחידים טוען תבקומד [34](#page-41-0)

# **י**

יציאות ממשק איתור [2](#page-9-0)

יציאת USB איתור [2](#page-9-0) יציאת רשת [2](#page-9-0) איתור

#### **כ**

כבל חשמל הוראות [137](#page-144-0) כיבוי לאחר השהיה הגדרה [24](#page-31-0) כיסויים. איתור [2](#page-9-0)

#### **ל**

לוח הבקרה [2](#page-9-0) איתור לחצנים [3](#page-10-0) מאפיינים [3](#page-10-0) תבניות של נוריות חיווי [62](#page-69-0) לחצן העתקת תעודת זהות 0, 5, [4](#page-11-0)5 לחצנים, לוח הבקרה [3](#page-10-0) לחצן כיבוי/הפעלה, איתור [2](#page-9-0)

#### **מ**

מגש הזנה [2](#page-9-0) איתור חסימות. שחרור [69](#page-76-0) מדבקה [34](#page-41-0) כיווו הדפסה מדבקות הדפסה על [34](#page-41-0) מדבקות. טועו [34](#page-41-0) רוזחימ [125](#page-132-0) מוצרי אלקטרוניקה [127](#page-134-0) רוזחימ המרחו , ילזבר [128](#page-135-0) מיחזור מוצרי אלקטרוניקה [127](#page-134-0) ממדים, מדפסת [95](#page-102-0) מנהלי התקן הדפסה, נתמכים [93](#page-100-0) מנהלי התקנים, נתמכים [93](#page-100-0) מספרי זיהוי תקינה של SEOLA [136](#page-143-0) מספר עותקים, שינוי [44](#page-51-0) מעטפה, טעינה [32](#page-39-0) מעטפה, כיוון [32](#page-39-0) מערכות הפעלה, נתמכות [93](#page-100-0) מפרטי חשמל [96](#page-103-0) [96](#page-103-0) מפרטים אקוסטיים מצב נוריות בלוח הבקרה [62](#page-69-0) משקל, מדפסת [95](#page-102-0) מתג מתח, איתור [2](#page-9-0) מתח

םיישמלח םייסטקואו [96](#page-103-0)

נייר בחירה [76](#page-83-0) [30](#page-37-0) טעינה טעינת [27](#page-34-0) נייר, הזמנה [58](#page-65-0) ניקוי משטח תיככוז [83](#page-90-0)

# **ס**

**נ**

סוג נייר בחירה (Windows) [38](#page-45-0) סורק ניקוי זכוכית [83](#page-90-0) סל, פלט חסימות, שחרור [73](#page-80-0) סלים. פלט [2](#page-9-0) איתור סל פלט [2](#page-9-0) איתור סריקה [49](#page-56-0) )Windows( HP Scan כנתמתו

**ע**

עיכוב כיבוי הגדרה [24](#page-31-0) עיכוב שינה הפעלה [23](#page-30-0) השבתה [23](#page-30-0) ערכי ברירת המחדל של היצרן, שחזור [65](#page-72-0) ערכת טעינה מחדש אחריות [112](#page-119-0) רוזחימ [125](#page-132-0) ערכת טעינה מחדש של טונר אחריות [112](#page-119-0) מיחזור [125](#page-132-0) ערכת טעינה מחדש [113](#page-120-0) שבבי זיכרון [115](#page-122-0)

# **פ**

פתרון בעיות בעיות בהזנת הנייר [66](#page-73-0) נוריות חיווי, שגיאות [62](#page-69-0) נוריות חיווי, תבניות של נוריות [62](#page-69-0) רשת תילחוטא [85](#page-92-0)

# **צ**

צריכת חשמל חשמל [96](#page-103-0)

## **ר**

רישיוו. תוכנה [116](#page-123-0) רשימת משימות לביצוע תוירקישו תילחוטא [85](#page-92-0) רשת אלחוטית 95 פתרון בעיות תרשתו מערכות הפעלה [92](#page-99-0)

# **ש**

שאינה של HP חומרים מתכלים [113](#page-120-0) שאינם מתוצרת HP אל של HP [113](#page-120-0) שבב זיכרון, ערכת טעינה מחדש תיאור [115](#page-122-0) שחזור ערכי ברירת המחדל של היצרן [65](#page-72-0) שחרור חסימות מיקומים [67](#page-74-0) שירות הלקוחות של HP [121](#page-128-0) שרת אינטרנט משובץ (EWS) הקצאת סיסמאות [23](#page-30-0) מאפיינים [20](#page-27-0)

# **ת**

תאימות לאירואסיה [138](#page-145-0) תווית מספר המוצר והמספר הסידורי איתור [2](#page-9-0) תווית מספר סידורי [2](#page-9-0) איתור תוכנה הסכם רישיון תוכנה [116](#page-123-0) תוכנית ניהול סביבתי [123](#page-130-0) [49](#page-56-0) )Windows( HP Scan כנתתו תמיכה מקוונת [121](#page-128-0) תמיכה טכנית מקוונת [121](#page-128-0) תמיכה מקוונת [121](#page-128-0) תמיכת לקוחות אחריות [60](#page-67-0) מקוונת [121](#page-128-0)

### **H**

[20](#page-27-0) מושיש ,HP Device Toolbox HP Embedded Web Server מאפיינים [20](#page-27-0) [20](#page-27-0) מושיש ,HP EWS

 $\bullet$ 0S (מערכות הפעלה) נתמכות 92